# **Latitude 3410**

Service Manual

**1**

**Regulatory Model: P129G Regulatory Type: P129G001/P129G002**

**May 2020 Rev. A00**

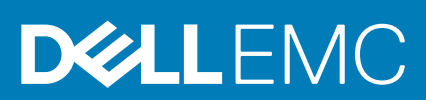

#### Messaggi di N.B., Attenzione e Avvertenza

**N.B.: un messaggio N.B. (Nota Bene) indica informazioni importanti che contribuiscono a migliorare l'utilizzo del prodotto.**

**ATTENZIONE: un messaggio di ATTENZIONE evidenzia la possibilità che si verifichi un danno all'hardware o una perdita di dati ed indica come evitare il problema.**

**AVVERTENZA: un messaggio di AVVERTENZA evidenzia un potenziale rischio di danni alla proprietà, lesioni personali o morte.**

**© 2020 Dell Inc. o sue affiliate. Tutti i diritti riservati.** Dell, EMC e gli altri marchi sono marchi commerciali di Dell Inc. o delle sue sussidiarie. Gli altri marchi possono essere marchi dei rispettivi proprietari.

# **Contents**

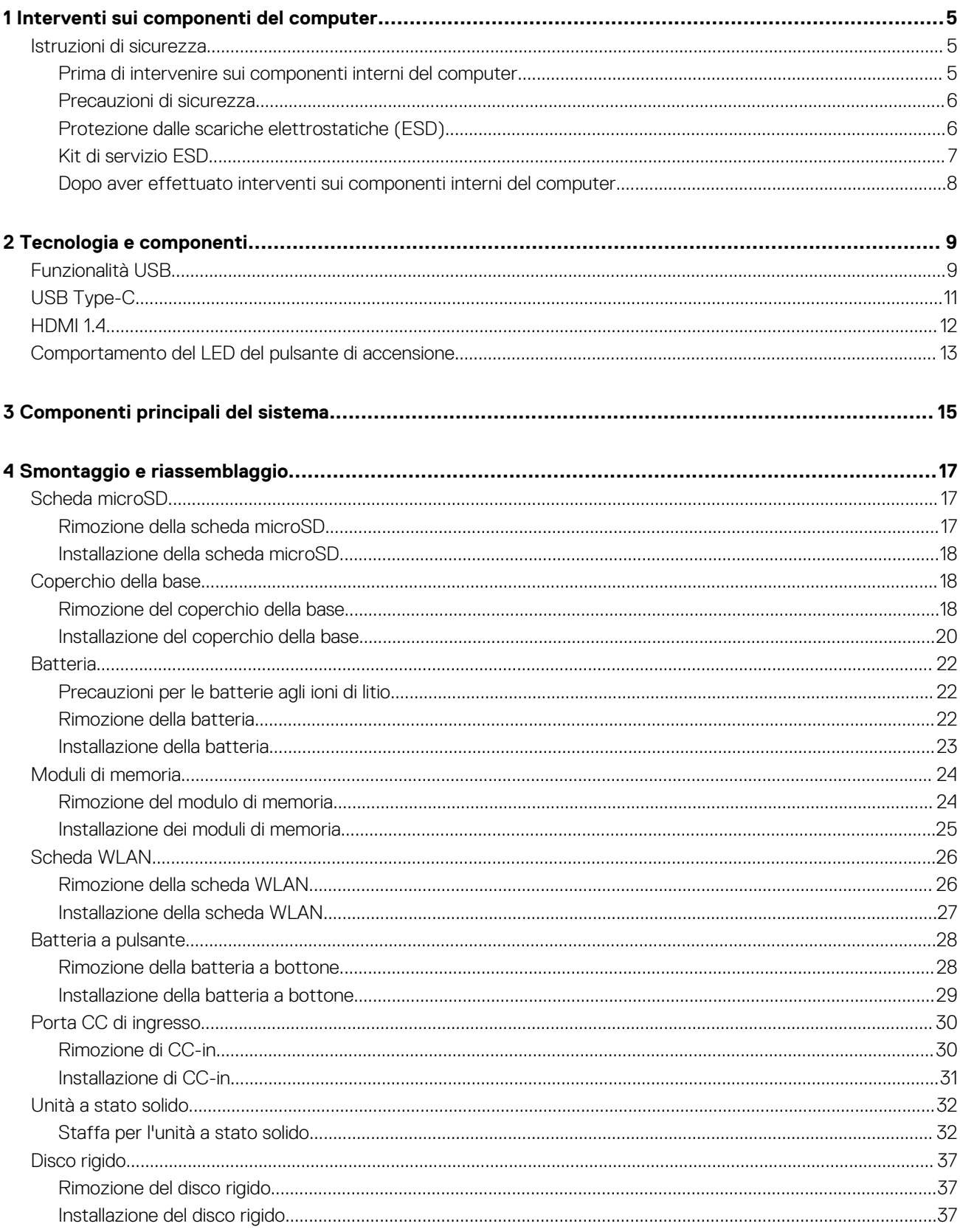

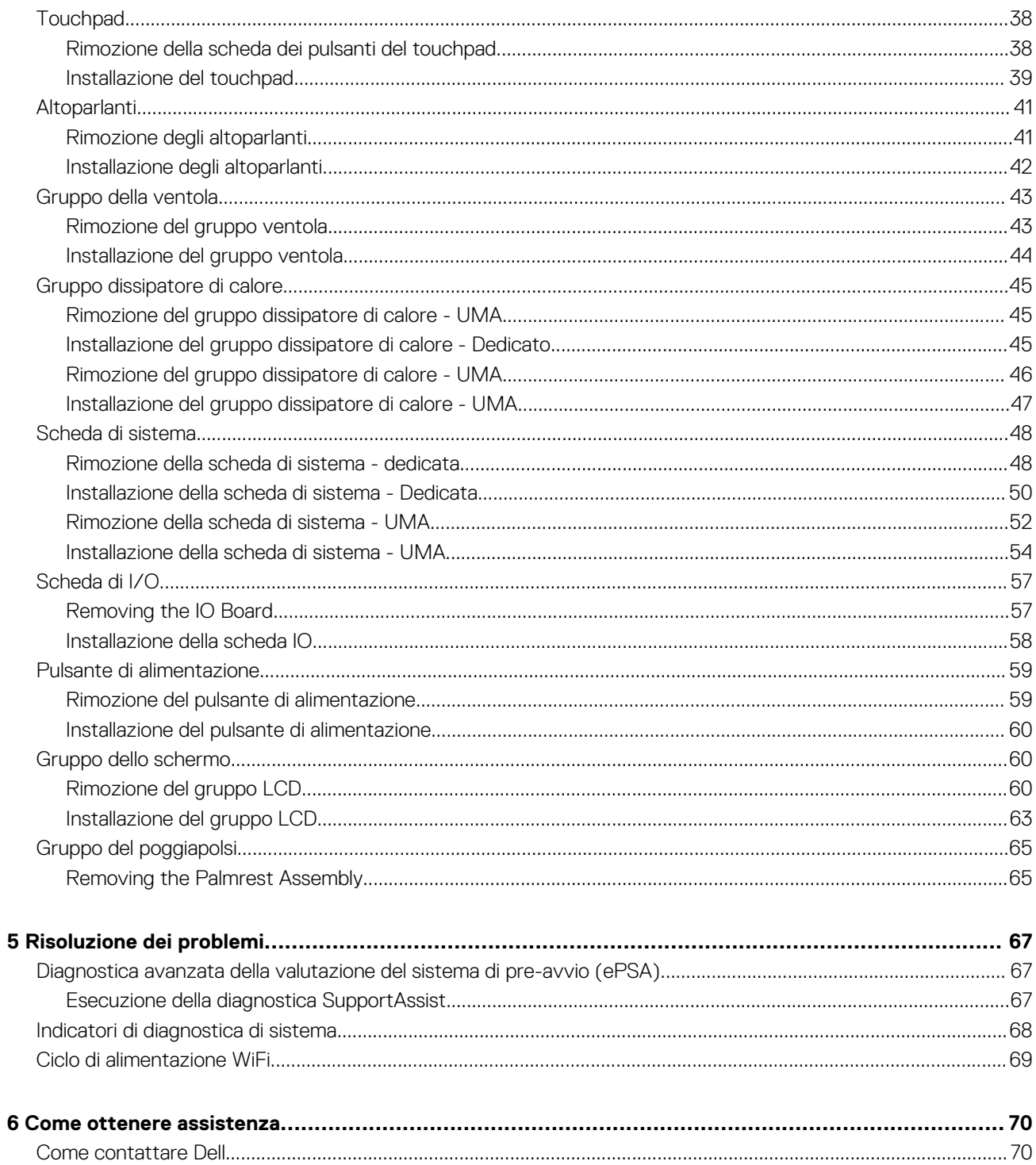

# **Interventi sui componenti del computer**

**1**

## <span id="page-4-0"></span>**Istruzioni di sicurezza**

#### **Prerequisiti**

Utilizzare le seguenti istruzioni di sicurezza per proteggere il computer da danni potenziali e per garantire la propria sicurezza personale. Ogni procedura inclusa in questo documento presuppone che esistano le seguenti condizioni:

- sono state lette le informazioni sulla sicurezza fornite assieme al computer.
- Un componente può essere sostituito o, se acquistato separatamente, installato prima di eseguire la procedura di rimozione seguendo l'ordine inverso.

#### **Informazioni su questa attività**

- **N.B.: Scollegare tutte le fonti di alimentazione prima di aprire il coperchio o i pannelli del computer. Dopo aver terminato gli interventi sui componenti interni del computer, ricollocare tutti i coperchi, i pannelli e le viti prima di collegare la fonte di alimentazione.**
- **AVVERTENZA: Prima di effettuare interventi sui componenti interni, leggere le informazioni sulla sicurezza fornite**  $\bigwedge$ **assieme al computer. Per ulteriori informazioni sulle best practice relative alla protezione, consultare la [home page sulla](https://www.dell.com/learn/regulatory-compliance) [conformità alle normative vigenti](https://www.dell.com/learn/regulatory-compliance)**
	- **ATTENZIONE: Molte riparazioni possono solo essere effettuate da un tecnico dell'assistenza qualificato. L'utente può solo eseguire la risoluzione dei problemi e riparazioni semplici, come quelle autorizzate nella documentazione del prodotto oppure come da istruzioni del servizio in linea o telefonico, o dal team del supporto. I danni dovuti alla manutenzione non autorizzata da Dell non sono coperti dalla garanzia. Leggere e seguire le istruzioni di sicurezza fornite insieme al prodotto.**
- **ATTENZIONE: Per evitare eventuali scariche elettrostatiche, scaricare a terra l'elettricità statica del corpo utilizzando una fascetta da polso per la messa a terra o toccando a intervalli regolari una superficie metallica non verniciata mentre, allo stesso tempo, si tocca un connettore sul retro del computer.**
- **ATTENZIONE: Maneggiare i componenti e le schede con cura. Non toccare i componenti o i contatti su una scheda. Tenere una scheda dai bordi o dalla staffa di montaggio in metallo. Tenere un componente come ad esempio un processore dai bordi non dai piedini.**
- **ATTENZIONE: Quando si scollega un cavo, tirare il connettore o la linguetta di tiramento, non il cavo stesso. Alcuni cavi sono dotati di connettore con linguette di bloccaggio. Se si scollega questo tipo di cavo, premere sulle linguette di blocco prima di scollegare il cavo. Mentre si separano i connettori, mantenerli allineati per evitare di piegare i piedini. Inoltre, prima di collegare un cavo, accertarsi che entrambi i connettori siano allineati e orientati in modo corretto.**
- **N.B.: Il colore del computer e di alcuni componenti potrebbe apparire diverso da quello mostrato in questo documento.**

### **Prima di intervenire sui componenti interni del computer**

#### **Informazioni su questa attività**

Per evitare di danneggiare il computer, effettuare la seguente procedura prima di cominciare ad intervenire sui componenti interni del computer.

#### **Procedura**

1. Assicurarsi di seguire le Istruzioni di sicurezza.

- <span id="page-5-0"></span>2. Assicurarsi che la superficie di lavoro sia piana e pulita per prevenire eventuali graffi al coperchio del computer.
- 3. Spegnere il computer.
- 4. Scollegare dal computer tutti i cavi di rete.

**ATTENZIONE: Per disconnettere un cavo di rete, scollegare prima il cavo dal computer, quindi dal dispositivo di rete.**

- 5. Scollegare il computer e tutte le periferiche collegate dalle rispettive prese elettriche.
- 6. Tenere premuto il pulsante di alimentazione mentre il computer è scollegato, per mettere a terra la scheda di sistema.
	- **N.B.: Per evitare eventuali scariche elettrostatiche, scaricare a terra l'elettricità statica del corpo utilizzando una fascetta da polso per la messa a terra o toccando a intervalli regolari una superficie metallica non verniciata mentre, allo stesso tempo, si tocca un connettore sul retro del computer.**

### **Precauzioni di sicurezza**

Il capitolo dedicato alle precauzioni di sicurezza fornisce istruzioni dettagliate su cosa fare prima di procedere allo smontaggio.

Prima di eseguire procedure di installazione o riparazione che prevedono operazioni di smontaggio o riassemblaggio, osservare le seguenti precauzioni.

- Spegnere il sistema e tutte le periferiche collegate.
- Scollegare il sistema e tutte le periferiche collegate dall'alimentazione CA.
- Scollegare dal sistema tutti i cavi di rete, telefonici e delle linee di telecomunicazione.
- Per evitare il rischio di scariche elettrostatiche, quando si interviene all'interno di utilizzare un kit di servizio ESD.
- Dopo aver rimosso un componente del sistema, posizionarlo con cura su un tappetino antistatico.
- Indossare scarpe con suole di gomma isolanti per ridurre la possibilità di elettrocuzione.

### **Alimentazione in standby**

I prodotti Dell con alimentazione in standby devono essere scollegati dalla presa elettrica prima di aprire il case. In sostanza, i sistemi con alimentazione in standby rimangono alimentati anche da spenti. L'alimentazione interna consente di accendere (Wake on LAN) e mettere in sospensione il sistema da remoto, con in più altre funzionalità avanzate di risparmio energia.

Dopo lo scollegamento, premere e tenere premuto per 15 secondi il pulsante di accensione per scaricare l'energia residua nella scheda di sistema.

### **Accoppiamento**

Il metodo dell'accoppiamento consente di collegare due o più conduttori di messa a terra allo stesso potenziale elettrico. Questa operazione viene eseguita utilizzando un kit di servizio ESD (scariche elettrostatiche). Nel collegare un cavo di associazione, controllare che sia collegato all'hardware bare metal e mai a una superficie in metallo non verniciato o in altro materiale. Il cinturino da polso deve essere stretto e a contatto con la pelle; prima di effettuare l'associazione con l'apparecchiatura, l'utente deve rimuovere tutti i gioielli, ad esempio orologi, braccialetti o anelli.

### **Protezione dalle scariche elettrostatiche (ESD)**

Le scariche elettrostatiche sono una delle preoccupazioni principali quando si maneggiano componenti elettronici, in particolare se molto sensibili, come le schede di espansione, i processori, i moduli di memoria DIMM e le schede di sistema. Persino la minima scarica può danneggiare i circuiti anche in modo imprevisto, ad esempio con problemi intermittenti o una minore durata del prodotto. Mentre il settore spinge per ridurre i requisiti di alimentazione a fronte di una maggiore densità, la protezione ESD interessa sempre di più.

A causa della maggiore densità dei semiconduttori utilizzati negli ultimi prodotti Dell, ora la sensibilità ai possibili danni da elettricità statica è superiore rispetto al passato. Per questo motivo, alcuni metodi precedentemente approvati per la gestione dei componenti non sono più validi.

Due tipi di protezione contro i danni da scariche elettrostatiche sono i guasti gravi e intermittenti.

- **Guasti gravi**: rappresentano circa il 20% degli errori da ESD. Il danno provoca una perdita di funzionalità del dispositivo immediata e completa. Un esempio di guasto grave è quello di una memoria DIMM che, dopo una scossa elettrostatica, genera un sintomo "No POST/No Video" emettendo un segnale acustico di memoria mancante o non funzionante.
- **Guasti intermittenti**: rappresentano circa l'80% degli errori da ESD. L'elevato tasso di errori intermittenti indica che la maggior parte dei danni che si verificano non è immediatamente riconoscibile. Il modulo DIMM riceve una scossa elettrostatica, ma il tracciato è solo indebolito e non produce sintomi osservabili nell'immediato. La traccia indebolita può impiegare settimane o mesi prima di manifestare problemi e nel frattempo può compromettere l'integrità della memoria, errori di memoria intermittenti, ecc.

<span id="page-6-0"></span>Il danno più difficile da riconoscere e risolvere i problemi è l'errore intermittente.

Per prevenire danni ESD, eseguire le seguenti operazioni:

- Utilizzare un cinturino ESD cablato completo di messa a terra. L'uso di cinturini antistatici wireless non è ammesso, poiché non forniscono protezione adeguata. Toccare lo chassis prima di maneggiarne i componenti non garantisce un'adeguata protezione alle parti più sensibili ai danni da ESD.
- Tutti questi componenti vanno maneggiati in un'area priva di elettricità statica. Se possibile, utilizzare rivestimenti antistatici da pavimento e da scrivania.
- Quando si estrae dalla confezione un componente sensibile all'elettricità statica, non rimuoverlo dall'involucro antistatico fino al momento dell'installazione. Prima di aprire la confezione antistatica, scaricare l'elettricità statica dal proprio corpo.
- Prima di trasportare un componente sensibile all'elettricità statica, riporlo in un contenitore o una confezione antistatica.

### **Kit di servizio ESD**

Il kit di servizio non monitorato è quello utilizzato più comunemente. Ogni kit di servizio include tre componenti principali: tappetino antistatico, cinturino da polso e cavo per l'associazione.

### **Componenti del kit di servizio ESD**

I componenti del kit di servizio ESD sono:

- **Tappetino antistatico**: il tappetino antistatico è disperdente ed è possibile riporvi i componenti durante le operazioni di manutenzione. Quando si utilizza un tappetino antistatico, il cinturino da polso deve essere stretto e il cavo di associazione collegato al tappetino e a un qualsiasi componente bare metal del sistema al quale si lavora. Dopodiché, è possibile rimuovere i componenti per la manutenzione dal sacchetto di protezione ESD e posizionarli direttamente sul tappetino. Gli elementi sensibili alle scariche elettrostatiche possono essere maneggiati e riposti in tutta sicurezza sul tappetino ESD, nel sistema o dentro una borsa.
- **Cinturino da polso e cavo di associazione**: il cinturino da polso e il cavo di associazione possono essere collegati direttamente al polso e all'hardware bare metal se non è necessario il tappetino ESD oppure al tappetino antistatico per proteggere l'hardware momentaneamente riposto sul tappetino. Il collegamento fisico del cinturino da polso e del cavo di associazione fra l'utente, il tappetino ESD e l'hardware è noto come "associazione". Utilizzare i kit di servizio solo con un cinturino da polso, un tappetino e un cavo di associazione. Non utilizzare mai cinturini da polso senza cavi. Tenere sempre presente che i fili interni del cinturino da polso sono soggetti a danni da normale usura e vanno controllati regolarmente con l'apposito tester per evitare accidentali danni all'hardware ESD. Si consiglia di testare il cinturino da polso e il cavo di associazione almeno una volta alla settimana.
- **Tester per cinturino da polso ESD**: i fili interni del cinturino ESD sono soggetti a usura. Quando si utilizza un kit non monitorato, è buona norma testare regolarmente il cinturino prima di ogni chiamata di servizio e, comunque, almeno una volta alla settimana. Il modo migliore per testare il cinturino da polso è utilizzare l'apposito tester. Se non si dispone di un tester per il cinturino da polso, rivolgersi alla sede regionale per richiederne uno. Per eseguire il test, collegare al tester il cavo di associazione del cinturino legato al polso e spingere il pulsante di esecuzione del test. Se il test ha esito positivo, si accende un LED verde; nel caso contrario, si accender un LED rosso.
- **Elementi di isolamento**: è fondamentale che i dispositivi sensibili alle scariche elettrostatiche, come gli alloggiamenti in plastica del dissipatore di calore, siano lontani dalle parti interne con funzione di isolamento, che spesso sono altamente cariche.
- **Ambiente operativo**: prima di implementare il kit di servizio ESD, valutare la situazione presso la sede del cliente. Ad esempio, distribuire il kit in un ambiente server è diverso dal farlo in un ambiente desktop o di un portatile. I server sono solitamente installati in rack all'interno di un data center, mentre i desktop o i portatili si trovano in genere sulle scrivanie degli uffici. Prediligere sempre un'area di lavoro ampia e piatta, priva di ingombri e sufficientemente grande da potervi riporre il kit ESD lasciando ulteriore spazio per il tipo di sistema da riparare. Inoltre, l'area di lavoro deve essere tale da non consentire scariche elettrostatiche. Prima di maneggiare i componenti hardware, controllare che i materiali isolanti presenti nell'area di lavoro, come il polistirolo e altri materiali plastici, si trovino sempre ad almeno 30 cm di distanza dalle parti sensibili.
- **Packaging ESD**: i dispositivi sensibili alle scariche elettrostatiche devono essere imballati con materiale antistatico, preferibilmente borse antistatiche. Tuttavia, il componente danneggiato deve essere sempre restituito nella stessa borsa e nello stesso imballaggio ESD del componente nuovo. La borsa ESD deve essere ripiegata e richiusa con nastro avvolto; utilizzare inoltre lo stesso materiale di imballaggio della scatola originale del componente nuovo. Al momento di rimuoverli dalla confezione, i dispositivi sensibili alle scariche elettrostatiche devono essere riposti solo su superfici di lavoro protette dalle scariche ESD e mai sopra la borsa, che è protetta solo all'interno. Questi elementi possono essere maneggiati e riposti solo sul tappetino ESD, nel sistema o dentro una borsa antistatica.
- **Trasporto dei componenti sensibili**: quando si trasportano componenti sensibili alle scariche elettrostatiche, ad esempio le parti di ricambio o componenti da restituire a Dell, per la sicurezza del trasporto è fondamentale riporli all'interno di sacchetti antistatici.

### **Riepilogo della protezione ESD**

Durante la manutenzione dei prodotti Dell, si consiglia che i tecnici dell'assistenza sul campo utilizzino sempre la normale protezione ESD cablata con cinturino per la messa a terra e il tappetino antistatico protettivo. Inoltre, durante la manutenzione per i tecnici è fondamentale mantenere i componenti sensibili separati da tutte le parti dell'isolamento e utilizzare sacchetti antistatici per il trasporto dei componenti sensibili.

## <span id="page-7-0"></span>**Dopo aver effettuato interventi sui componenti interni del computer**

#### **Informazioni su questa attività**

Una volta completate le procedure di ricollocamento, assicurarsi di aver collegato tutti i dispositivi esterni, le schede e i cavi prima di accendere il computer.

#### **Procedura**

1. Collegare al computer tutti i cavi telefonici o di rete.

**ATTENZIONE: Per collegare un cavo di rete, prima inserire il cavo nella periferica di rete, poi collegarlo al computer.**

- 2. Collegare il computer e tutte le periferiche collegate alle rispettive prese elettriche.
- 3. Accendere il computer.
- 4. Se necessario, verificare il corretto funzionamento del computer, eseguendo lo strumento di diagnostica.

# **Tecnologia e componenti**

<span id="page-8-0"></span>Questo capitolo descrive la tecnologia e i componenti disponibili nel sistema. **Argomenti:**

- Funzionalità USB
- [USB Type-C](#page-10-0)
- [HDMI 1.4](#page-11-0)
- [Comportamento del LED del pulsante di accensione](#page-12-0)

# **Funzionalità USB**

Lo standard USB (Universal Serial Bus) è stato introdotto nel 1996. Ha semplificato enormemente la connessione tra i computer host e le periferiche come mouse, tastiere, driver esterni e stampanti.

#### **Tabella 1. Evoluzione dello USB**

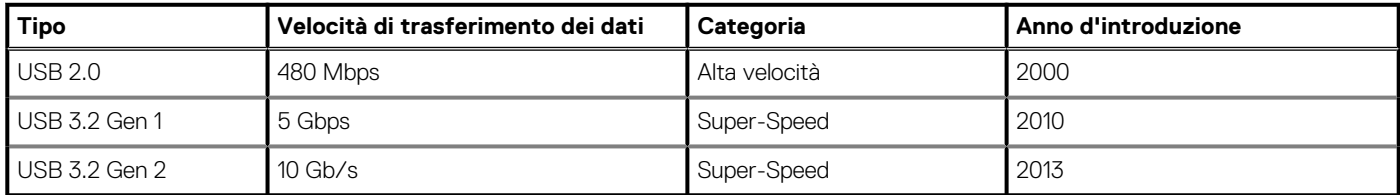

## **USB 3.2 Gen 1 (Super-Speed USB)**

Presente in circa 6 miliardi di dispositivi, per anni, la tecnologia USB 2.0 è rimasta saldamente radicata come interfaccia standard nel mondo dei PC; tuttavia, più aumentano la velocità dell'hardware e i requisiti della larghezza di banda, più cresce l'esigenza di una velocità sempre maggiore. USB 3.2 Gen 1 finalmente risponde alle richieste dei consumatori, con una velocità teoricamente superiore di 10 volte rispetto alla tecnologia precedente. In breve, le caratteristiche della tecnologia USB 3.2 Gen 1 sono:

- Velocità di trasferimento maggiori (fino a 5 Gbps)
- Aumento della potenza massima di bus e maggiore assorbimento di corrente per meglio adattarsi ai dispositivi che richiedono una grande quantità di alimentazione
- Nuove funzioni di risparmio energetico
- Trasferimenti dati full duplex e supporto per le nuove tipologie di trasferimento
- Compatibilità USB 2.0
- Nuovi connettori e cavo

Gli argomenti seguenti rispondono ad alcune delle domande più frequenti riguardanti l'interfaccia USB 3.2 Gen 1.

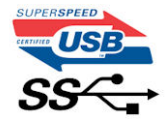

### **Velocità**

Attualmente esistono 3 velocità definite dall'ultima specifica USB 3.2 Gen 1. SuperSpeed, HiSpeed e FullSpeed. La modalità SuperSpeed ha una velocità di trasferimento di 4,8 Gb/s. La specifica conserva le modalità USB HiSpeed e FullSpeed, rispettivamente note come USB 2.0 e 1.1, ma queste modalità più lente funzionano comunque a 480 Mb/s e 12 Mb/s rispettivamente e vengono conservate per mantenere la compatibilità con le versioni precedenti.

L'interfaccia USB 3.2 Gen 1 raggiunge prestazioni nettamente superiori grazie alle modifiche tecniche elencate di seguito:

• Un bus fisico aggiuntivo oltre il bus USB 2.0 esistente (fare riferimento alla figura riportata in basso).

- Il bus USB 2.0 era dotato in precedenza di quattro cavi (alimentazione, messa a terra e una coppia per i dati differenziali); il bus USB 3.2 Gen 1 dispone di quattro cavi in più per due coppie di segnale differenziale (ricezione e trasmissione), per un totale di otto collegamenti nei connettori e nel cablaggio.
- USB 3.2 Gen 1 utilizza l'interfaccia dati bidirezionale, anziché l'half-duplex della tecnologia USB 2.0. Ciò assicura un aumento in termini di larghezza di banda pari a 10 volte.

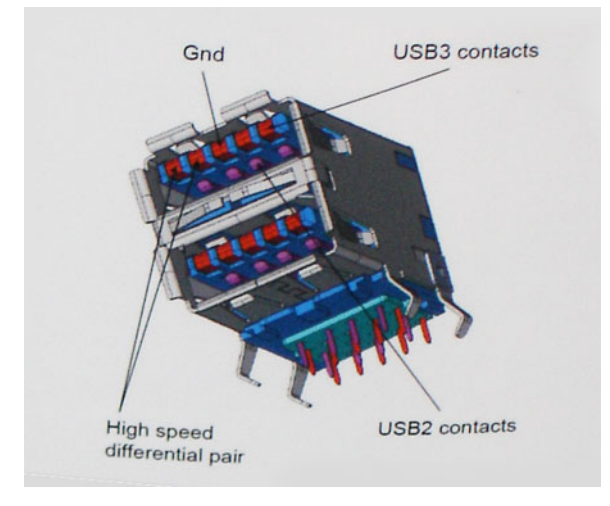

Con le sempre crescenti esigenze di oggigiorno quanto al trasferimento dei dati di contenuti video ad alta definizione, la tecnologia USB 2.0 dei dispositivi di storage da interi terabyte, delle fotocamere digitali da sempre più megapixel e via dicendo può non essere abbastanza. Inoltre, nessuna connessione USB 2.0 potrà mai avvicinarsi a un throughput teorico di 480 Mb/s, fermandosi a un valore di trasferimento massimo effettivo che si aggira intorno ai 320 Mb/s (40 MB/s). Analogamente, le connessioni USB 3.2 Gen 1 non arriveranno mai a 4,8 Gbps, quindi probabilmente si arriverà a una velocità massima reale di 400 MB/s. A questa velocità, la tecnologia USB 3.2 Gen 1 è 10 volte migliore dello standard USB 2.0.

### **Applicazioni**

USB 3.2 Gen 1 apre a un maggior numero di dispositivi per migliorare l'esperienza generale. Se in passato i video USB erano a malapena accettabili (quanto a valori di risoluzione massima, latenza e compressione video), ora è facile immaginare che, con una larghezza di banda 5-10 volte superiore, le soluzioni video USB dovrebbero funzionare molto meglio. Il DVI a collegamento singolo richiede circa 2 Gbps di throughput. Se 480 Mbps erano limitativi, 5 Gbps sono più che promettenti. Con i 4,8 Gbps di velocità che promette, questo standard si farà strada in alcuni prodotti ai quali in passato la tecnologia USB era sconosciuta, come i sistemi di storage RAID esterno.

Di seguito sono elencati alcuni dei prodotti disponibili con tecnologia SuperSpeed USB 3.2 Gen 1:

- Dischi rigidi esterni USB 3.2 Gen 1 per desktop
- Dischi rigidi USB 3.2 Gen 1 portatili
- Dock e adattatori per unità USB 3.2 Gen 1
- Lettori e unità Flash USB 3.2 Gen 1
- Unità a stato solido USB 3.2 Gen 1
- RAID USB 3.2 Gen 1
- Unità supporti ottici
- Dispositivi multimediali
- Rete
- Hub e schede adattatore USB 3.2 Gen 1

### **Compatibilità**

La buona notizia è che la tecnologia USB 3.2 Gen 1 è attentamente progettata per essere compatibile con l'interfaccia USB 2.0. Prima di tutto, se la tecnologia USB 3.2 Gen 1 specifica nuove connessioni fisiche e quindi nuovi cavi che consentano di sfruttare la velocità superiore del nuovo protocollo, il connettore in sé mantiene la stessa forma rettangolare con i quattro contatti USB 2.0 nella stessa posizione di prima. I cavi USB 3.2 Gen 1 ospitano cinque nuove connessioni per trasportare e ricevere i dati trasmessi in modo indipendente, le quali entrano in contatto solo quando si è connessi a una connessione USB SuperSpeed appropriata.

# <span id="page-10-0"></span>**USB Type-C**

USB Type-C è un nuovo connettore fisico di dimensioni molto contenute. Il connettore supporta nuovi e interessanti standard USB, tra cui USB 3.1 e USB Power Delivery (USB PD).

### **Modalità alternata**

USB Type-C è un nuovo standard per connettori di dimensioni molto contenute: circa un terzo di un vecchio connettore USB Type-A. Si tratta di un unico standard a connettore singolo utilizzabile da qualsiasi dispositivo. Le porte USB Type-C supporta una varietà di gamma di protocolli con "modalità alternate", il che consente di avere adattatori con output HDMI, VGA, DisplayPort o altri tipi di connessioni tramite un'unica porta USB.

### **USB Power Delivery**

USB Type-C è anche strettamente correlato alla specifica USB PD. Attualmente, spesso smartphone, tablet e altri dispositivi mobili si ricaricano tramite una connessione USB. Una connessione USB 2.0 fornisce fino a 2,5 watt, che sono sufficienti solo per un telefono, ma solo questo. Un notebook potrebbe richiedere fino a 60 watt, ad esempio. Con la specifica USB Power Delivery, l'alimentazione sale a 100 watt. È bidirezionale, quindi un dispositivo può inviare o ricevere l'alimentazione. Alimentazione che può essere trasferita nello stesso momento in cui il dispositivo trasmette i dati attraverso la connessione.

Ciò potrebbe significare la fine dei cavi proprietari per la ricarica dei notebook, perché tutto verrà caricato tramite una normale connessione USB. Anche il notebook potrà essere ricaricato da una di quelle batterie portatili già utilizzate per ricaricare smartphone e altri dispositivi. Il notebook verrà collegato a uno schermo esterno con un cavo di alimentazione e lo schermo caricherà il notebook mentre verrà utilizzato come schermo esterno, il tutto tramite un'unica connessione USB Type-C. Per utilizzare questa opzione, il dispositivo e il cavo di alimentazione dovranno supportare la tecnologia USB Power Delivery. Il solo fatto che dispongano di una connessione USB Type-C non significa necessariamente che siano in grado di effettuare questa operazione.

### **USB Type-C e USB 3.1**

USB 3.1 è un nuovo standard USB. Larghezza di banda teorica dello standard USB 3 è di 5 Gb/s, mentre quella dello standard USB 3.1 è di 10 Gb/s, ovvero il doppio, per una velocità pari a quella dei connettori Thunderbolt di prima generazione. USB Type-C e USB 3.1 non sono la stessa cosa. USB Type-C è solo la forma del connettore, ma la tecnologia sottostante potrebbe essere USB 2 o USB 3.0. Ad esempio, il tablet Nokia N1 con Android utilizza un connettore USB Type-C, ma la tecnologia sottostante è USB 2.0 e non USB 3.0. Rimane comunque il fatto che queste tecnologie sono strettamente correlate.

### **Thunderbolt su USB Type-C**

Thunderbolt è un'interfaccia hardware che unisce dati, video, audio e alimentazione in un'unica connessione. Thunderbolt combina PCI Express (PCIe) e DisplayPort (DP) in un unico segnale seriale, fornendo inoltre l'alimentazione CC, tutto con un unico cavo. Thunderbolt 1 e Thunderbolt 2 utilizzano lo stesso connettore come MiniDP (DisplayPort) per collegare periferiche, mentre Thunderbolt 3 utilizza un connettore USB Type-C.

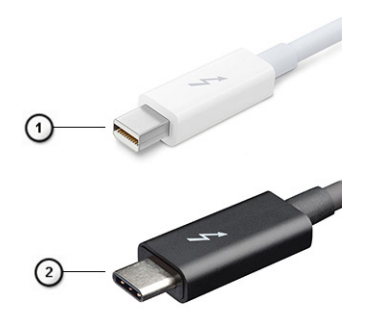

#### **Figura 1. Thunderbolt 1 e Thunderbolt 3**

- 1. Thunderbolt 1 e Thunderbolt 2 (con connettore miniDP)
- 2. Thunderbolt 3 (con connettore USB Type-C)

## <span id="page-11-0"></span>**Thunderbolt su USB Type-C**

Thunderbolt 3 porta la tecnologia Thunderbolt to USB Type-C alla velocità di anche 40 Gb/s, creando una porta compatta che garantisce la connessione più veloce e versatile a qualsiasi dock, schermo o dispositivo dati, ad esempio un disco rigido esterno. Thunderbolt 3 utilizza una porta o un connettore USB Type-C per collegare le periferiche supportate.

- 1. Thunderbolt 3 utilizza cavi e connettori USB Type-C compatti e reversibili.
- 2. Thunderbolt 3 supporta velocità fino a 40 Gb/s
- 3. DisplayPort 1.4: compatibili con monitor, dispositivi e cavi DisplayPort esistenti
- 4. Alimentazione USB: fino a 130 W sui computer supportati

### **Caratteristiche principali di Thunderbolt 3 over USB Type-C**

- 1. Thunderbolt, USB, DisplayPort e alimentazione su USB Type-C con un unico cavo (le caratteristiche variano a seconda del prodotto)
- 2. Cavi e connettori USB Type-C compatti e reversibili.
- 3. Supporto per connettività di rete Thunderbolt (\*varia a seconda del prodotto)
- 4. Supporto per schermi 4K
- 5. Fino a 40 Gbps

**N.B.: La velocità di trasferimento dei dati può variare a seconda del dispositivo.**

### **Icone Thunderbolt**

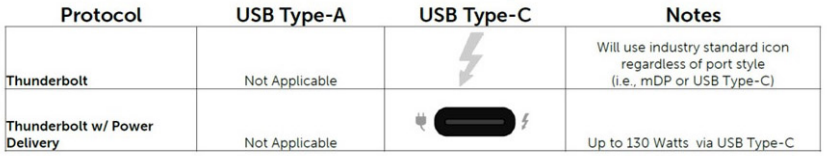

#### **Figura 2. Variazioni nelle icone Thunderbolt**

# **HDMI 1.4**

In questa sezione viene illustrato l'interfaccia HDMI 1.4, le sue funzionalità e i suoi vantaggi.

HDMI (High-Definition Multimedia Interface) è un'interfaccia audio/video interamente digitali e non compressi supportata a livello di settore. HDMI da da interfaccia tra qualsiasi origine audio/video digitale compatibile, ad esempio un lettore DVD, un ricevitore A/V o un dispositivo audio e/o monitor video digitale compatibile, ad esempio una TV digitale (DTV). Il vantaggio principale è il ridotto numero di cavi e disposizioni di protezione dei contenuti. HDMI supporta con un unico cavo video standard, avanzati o ad alta definizione, oltre a contenuti audio digitali multicanale.

### **Funzionalità dell'interfaccia HDMI 1.4**

- **Canale Ethernet HDMI**: consente di incrementare la velocità della connessione di rete a un collegamento HDMI, permettendo agli utenti di sfruttare appieno i vantaggi dei propri dispositivi abilitati IP senza che sia necessario un cavo Ethernet separato.
- **Canale di ritorno audio**: consente a una TV con interfaccia HDMI e dotata di sintonizzatore integrata di inviare dati audio "upstream" a un sistema audio surround, senza che sia necessario un cavo audio separato.
- **3D**: consente di definire i protocolli input/output per i formati video 3D principali, preparando il terreno per veri e propri giochi e applicazioni di home theater 3D.
- **Tipi di contenuto**: consente di segnalare in tempo reale i tipi di contenuto tra i dispositivi di visualizzazione e quelli di sorgente, permettendo a una TV di ottimizzare le impostazioni d'immagine in base al tipo di contenuto.
- **Spazi per colori aggiuntivi**  Consente di aggiungere supporto per ulteriori modelli di colore utilizzati nella fotografia digitale e nella grafica computer.
- **Supporto 4K**: consente di ottenere risoluzioni video superiori a 1080p, fornendo supporto agli schermi di nuova generazione in competizione con i sistemi di cinema digitale utilizzati in numerose sale cinematografiche commerciali.
- <span id="page-12-0"></span>• **Connettore micro HDMI**: un nuovo e più piccolo connettore per telefoni e altri dispositivi portatili, in grado di supportare video con risoluzione fino a 1.080p.
- **Sistema di connessione auto**: nuovi cavi e connettori per i sistemi video all'interno dei veicoli, progettati per soddisfare le esigenze specifiche del settore automobilistico offrendo al contempo la qualità che caratterizza l'HD.

## **Vantaggi dell'HDMI**

- La qualità HDMI trasmette audio e video digitali non compressi per la massima nitidezza d'immagine.
- L'HDMI fornisce la qualità e la funzionalità di un'interfaccia digitale a basso costo, supportando formati video non compressi in modo semplice e conveniente.
- L'HDMI audio supporta diversi formati audio, da quello standard stereo al formato suono surround multicanale.
- L'interfaccia HDMI combina video e audio multicanale in un unico cavo, eliminando i costi, la complessità e il disordine che caratterizzano la molteplicità di cavi attualmente utilizzati nei sistemi AV.
- L'interfaccia HDMI supporta la comunicazione tra la sorgente video (come ad esempio un lettore DVD) e la DTV, consentendo nuove funzionalità.

# **Comportamento del LED del pulsante di accensione**

Su alcuni sistemi Dell Latitude, il LED del pulsante di alimentazione è utilizzato per fornire un'indicazione dello stato del sistema e di conseguenza il pulsante di alimentazione si illumina quando viene premuto. I sistemi con il pulsante di alimentazione/lettore di impronte digitali opzionale non avranno un LED sotto il pulsante di alimentazione e useranno gli altri LED disponibili per fornire tale indicazione.

### **Comportamento del LED del pulsante di alimentazione senza lettore di impronte digitali**

- Sistema acceso (S0) = il LED si illumina bianco fisso.
- Sistema in sospensione/standby (S3, SOix) = il LED è spento
- Sistema spento/in ibernazione (S4/S5) = il LED è spento

### **Accensione e comportamento del LED con lettore di impronte digitali**

- Se si preme il pulsante di alimentazione per un periodo compreso tra 50 msec a 2 sec si accende il dispositivo.
- Il pulsante di alimentazione non registra ulteriori pressioni fino a quando non viene fornito SOL (Sign-Of-Life) all'utente.
- Il LED del sistema si illumina alla pressione del pulsante di alimentazione.
- Tutti i LED disponibili (retroilluminazione tastiera/LED MAIUSC della tastiera/LED di ricarica della batteria) si illuminano e mostrano il comportamento specificato.
- Il segnale acustico è disattivato per impostazione predefinita. Può essere attivato nel BIOS.
- Le salvaguardie non vanno in timeout se il dispositivo si blocca durante il processo di accesso.
- Logo Dell: si accende entro 2 secondi dopo aver premuto il pulsante di alimentazione.
- Avvio completo: entro 22 secondi dopo aver premuto il pulsante di alimentazione.
- Di seguito sono fornite tempistiche di esempio:

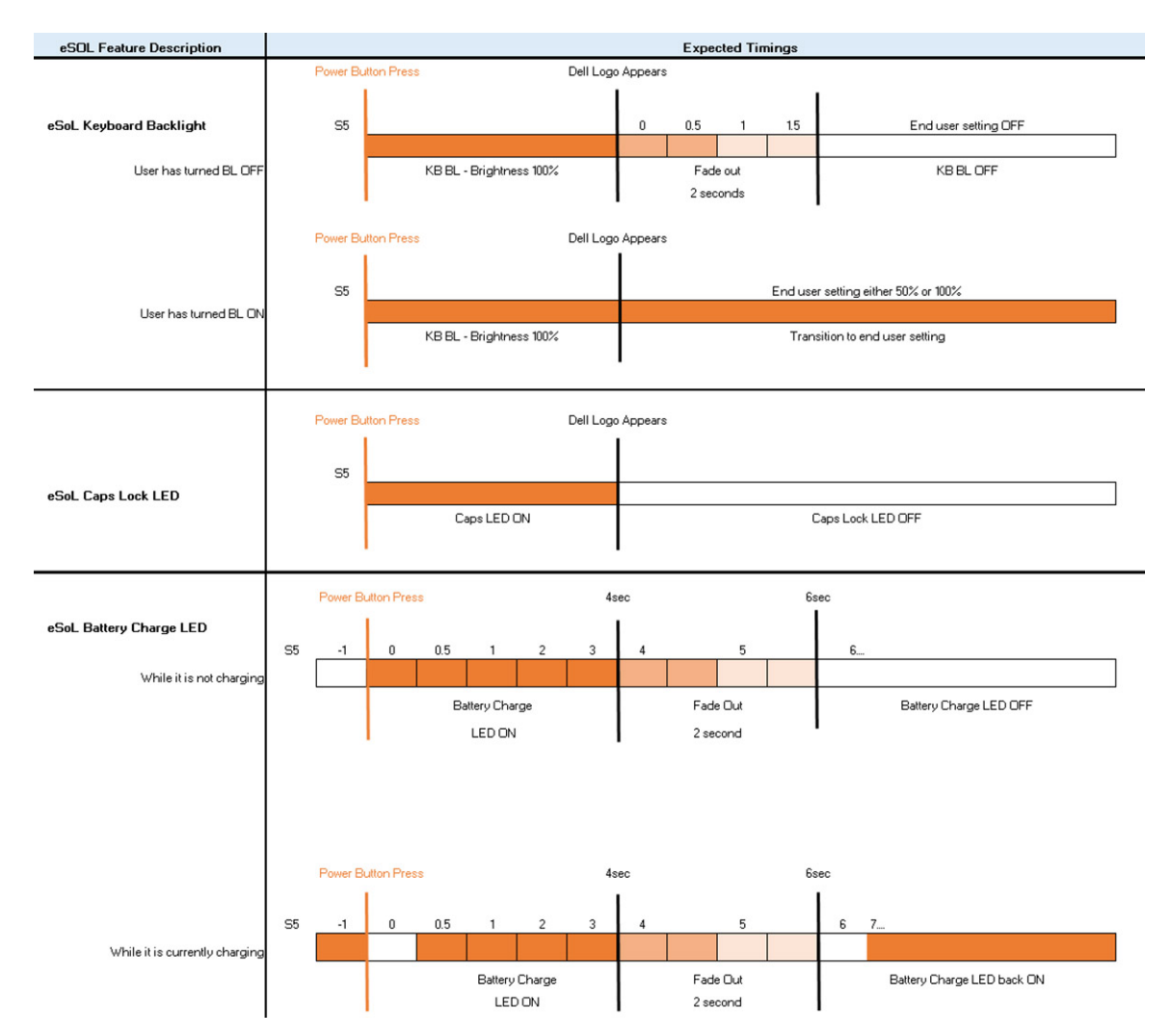

Il pulsante di alimentazione con lettore di impronte digitali non avrà un LED e pertanto saranno usati i LED disponibili nel sistema per indicarne lo stato

#### • **LED dell'adattatore di alimentazione:**

○ Il LED del connettore dell'adattatore di alimentazione si illumina di bianco quando l'alimentazione è attiva.

#### • **LED di stato della batteria:**

- Se il computer è collegato ad una presa elettrica, l'indicatore della batteria funziona nel modo seguente:
	- 1. Bianco fisso: la batteria è in ricarica. A ricarica completa il LED si spegne.
- Se il computer è alimentato a batteria, l'indicatore funziona nel modo seguente:
	- 1. Spento: la batteria è sufficientemente carica (o il computer è spento).
- 2. Giallo fisso: il livello di carica della batteria è estremamente basso. Uno stato della batteria in esaurimento corrisponde a circa 30 minuti o meno di durata della batteria rimanenti.

#### • **LED webcam**

○ Il LED bianco si attiva quando la fotocamera è accesa.

#### • **LED di disattivazione microfono:**

○ Una volta attivato (microfono disattivato), il LED sul tasto F4 dovrebbe essere BIANCO.

#### • **LED RJ45:**

#### ○ **Tabella 2. LED su entrambi i lati della porta RJ45**

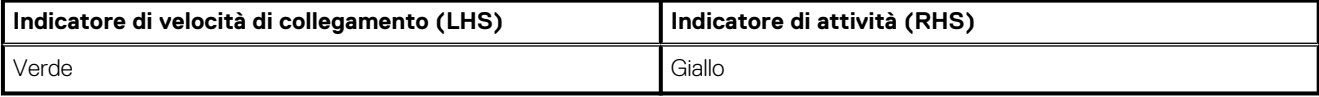

# **Componenti principali del sistema**

<span id="page-14-0"></span>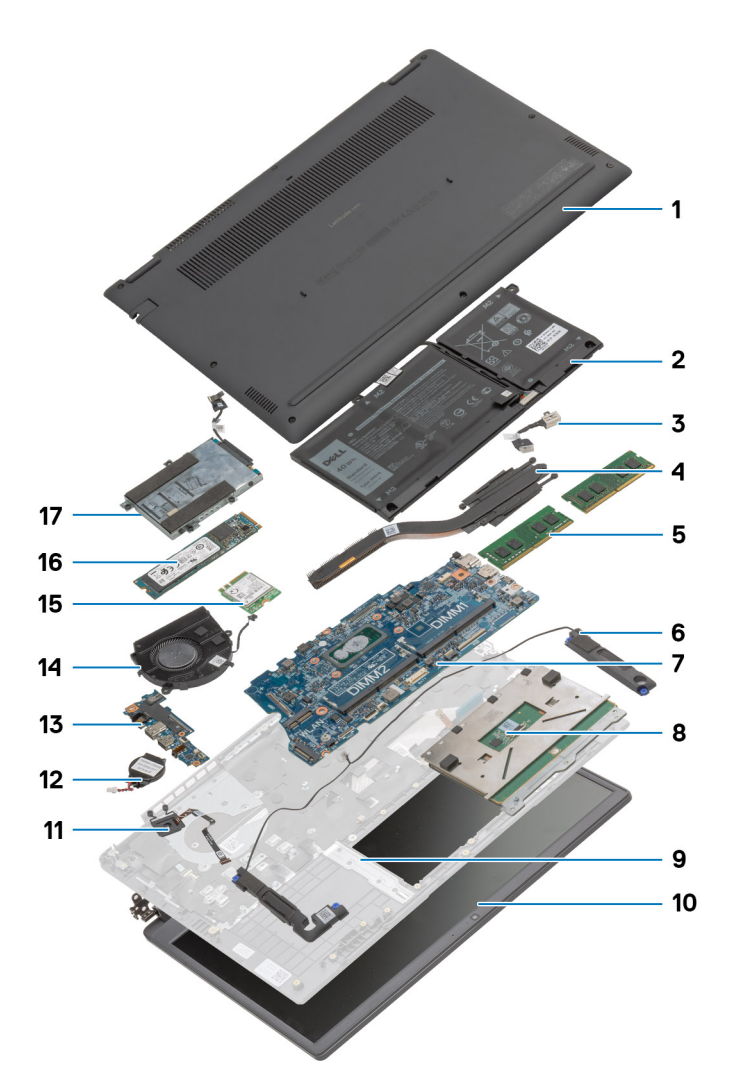

- 1. Coperchio della base
- 2. Batteria
- 3. Porta CC-In
- 4. Dissipatore di calore
- 5. Moduli di memoria
- 6. Altoparlanti
- 7. Scheda di sistema
- 8. Touchpad
- 9. Gruppo del poggiapolsi
- 10. Gruppo del display
- 11. Modulo del pulsante di alimentazione
- 12. Batteria pulsante
- 13. Scheda di I/O
- 14. Gruppo della ventola
- 15. scheda WLAN
- 16. Unità SSD
- 17. Gruppo del disco rigido

**N.B.: Dell fornisce un elenco di componenti e i relativi numeri parte della configurazione del sistema originale acquistata. Queste parti sono disponibili in base alle coperture di garanzia acquistate dal cliente. Contattare il proprio responsabile vendite Dell per le opzioni di acquisto.**

# **Smontaggio e riassemblaggio**

**4**

# <span id="page-16-0"></span>**Scheda microSD**

### **Rimozione della scheda microSD**

#### **Prerequisiti**

1. Seguire le procedure descritte in [Prima di effettuare interventi sui componenti interni del computer](#page-4-0).

#### **Informazioni su questa attività**

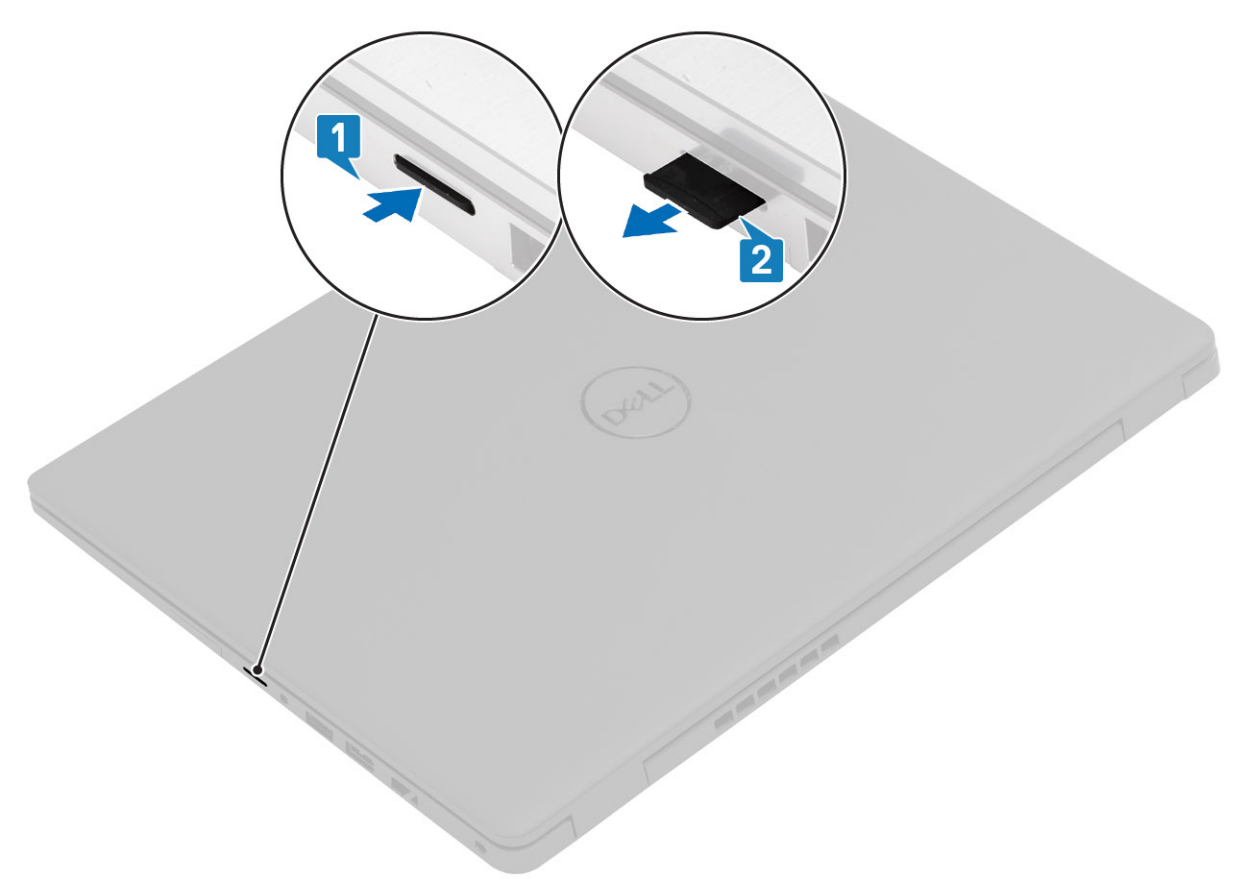

#### **Procedura**

- 1. Spingere la scheda microSD per sganciarla dal computer.
- 2. Far scivolare la scheda microSD dal computer.

### <span id="page-17-0"></span>**Installazione della scheda microSD**

**Informazioni su questa attività**

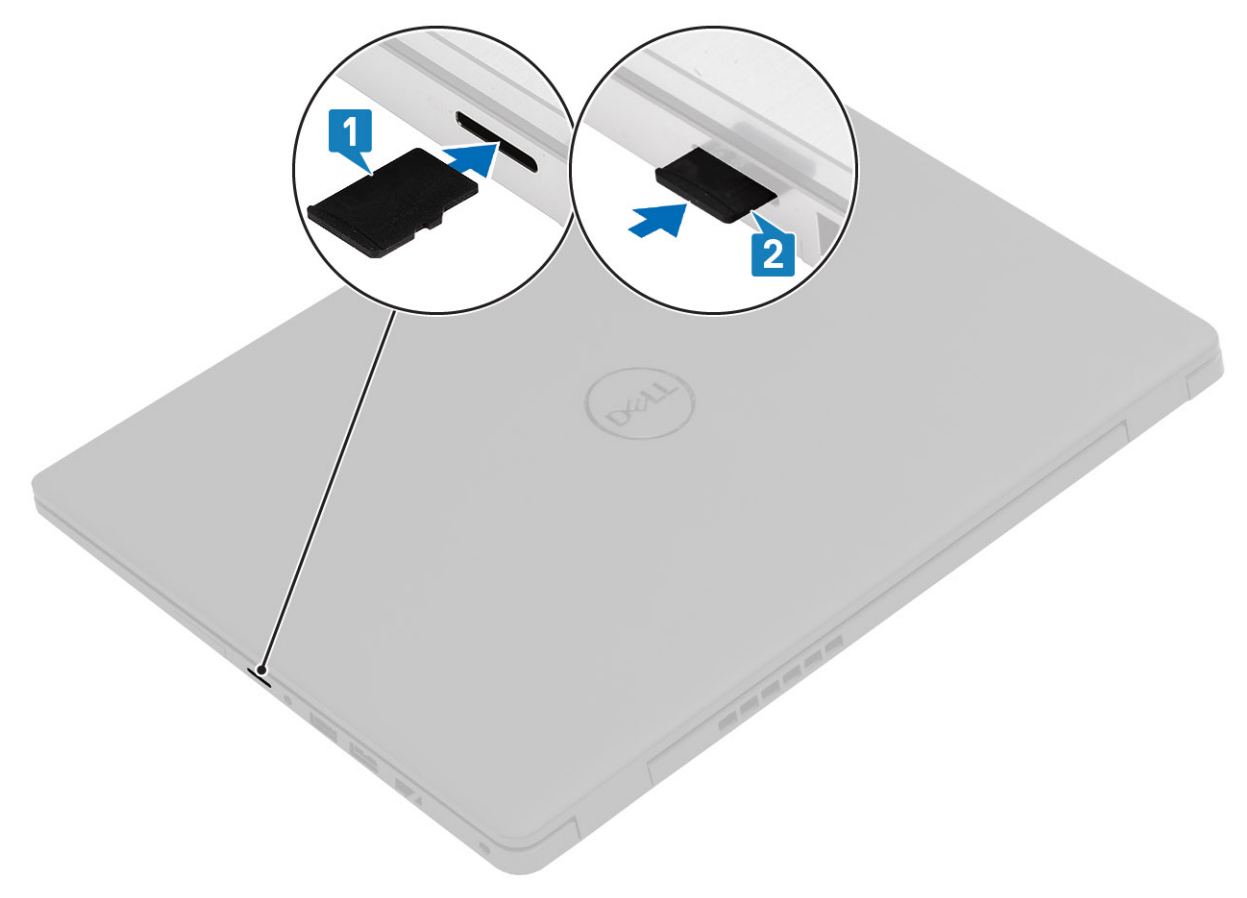

#### **Procedura**

- 1. Allineare la scheda microSD al relativo slot sul computer.
- 2. Far scorrere la scheda microSD nello slot finché non scatta in posizione.

#### **Fasi successive**

Seguire le procedure descritte in [Dopo aver effettuato gli interventi sui componenti interni del computer](#page-7-0).

# **Coperchio della base**

### **Rimozione del coperchio della base**

#### **Prerequisiti**

- 1. Seguire le procedure descritte in [Prima di effettuare interventi sui componenti interni del computer](#page-4-0).
- 2. Rimuovere la [scheda SD](#page-16-0).

#### **Informazioni su questa attività**

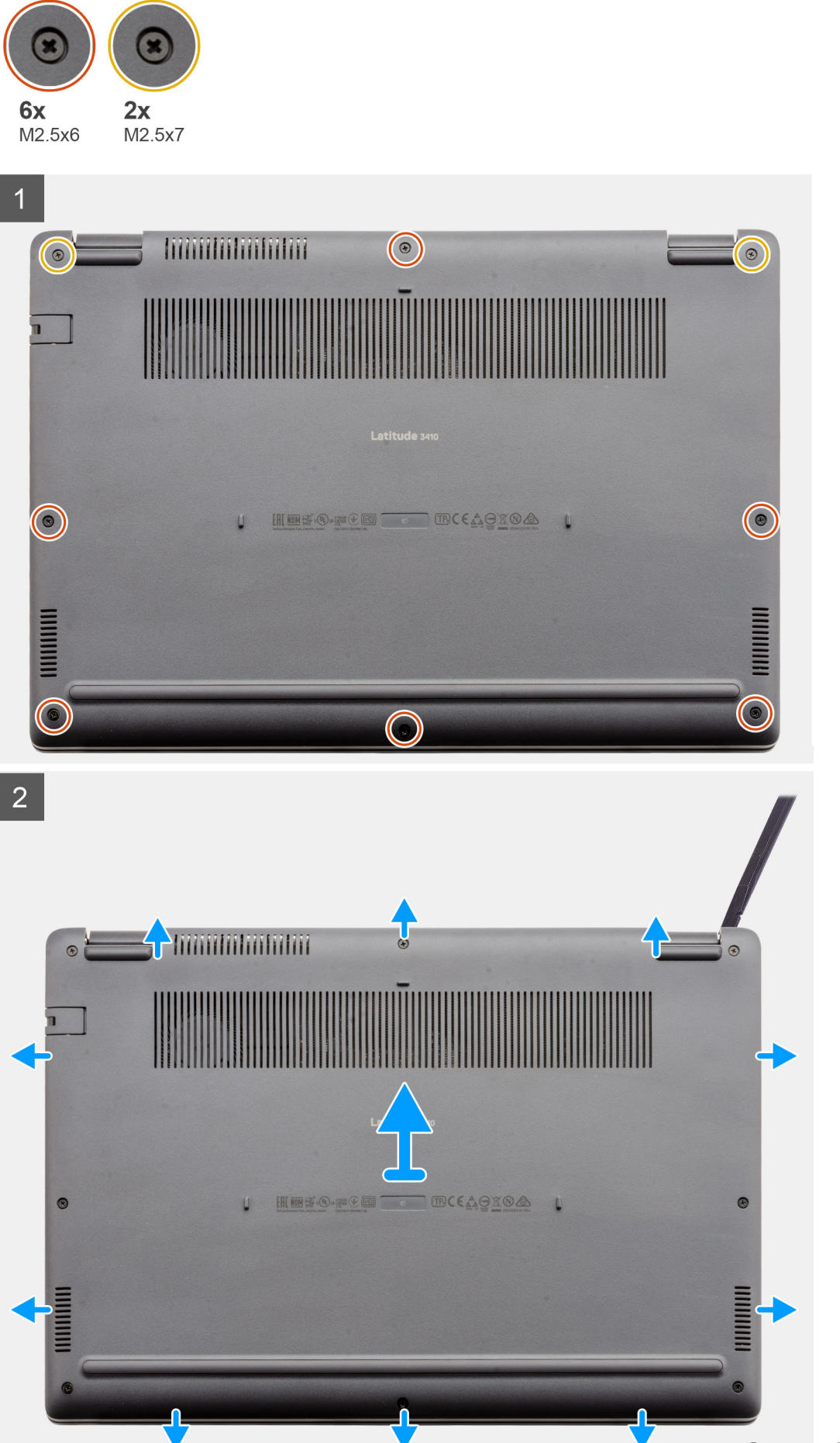

- <span id="page-19-0"></span>1. Allentare le 6 viti di fissaggio M2.5x6 e le due viti M2.5x7 che assicurano il coperchio della base al computer.
- 2. Utilizzando un graffietto in plastica, sollevare il coperchio dall'angolo in alto a destra e sollevarlo dal computer.

### **Installazione del coperchio della base**

#### **Prerequisiti**

Se si sta sostituendo un componente, rimuovere il quello esistente prima di eseguire la procedura di installazione.

#### **Informazioni su questa attività**

La figura indica la posizione del coperchio della base e fornisce una rappresentazione visiva della procedura di installazione.

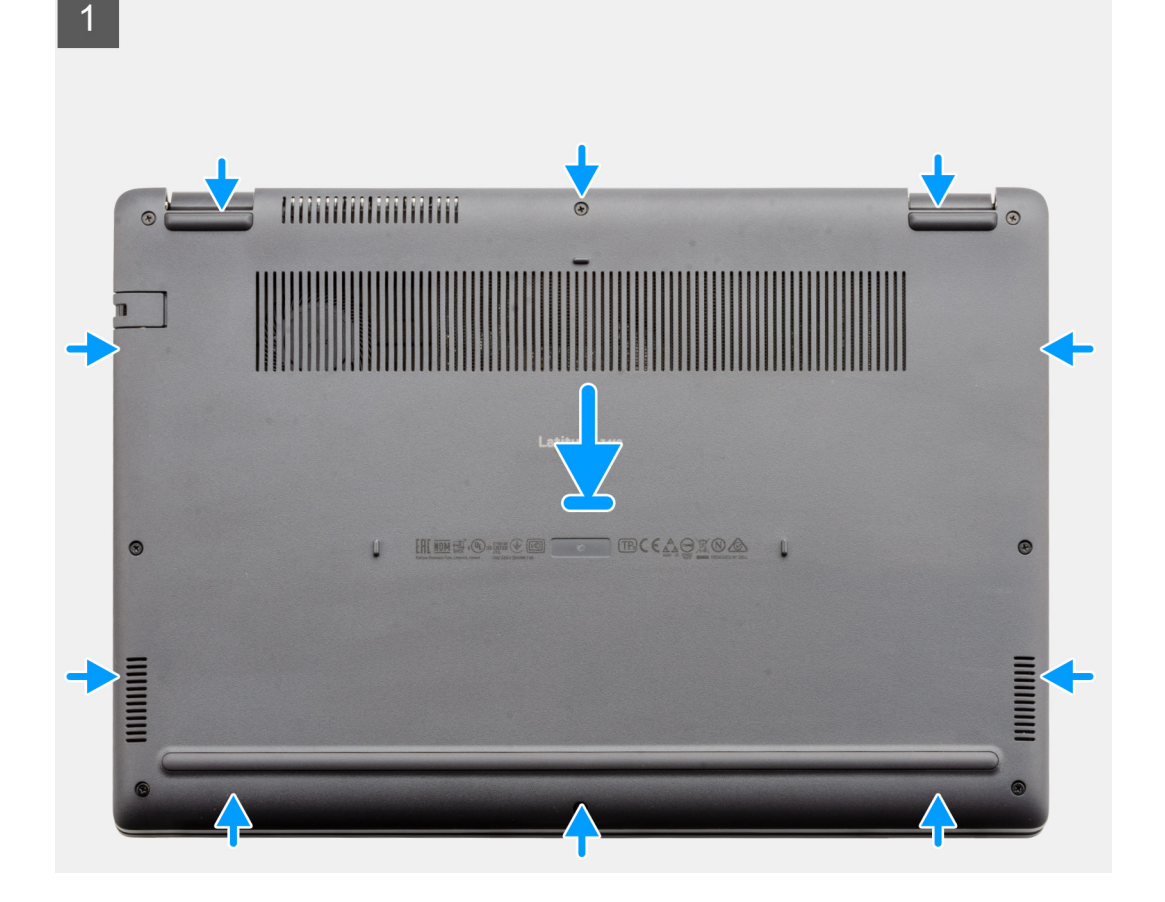

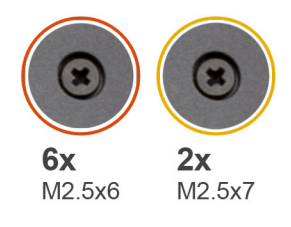

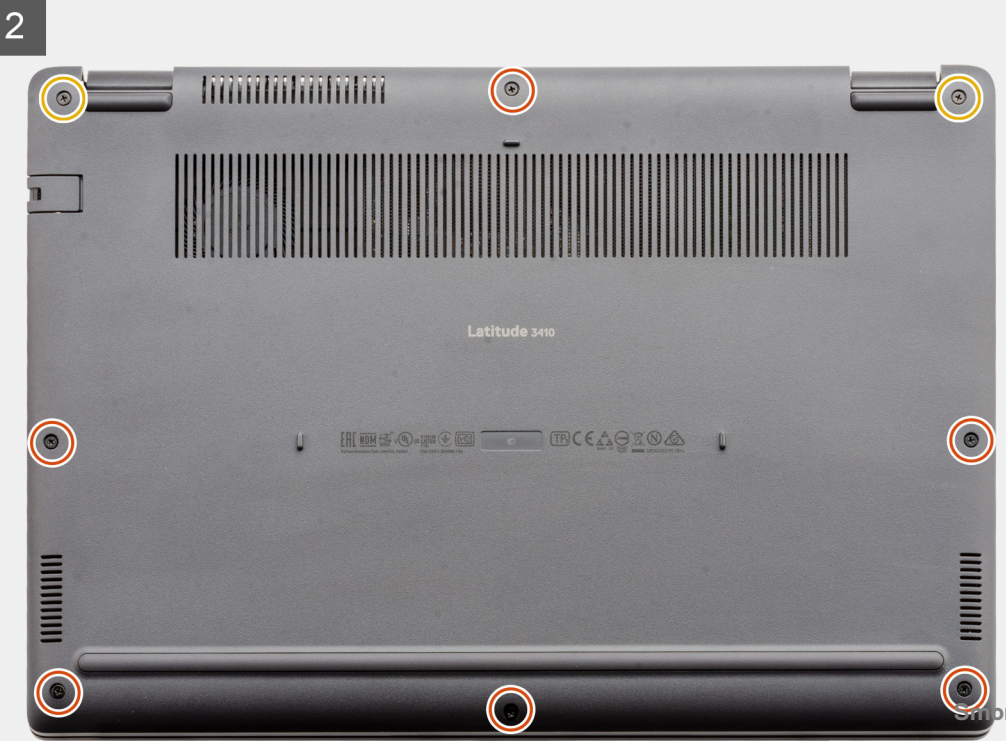

- <span id="page-21-0"></span>1. Allineare e posizionare il coperchio della base sul computer, premere i bordi e i lati del coperchio della base finché non scatta in posizione.
- 2. Serrare le 6 viti M2.5x6 e le 2 viti M2.5x7 per fissare il coperchio della base al computer.

#### **Fasi successive**

- 1. Ricollocare la [scheda SD.](#page-17-0)
- 2. Seguire le procedure descritte in [Dopo aver effettuato gli interventi sui componenti interni del computer.](#page-7-0)

# **Batteria**

### **Precauzioni per le batterie agli ioni di litio**

#### **ATTENZIONE:**

- **Fare attenzione quando si manipolano le batterie agli ioni di litio.**
- **Scaricare la batteria il più possibile prima di rimuoverla dal sistema. Questa operazione può essere eseguita scollegando l'adattatore CA dal sistema per consentire alla batteria di scaricarsi.**
- **Non comprimere, far cadere, danneggiare o perforare la batteria con corpi estranei.**
- **Non esporre la batteria a temperature elevate né smontarne pacchi e celle.**
- **Non premere con forza sulla superficie della batteria.**
- **Non piegare la batteria.**
- **Non utilizzare strumenti di alcun tipo per fare leva sulla batteria.**
- **Assicurarsi che tutte le viti durante la manutenzione di questo prodotto non vengano perse o inserite in modo errato, per evitare perforazioni o danni accidentali alla batteria e ad altri componenti del sistema.**
- **Se una batteria rimane bloccata in un computer in seguito a un rigonfiamento, non tentare di estrarla, in quando perforare, piegare o comprimere una batteria agli ioni di litio può essere pericoloso. In tal caso, contattare il supporto tecnico Dell per assistenza. Vedere [www.dell.com/contactdell](https://www.dell.com/support).**
- **Acquistare sempre batterie autentiche da [www.dell.com](https://www.dell.com) o partner e rivenditori Dell autorizzati.**

### **Rimozione della batteria**

#### **Prerequisiti**

- 1. Seguire le procedure descritte in [Prima di effettuare interventi sui componenti interni del computer](#page-4-0).
- 2. Rimuovere la [scheda microSD](#page-16-0).
- 3. Rimuovere il [coperchio della base](#page-17-0).

<span id="page-22-0"></span>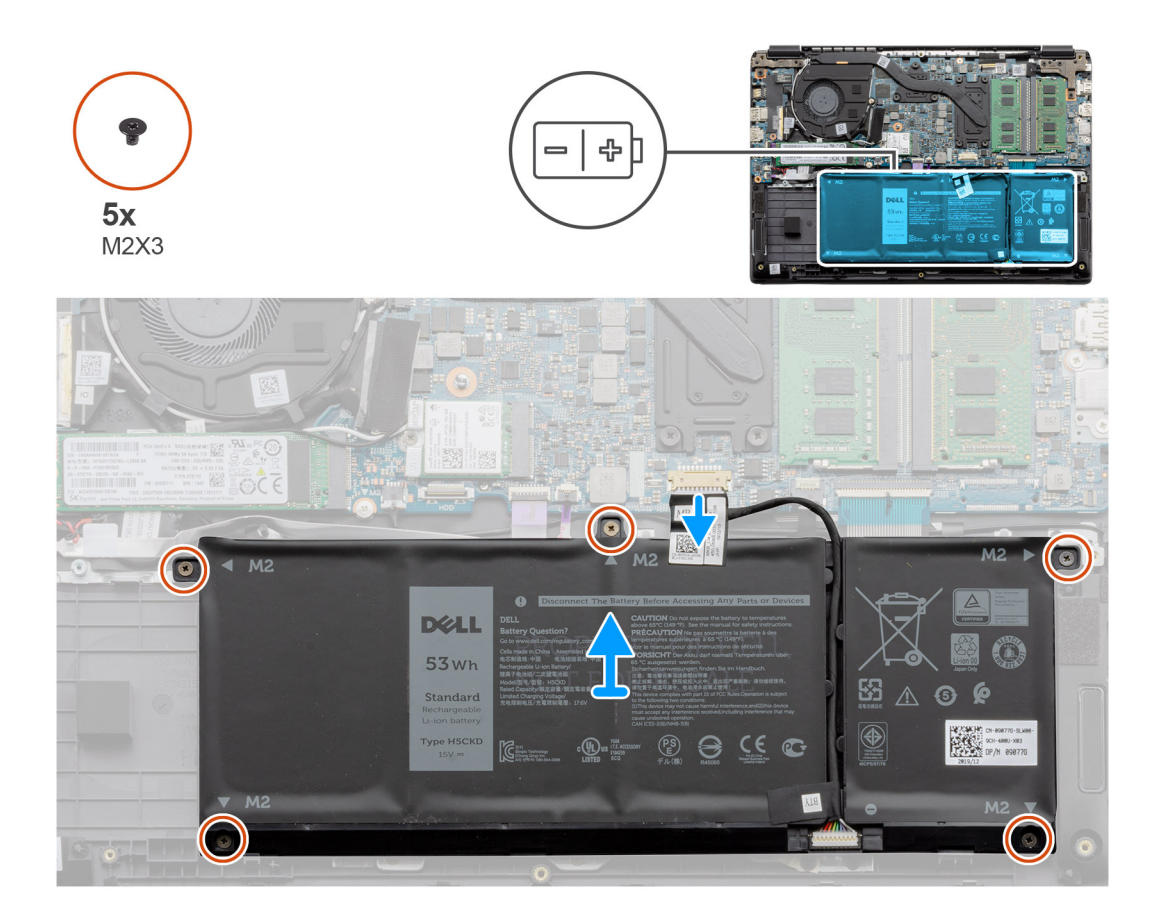

- 1. Scollegare il cavo della batteria dal connettore sulla scheda di sistema.
- 2. Rimuovere le cinque viti (M2x3) che fissano la batteria al gruppo poggiapolsi.
- 3. Sollevare la batteria per allontanarla dal computer.

### **Installazione della batteria**

#### **Prerequisiti**

Se si sta sostituendo un componente, rimuovere il quello esistente prima di eseguire la procedura di installazione.

#### **Informazioni su questa attività**

La figura indica la posizione della batteria e fornisce una rappresentazione visiva della procedura di installazione.

<span id="page-23-0"></span>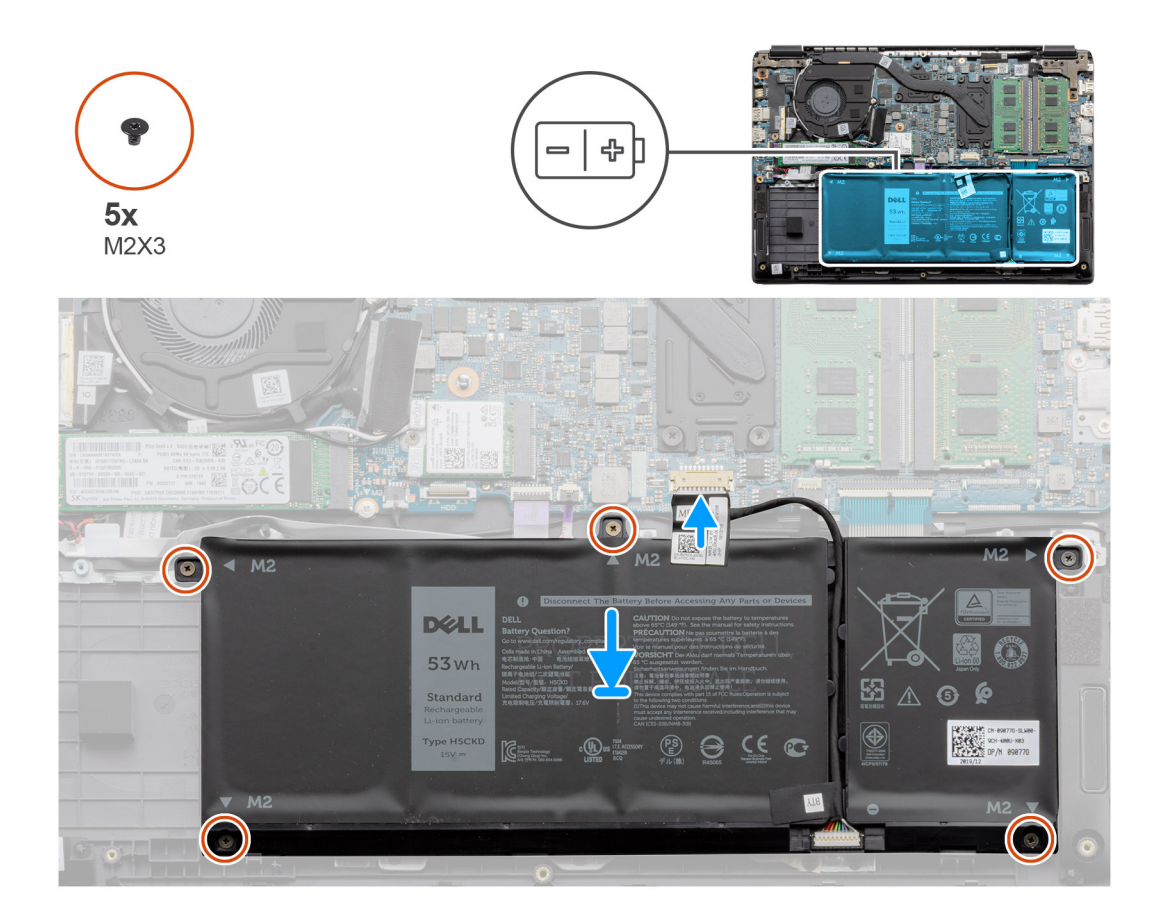

- 1. Allineare le linguette sulla batteria con gli slot sul gruppo poggiapolsi.
- 2. Collocare batteria nell'alloggiamento della batteria.
- 3. Stringere le 5 viti (M2x3) che fissano la batteria al gruppo del poggiapolsi.
- 4. Collegare il cavo della batteria al connettore sulla scheda di sistema.

#### **Fasi successive**

- 1. Ricollocare il [coperchio della base.](#page-19-0)
- 2. Ricollocare la [scheda SD.](#page-17-0)
- 3. Seguire le procedure descritte in [Dopo aver effettuato gli interventi sui componenti interni del computer.](#page-7-0)

## **Moduli di memoria**

### **Rimozione del modulo di memoria**

#### **Prerequisiti**

- 1. Seguire le procedure descritte in [Prima di effettuare interventi sui componenti interni del computer](#page-4-0).
- 2. Rimuovere la [scheda SD](#page-16-0).
- 3. Rimuovere il [coperchio della base](#page-16-0).
- 4. Scollegare la [batteria.](#page-21-0)

#### **Informazioni su questa attività**

La figura seguente indica la posizione dei moduli di memoria e fornisce una rappresentazione visiva della procedura di rimozione.

<span id="page-24-0"></span>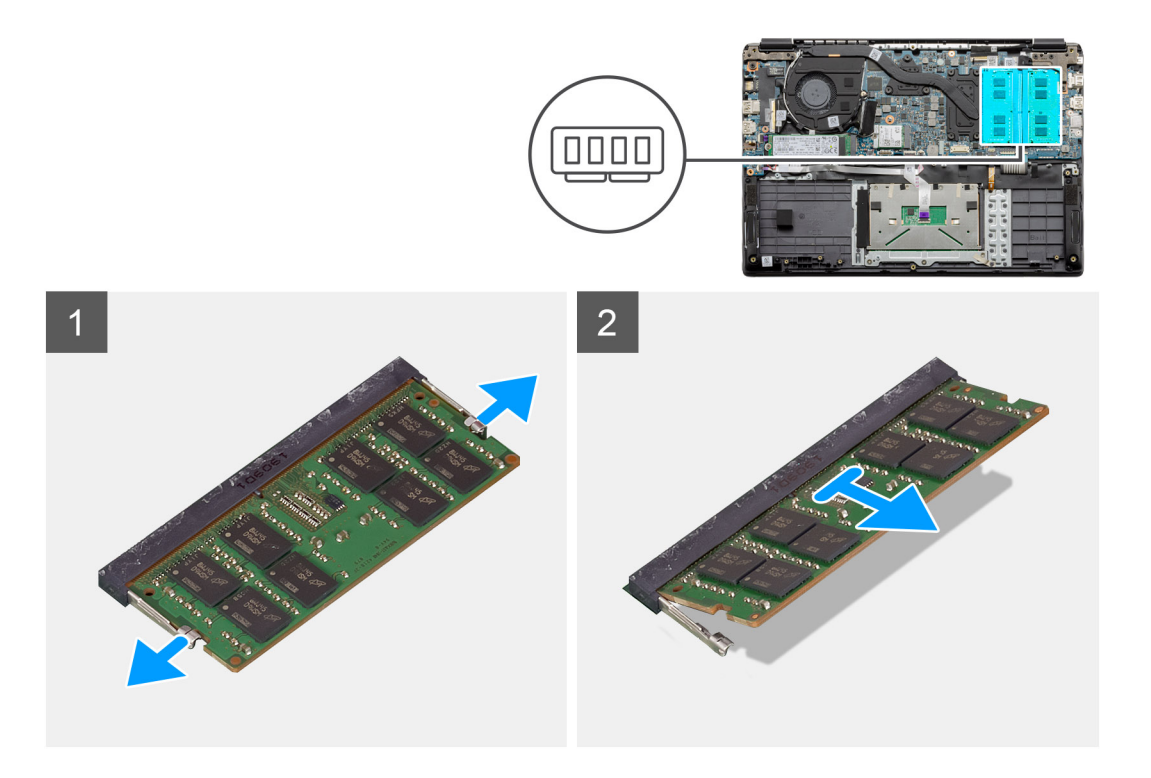

- 1. Tirare i fermagli che fissano il modulo di memoria finché quest'ultimo non si solleva.
- 2. Rimuovere il modulo di memoria dallo slot corrispondente.

### **Installazione dei moduli di memoria**

#### **Prerequisiti**

Se si sta sostituendo un componente, rimuovere il quello esistente prima di eseguire la procedura di installazione.

#### **Informazioni su questa attività**

La figura indica la posizione del modulo di memoria e fornisce una rappresentazione visiva della procedura di installazione.

<span id="page-25-0"></span>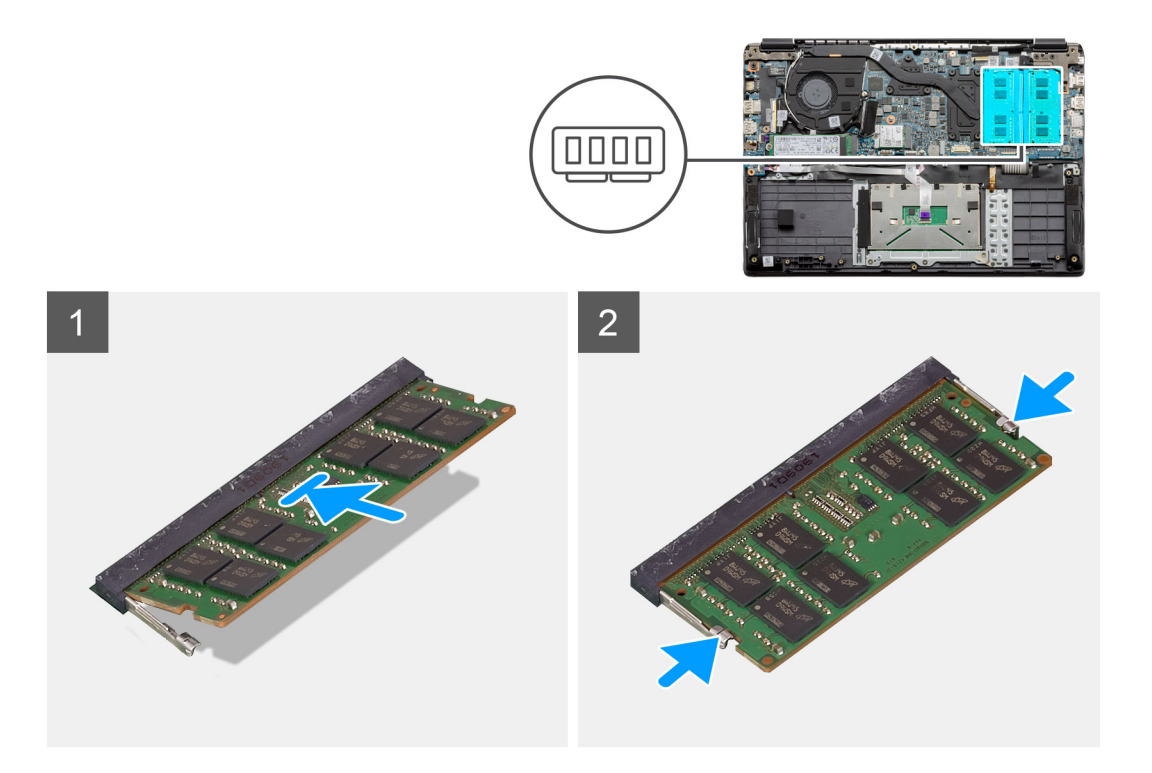

- 1. Allineare la tacca sul modulo di memoria con la linguetta sul relativo slot.
- 2. Far scorrere saldamente il modulo di memoria nell'alloggiamento con un'angolazione.
- 3. Premere il modulo di memoria finché non scatta in posizione.

**N.B.: Se non si sente lo scatto, rimuovere il modulo di memoria e reinstallarlo.**

#### **Fasi successive**

- 1. Installare la [batteria](#page-22-0).
- 2. Installare il [coperchio della base](#page-19-0).
- 3. Installare la [scheda SD](#page-17-0).
- 4. Seguire le procedure descritte in [Dopo aver effettuato gli interventi sui componenti interni del computer.](#page-7-0)

# **Scheda WLAN**

### **Rimozione della scheda WLAN**

#### **Prerequisiti**

- 1. Seguire le procedure descritte in [Prima di effettuare interventi sui componenti interni del computer](#page-4-0).
- 2. Rimuovere la [scheda SD](#page-16-0).
- 3. Rimuovere il [coperchio della base](#page-17-0).
- 4. Rimuovere la [batteria](#page-21-0).

#### **Informazioni su questa attività**

La figura indica la posizione della scheda WLAN e fornisce una rappresentazione visiva della procedura di rimozione.

<span id="page-26-0"></span>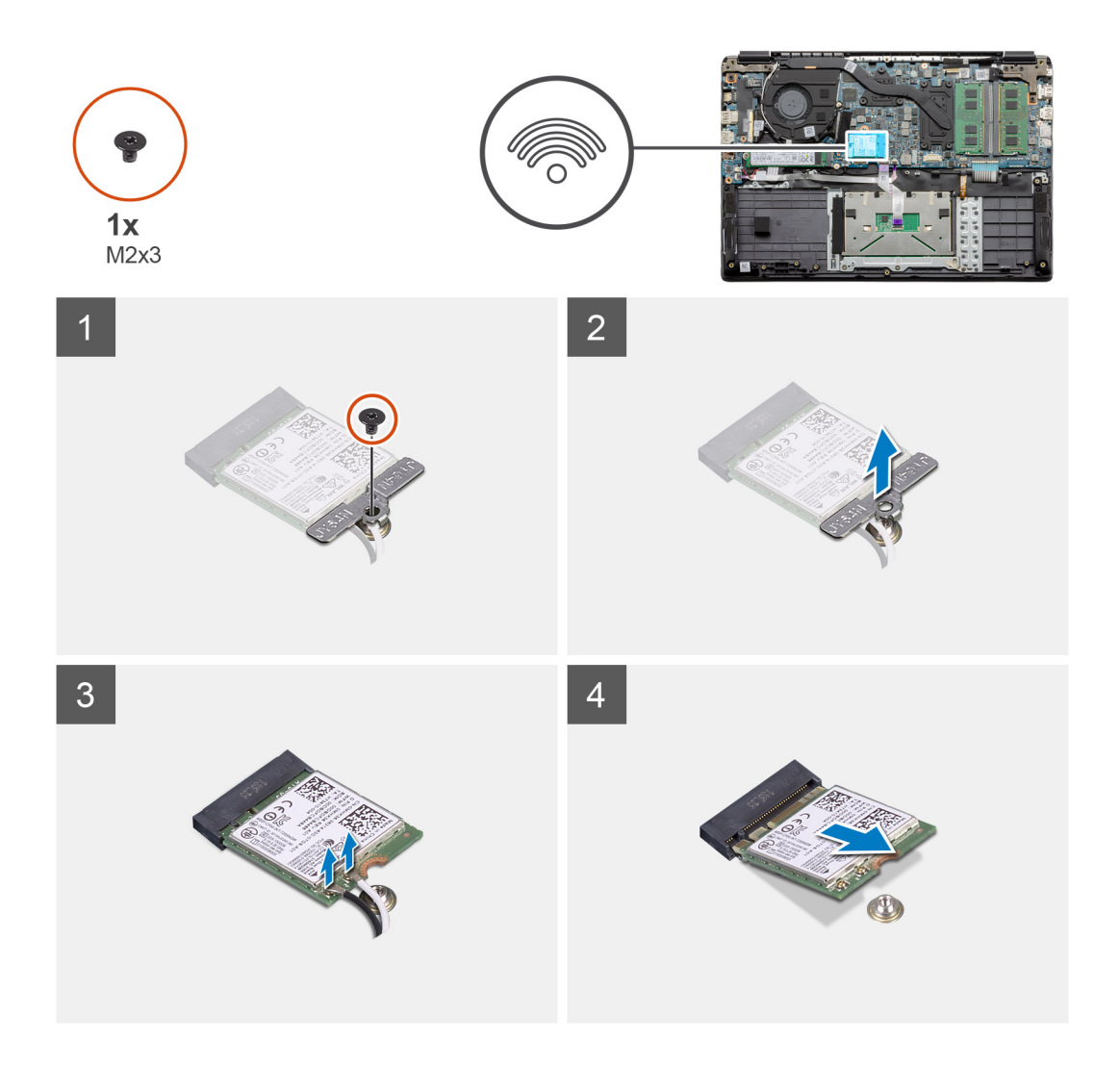

- 1. Rimuovere la vite (M2x3) che fissa la staffa WLAN al computer.
- 2. Rimuovere la staffa WLAN.
- 3. Scollegare i cavi dell'antenna WLAN dal relativo modulo.
- 4. Far scorrere e rimuovere la scheda WLAN dal relativo slot.

### **Installazione della scheda WLAN**

#### **Prerequisiti**

Se si sta sostituendo un componente, rimuovere il quello esistente prima di eseguire la procedura di installazione.

#### **Informazioni su questa attività**

La figura indica la posizione della scheda WLAN e fornisce una rappresentazione visiva della procedura di installazione.

<span id="page-27-0"></span>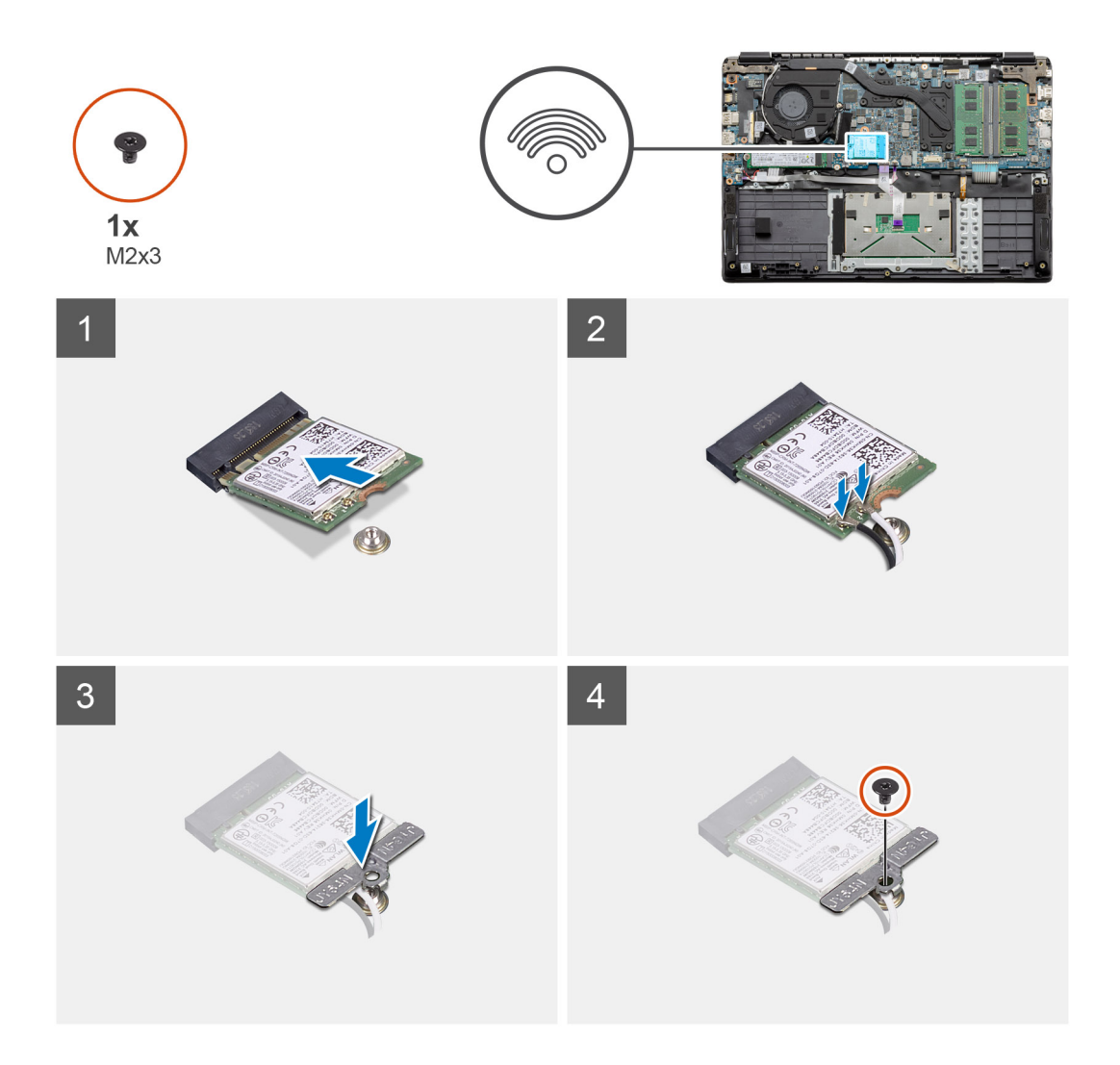

- 1. Allineare la tacca sulla scheda WLAN con quella sullo slot e inserire la scheda in modo angolare.
- 2. Collegare i cavi dell'antenna WLAN alla relativa scheda.
- 3. Allineare e posizionare la staffa della scheda WLAN per fissare la scheda WLAN alla scheda di sistema.
- 4. Ricollocare la vite (M2x3) per fissare la scheda WLAN alla scheda di sistema.

#### **Fasi successive**

- 1. Installare il [cavo della batteria.](#page-22-0)
- 2. Installare il [coperchio della base](#page-19-0).
- 3. Installare la [scheda SD](#page-17-0)
- 4. Seguire le procedure descritte in [Dopo aver effettuato gli interventi sui componenti interni del computer.](#page-7-0)

# **Batteria a pulsante**

### **Rimozione della batteria a bottone**

#### **Prerequisiti**

- 1. Seguire le procedure descritte in [Prima di effettuare interventi sui componenti interni del computer](#page-4-0).
- 2. Rimuovere la [scheda SD](#page-16-0).
- 3. Rimuovere il [coperchio della base](#page-17-0).

#### <span id="page-28-0"></span>4. Rimuovere la [batteria](#page-21-0).

#### **Informazioni su questa attività**

La figura indica la posizione della batteria a bottone e fornisce una rappresentazione visiva della procedura di rimozione.

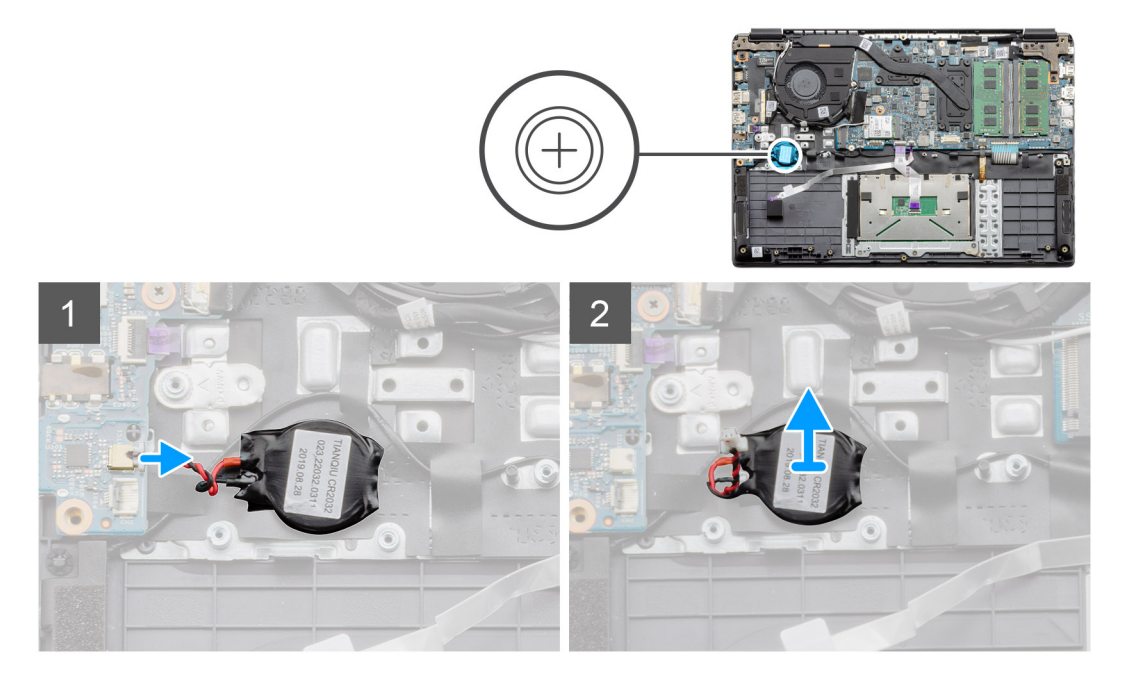

#### **Procedura**

- 1. Scollegare il cavo della batteria pulsante dalla scheda di sistema.
- 2. Staccare la batteria a bottone dal gruppo del poggiapolsi in quanto la batteria a bottone è fissata alla scheda con un adesivo.

### **Installazione della batteria a bottone**

#### **Prerequisiti**

Se si sta sostituendo un componente, rimuovere il quello esistente prima di eseguire la procedura di installazione.

#### **Informazioni su questa attività**

La figura indica la posizione della batteria a bottone e fornisce una rappresentazione visiva della procedura di installazione.

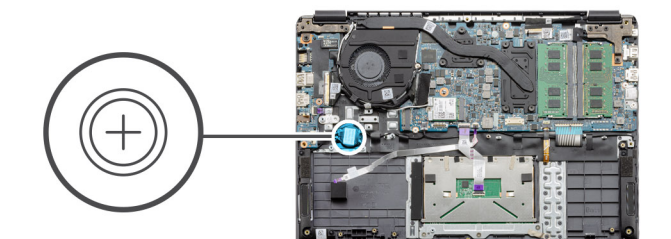

<span id="page-29-0"></span>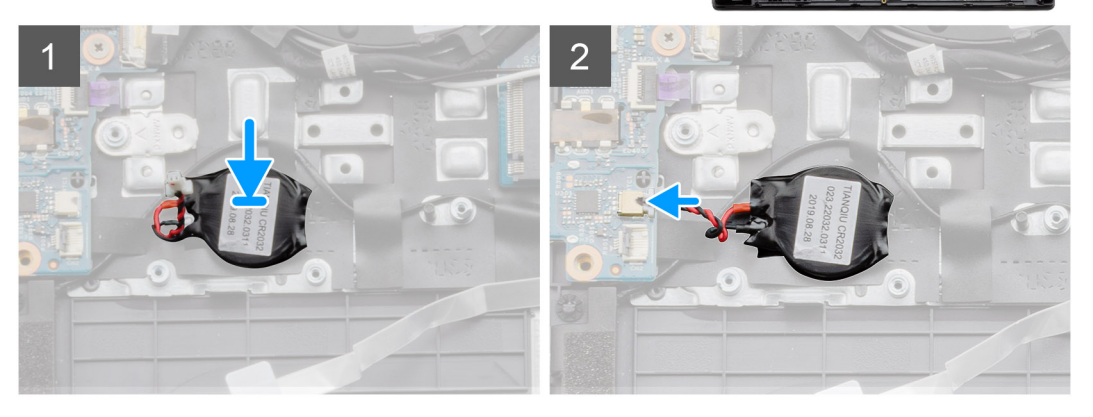

- 1. Far aderire nuovamente la batteria a bottone allo slot del gruppo del poggiapolsi.
- 2. Collegare il cavo della batteria pulsante alla scheda di sistema.

#### **Fasi successive**

- 1. Installare la [batteria](#page-22-0).
- 2. Installare il [coperchio della base](#page-19-0).
- 3. Installare la [scheda SD](#page-17-0).
- 4. Seguire le procedure descritte in [Dopo aver effettuato gli interventi sui componenti interni del computer.](#page-7-0)

# **Porta CC di ingresso**

### **Rimozione di CC-in**

#### **Prerequisiti**

- 1. Seguire le procedure descritte in [Prima di effettuare interventi sui componenti interni del computer](#page-4-0).
- 2. Rimuovere la [scheda SD](#page-16-0).
- 3. Rimuovere il [coperchio della base](#page-17-0).
- 4. Rimuovere la [batteria](#page-21-0).

#### **Informazioni su questa attività**

La figura indica la posizione della porta CC di ingresso e fornisce una rappresentazione visiva della procedura di rimozione.

<span id="page-30-0"></span>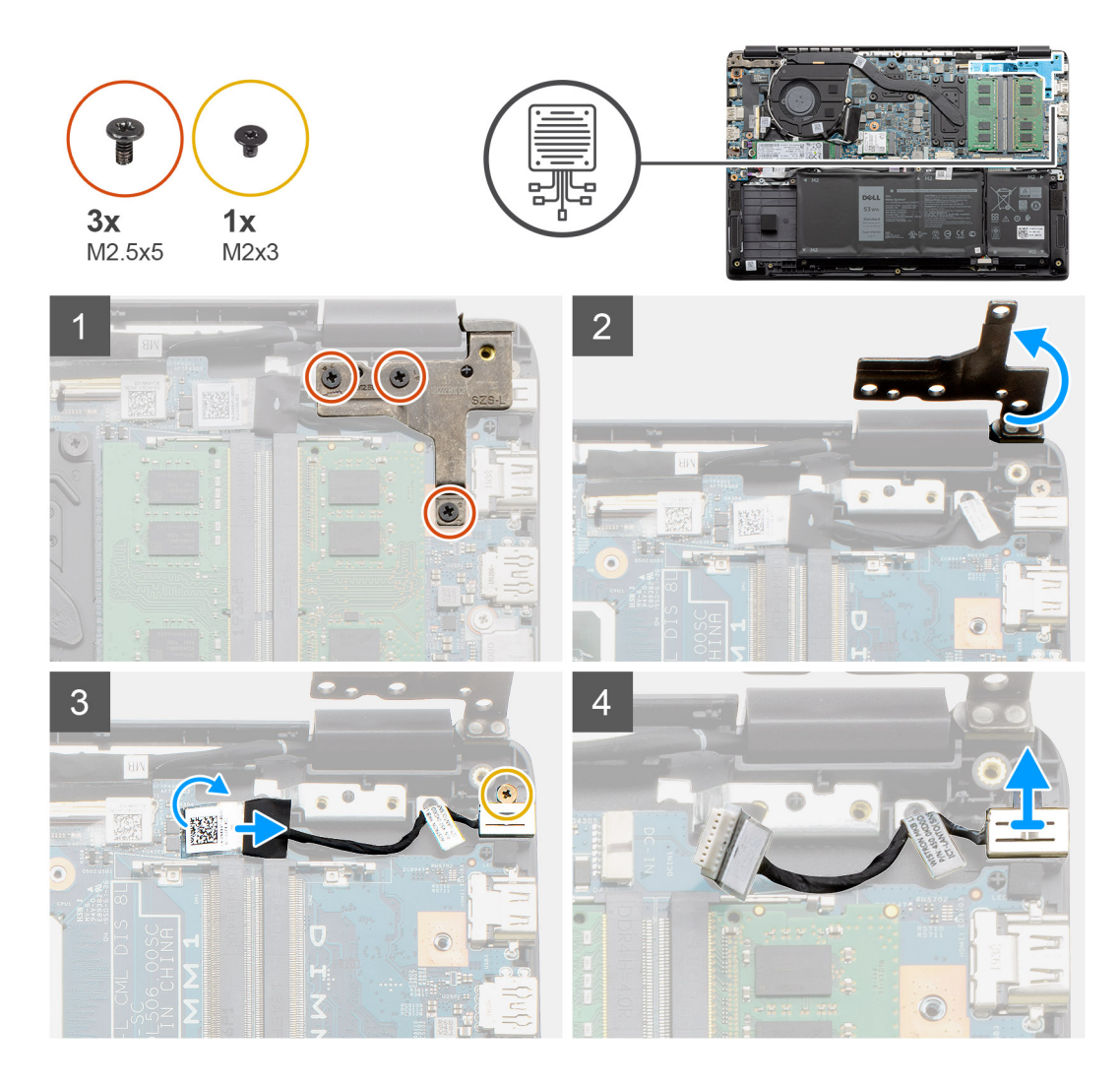

- 1. Individuare la porta CC-in sul computer, rimuovere le tre viti (M 2.5 X5) dal cardine che la copre.
- 2. Sollevare il cardine e piegarlo per estrarlo dallo chassis.
- 3. Scollegare il cavo CC-in dal computer e rimuovere la vite (M2x3).
- 4. Rimuovere la porta CC di ingresso dal computer.

### **Installazione di CC-in**

#### **Prerequisiti**

Se si sta sostituendo un componente, rimuovere il quello esistente prima di eseguire la procedura di installazione.

#### **Informazioni su questa attività**

La figura indica la posizione della porta CC di ingresso e fornisce una rappresentazione visiva della procedura di installazione.

<span id="page-31-0"></span>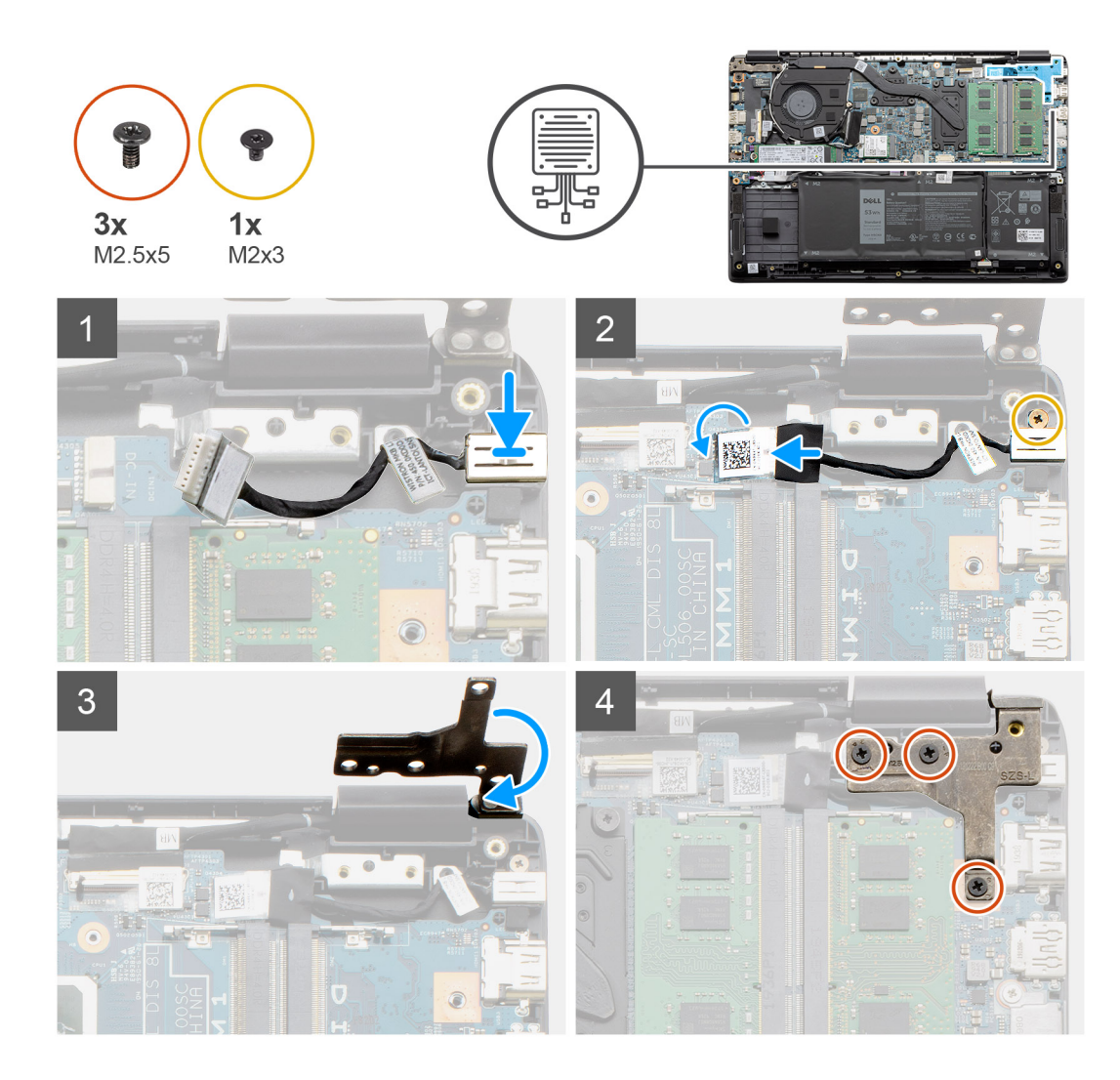

- 1. Posizionamento del modulo CC-in nello slot fornito.
- 2. Installare la vite (M2x3) e collegare il cavo CC-in alla scheda di sistema.
- 3. Piegare e allineare i cardini ai fori delle viti sul poggiapolsi.
- 4. Installare le tre viti (M2.5x5) che fissano il cardine.

#### **Fasi successive**

- 1. Installare la [batteria](#page-22-0).
- 2. Installare il [coperchio della base](#page-19-0).
- 3. Installare la [scheda SD](#page-17-0).
- 4. Seguire le procedure descritte in [Dopo aver effettuato gli interventi sui componenti interni del computer.](#page-7-0)

# **Unità a stato solido**

### **Staffa per l'unità a stato solido**

### **Rimozione dell'unità a stato solido M.2 2280**

#### **Prerequisiti**

1. Seguire le procedure descritte in [Prima di effettuare interventi sui componenti interni del computer](#page-4-0).

- 2. Rimuovere la [scheda SD](#page-16-0).
- 3. Rimuovere il [coperchio della base](#page-17-0).
- 4. Scollegare la [batteria.](#page-21-0)

#### **Informazioni su questa attività**

La figura indica la posizione dell'unità a stato solido M.2 2280 e fornisce una rappresentazione visiva della procedura di rimozione.

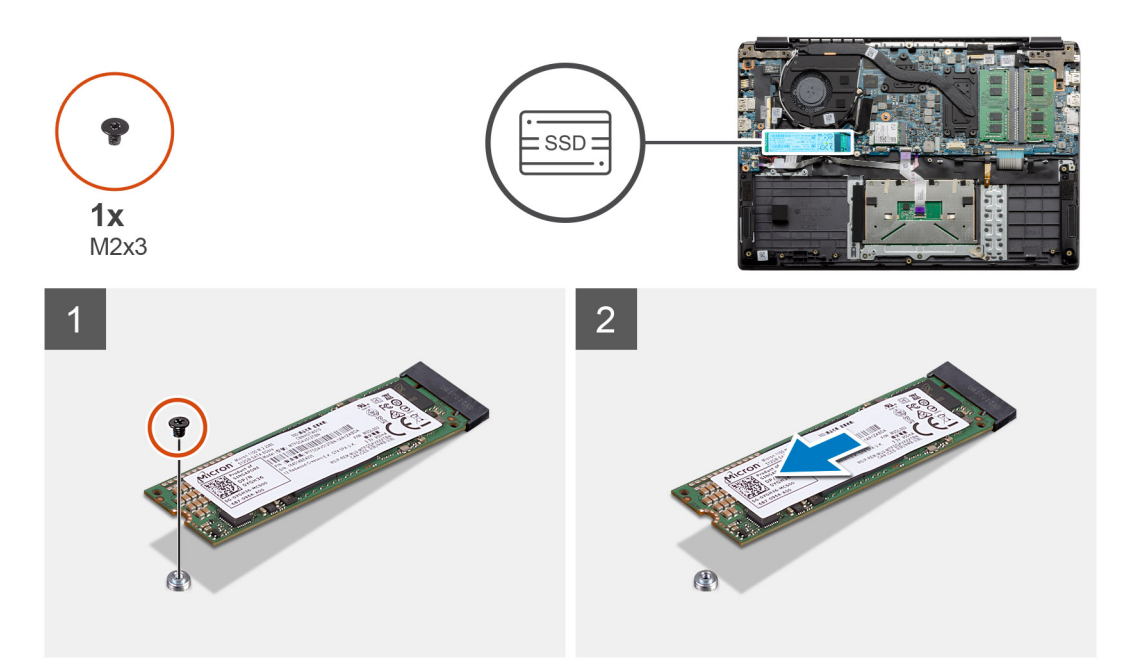

#### **Procedura**

- 1. Rimuovere la vite (M2x3) che fissa il modulo dell'unità SSD al gruppo del poggiapolsi.
- 2. Estrarre il modulo dell'unità SSD dallo slot M.2.

### **Installazione dell'unità a stato solido M.2 2280**

#### **Prerequisiti**

Se si sta sostituendo un componente, rimuovere il quello esistente prima di eseguire la procedura di installazione.

#### **Informazioni su questa attività**

La figura indica la posizione dell'unità a stato solido M.2 2280 e fornisce una rappresentazione visiva della procedura di installazione.

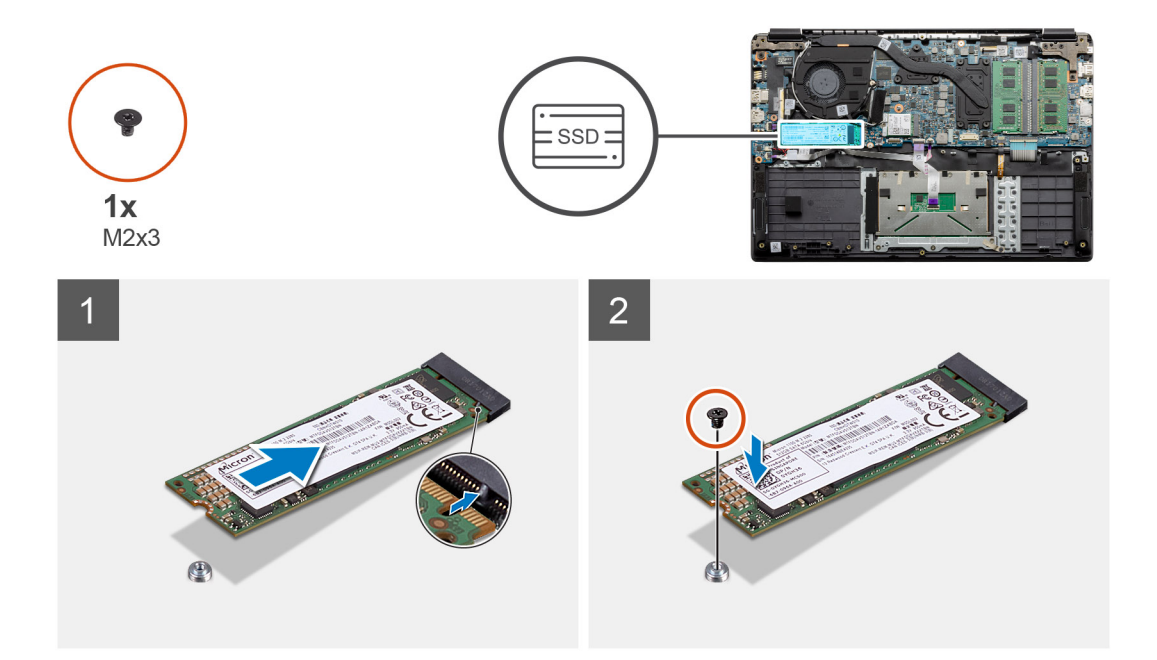

- 1. Allineare e far scorrere l'unità SSD nello slot.
- 2. Ricollocare la vite (M2x3) che fissa il modulo dell'unità SSD al sistema.

#### **Fasi successive**

- 1. Installare il [cavo della batteria.](#page-22-0)
- 2. Installare il [coperchio della base](#page-19-0).
- 3. Installare la [scheda SD](#page-17-0).
- 4. Seguire le procedure descritte in [Dopo aver effettuato gli interventi sui componenti interni del computer.](#page-7-0)

### **Rimozione dell'unità a stato solido M.2 2230**

#### **Prerequisiti**

- 1. Seguire le procedure descritte in [Prima di effettuare interventi sui componenti interni del computer](#page-4-0).
- 2. Rimuovere la [scheda SD](#page-16-0).
- 3. Rimuovere il [coperchio della base](#page-17-0).
- 4. Scollegare la [batteria.](#page-21-0)

#### **Informazioni su questa attività**

La figura indica la posizione dell'unità SSD M.2 2230 e fornisce una rappresentazione visiva della procedura di rimozione.

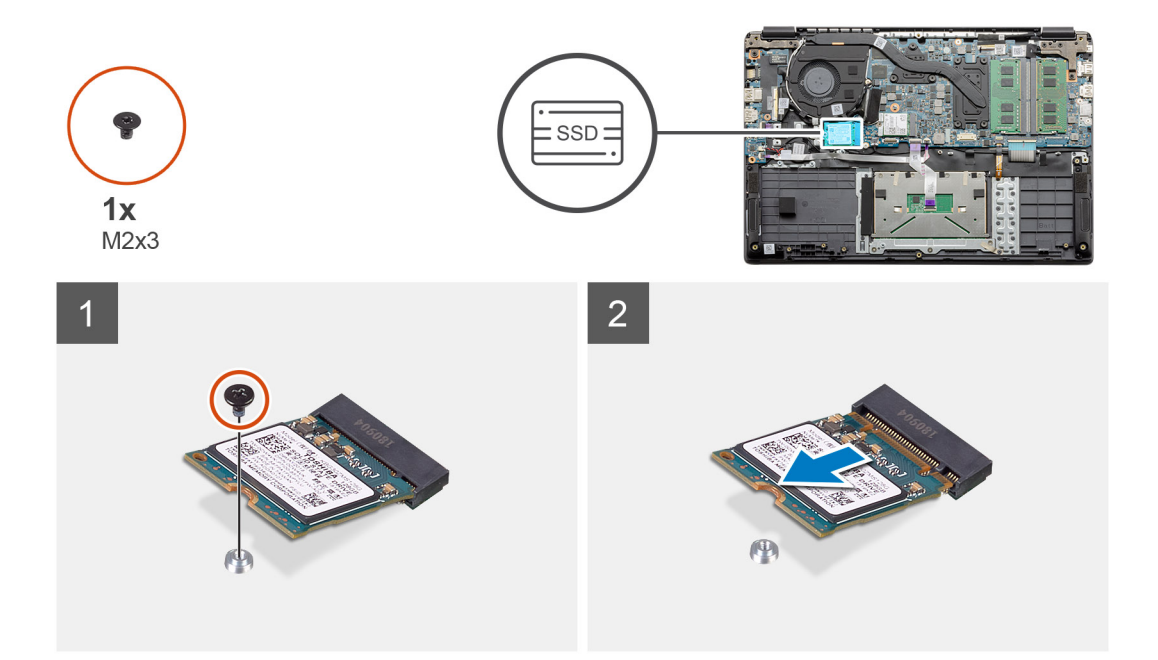

- 1. Rimuovere la vite (M2x3) che fissa il modulo dell'unità SSD al gruppo del poggiapolsi.
- 2. Estrarre il modulo dell'unità SSD dallo slot M.2.

### **Installazione dell'unità a stato solido M.2 2230**

#### **Prerequisiti**

Se si sta sostituendo un componente, rimuovere il quello esistente prima di eseguire la procedura di installazione.

#### **Informazioni su questa attività**

La figura indica la posizione dell'unità SSD M.2 2230 e fornisce una rappresentazione visiva della procedura di installazione.

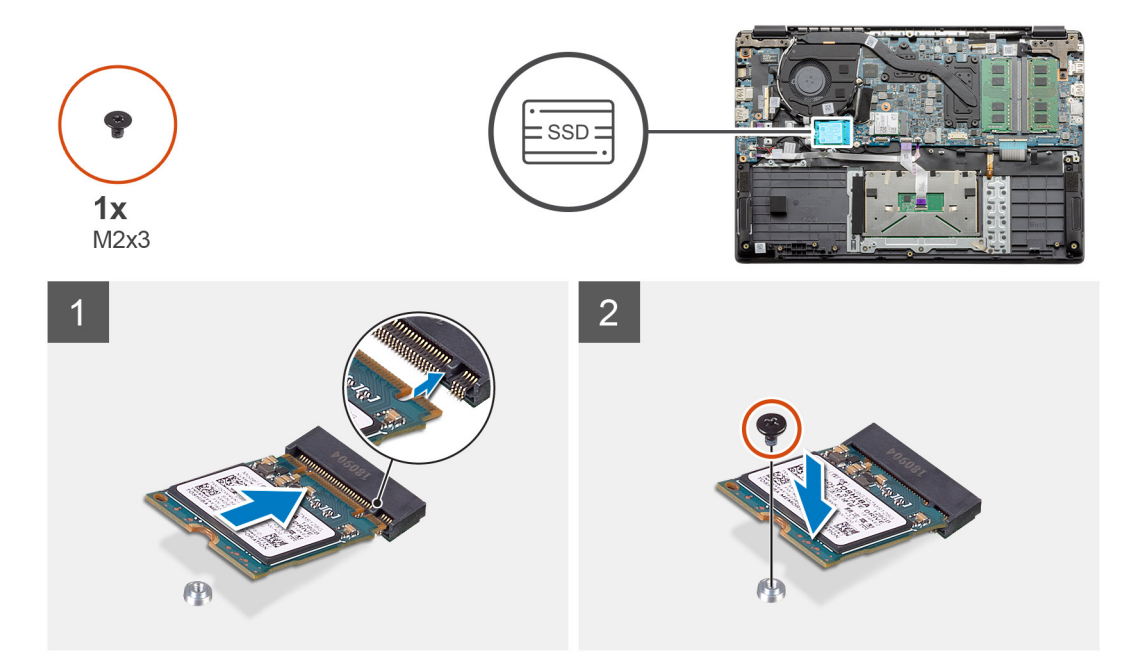

- 1. Allineare e far scorrere l'unità SSD nello slot.
- 2. Ricollocare la vite (M2x3) che fissa il modulo dell'unità SSD al gruppo poggiapolsi e tastiera.

#### **Fasi successive**

- 1. Installare il [cavo della batteria.](#page-22-0)
- 2. Installare il [coperchio della base](#page-19-0).
- 3. Installare la [scheda SD](#page-17-0).
- 4. Seguire le procedure descritte in [Dopo aver effettuato gli interventi sui componenti interni del computer.](#page-7-0)

### **Installazione della staffa dell'unità SSD M.2**

#### **Prerequisiti**

Se si sta sostituendo un componente, rimuovere il quello esistente prima di eseguire la procedura di installazione.

#### **Informazioni su questa attività**

La figura indica la posizione della staffa SSD M.2 e fornisce una rappresentazione visiva della procedura di installazione.

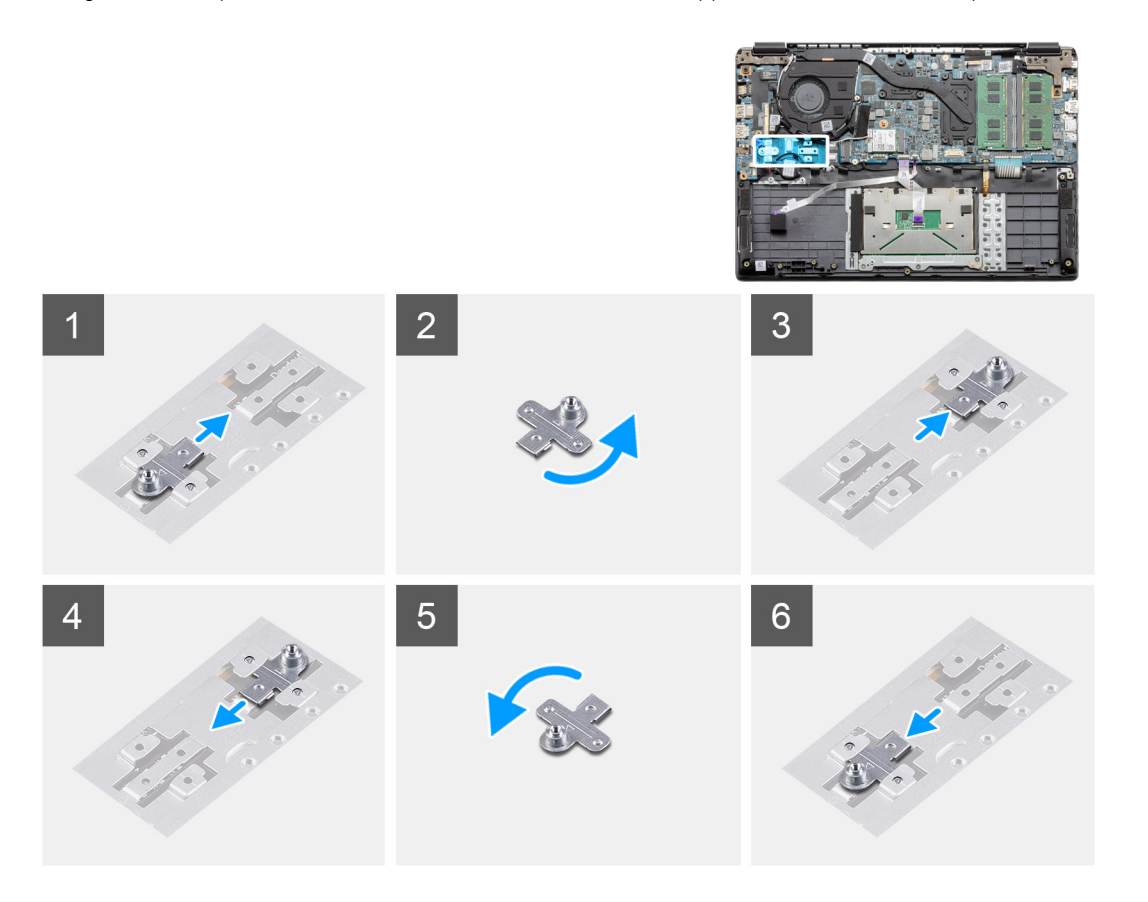

#### **Procedura**

- 1. Estrarre la staffa dal supporto in metallo.
- 2. Ruotare la staffa in modo che sia rivolta verso il lato opposto rispetto alla posizione di montaggio originale.
- 3. Far scorrere la staffa nel supporto metallico sull'estremità opposta.

#### **Fasi successive**

- 1. Installare il [cavo della batteria.](#page-22-0)
- 2. Installare il [coperchio della base](#page-19-0).
- 3. Seguire le procedure descritte in [Dopo aver effettuato gli interventi sui componenti interni del computer.](#page-7-0)

# <span id="page-36-0"></span>**Disco rigido**

### **Rimozione del disco rigido**

#### **Prerequisiti**

- 1. Seguire le procedure descritte in [Prima di effettuare interventi sui componenti interni del computer](#page-4-0).
- 2. Rimuovere la [scheda SD](#page-16-0).
- 3. Rimuovere il [coperchio della base](#page-17-0).
- 4. Scollegare la [batteria.](#page-21-0)

#### **Informazioni su questa attività**

La seguente immagine indica la posizione del disco rigido e fornisce una rappresentazione visiva della procedura di rimozione.

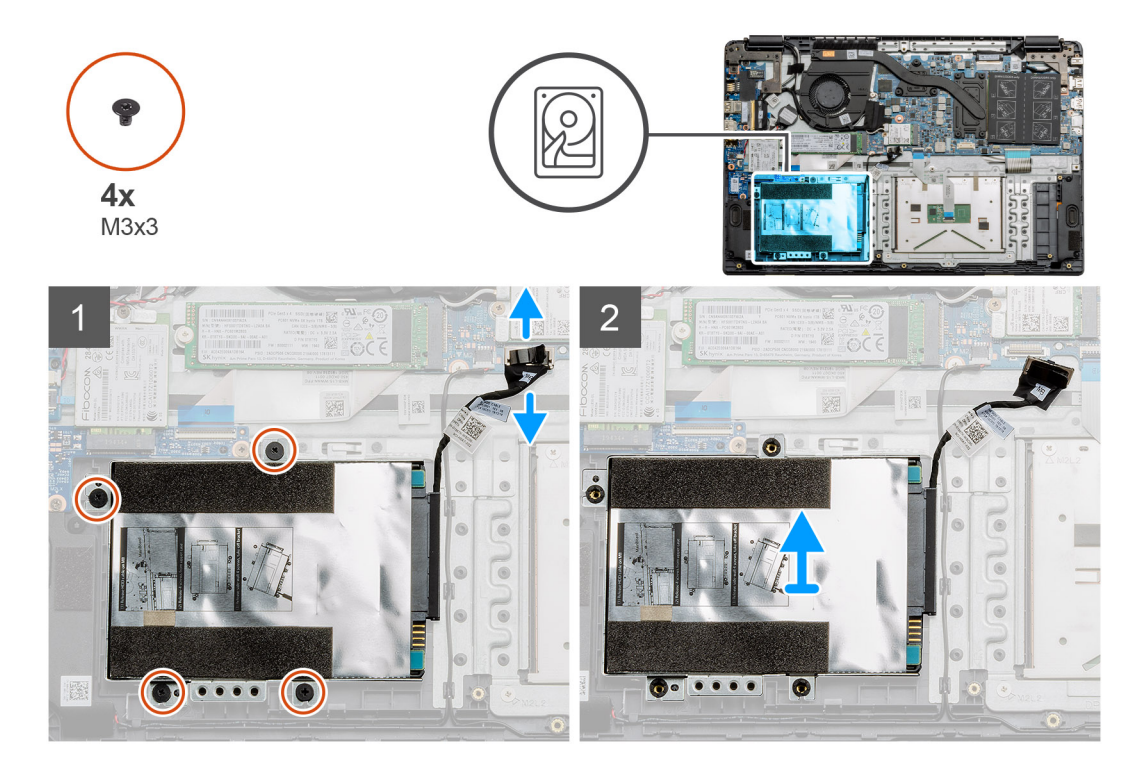

#### **Procedura**

- 1. Rimuovere le 4 viti M3x3 e scollegare il cavo del disco rigido dal connettore sulla scheda di sistema.
- 2. Rimuovere il disco rigido dal computer.

### **Installazione del disco rigido**

#### **Prerequisiti**

Se si sta sostituendo un componente, rimuovere il quello esistente prima di eseguire la procedura di installazione.

#### **Informazioni su questa attività**

La figura indica la posizione del disco rigido e fornisce una rappresentazione visiva della procedura di installazione.

<span id="page-37-0"></span>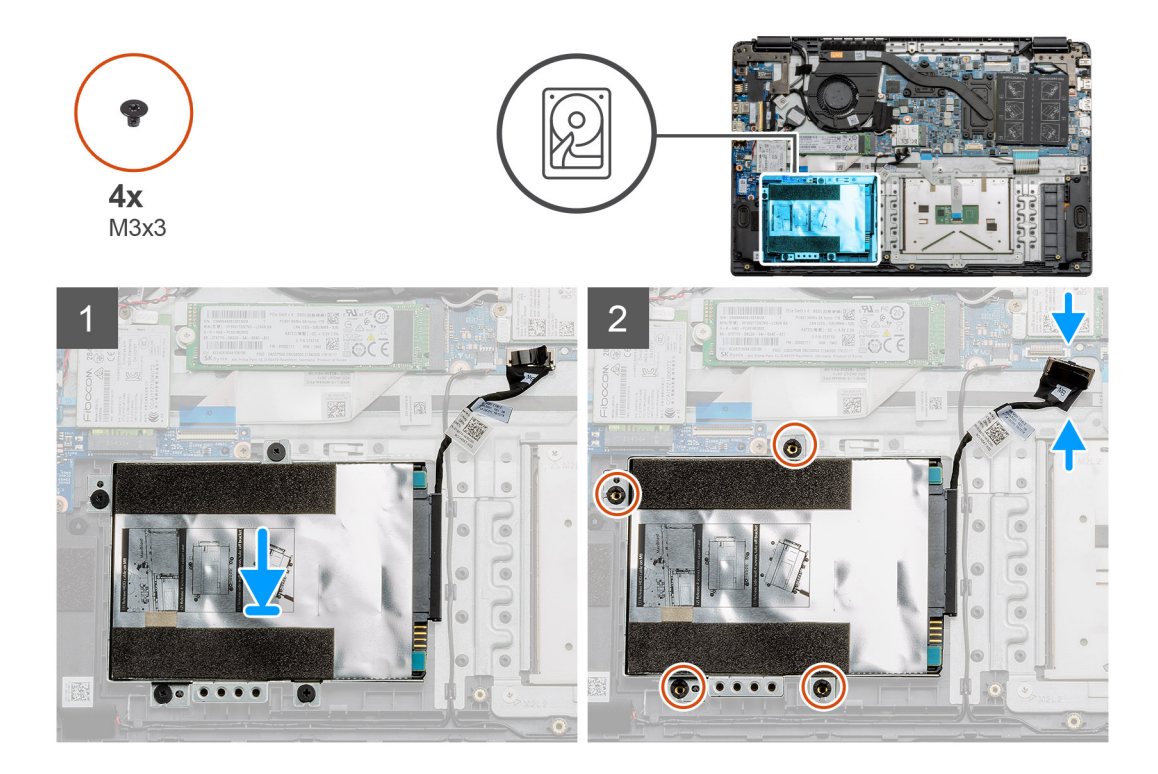

- 1. Allineare i fori delle viti sul gruppo disco rigido ai relativi punti di montaggio sul poggiapolsi.
- 2. Ricollocare le quattro viti M3x3 per fissare il disco rigido in posizione e collegare il cavo del disco rigido al connettore sulla scheda di sistema.

#### **Fasi successive**

- 1. Installare la [batteria](#page-22-0).
- 2. Installare il [coperchio della base](#page-19-0).
- 3. Installare la [scheda SD](#page-17-0).
- 4. Seguire le procedure descritte in [Dopo aver effettuato gli interventi sui componenti interni del computer.](#page-7-0)

## **Touchpad**

### **Rimozione della scheda dei pulsanti del touchpad**

#### **Prerequisiti**

- 1. Seguire le procedure descritte in [Prima di effettuare interventi sui componenti interni del computer](#page-4-0).
- 2. Rimuovere la [scheda SD](#page-16-0).
- 3. Rimuovere il [coperchio della base](#page-17-0).
- 4. Scollegare la [batteria.](#page-21-0)

#### <span id="page-38-0"></span>**Informazioni su questa attività**

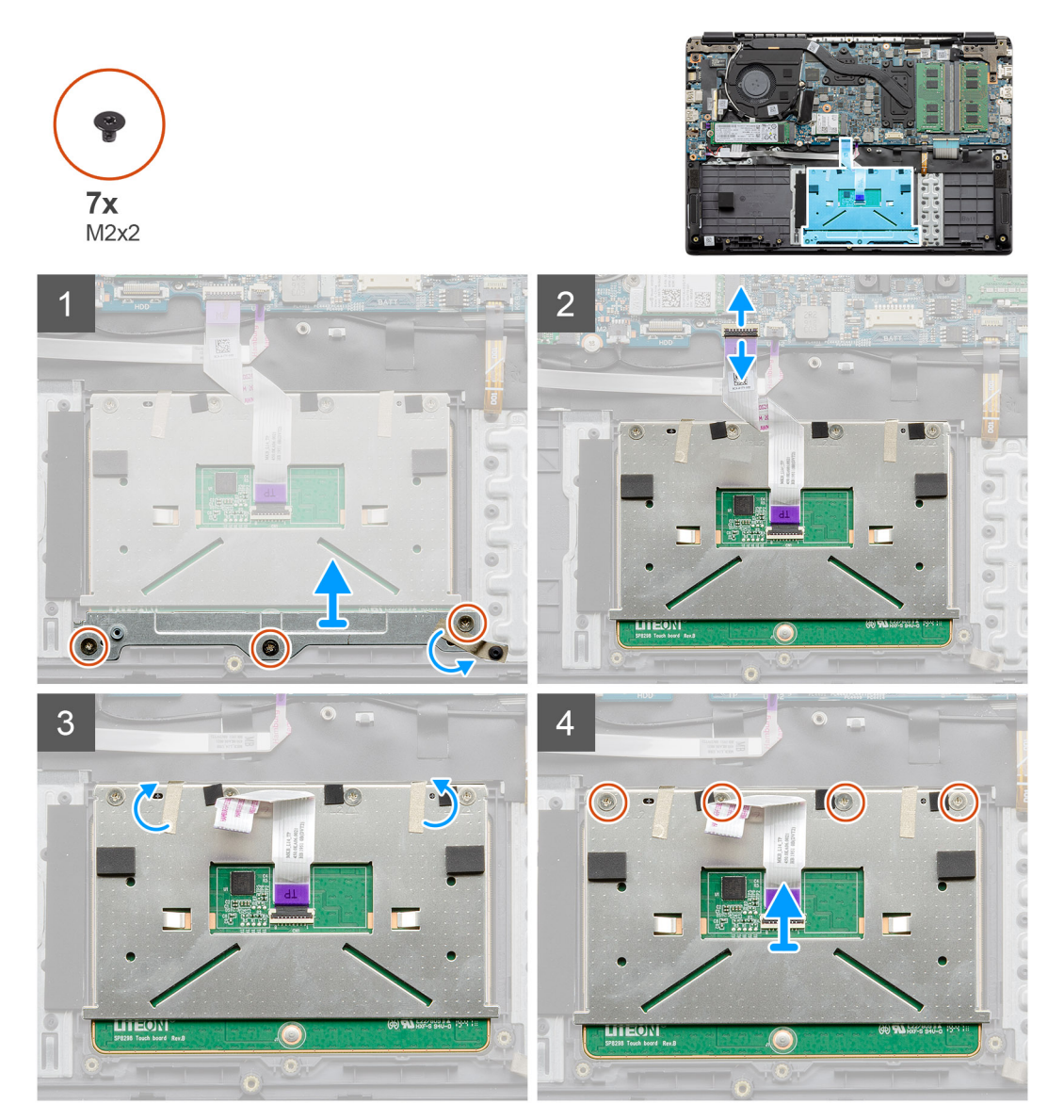

#### **Procedura**

- 1. Rimuovere le tre viti (M2x2) dalla parte inferiore del touchpad.
- 2. Scollegare il cavo a nastro dalla scheda di sistema.
- 3. Staccare i nastri adesivi che fissano la parte superiore del touchpad.
- 4. Rimuovere le quattro viti (M2x2) dalla parte superiore del touchpad e sollevare il touchpad dal computer.

### **Installazione del touchpad**

#### **Prerequisiti**

Se si sta sostituendo un componente, rimuovere il quello esistente prima di eseguire la procedura di installazione.

#### **Informazioni su questa attività**

La figura indica la posizione del touchpad e fornisce una rappresentazione visiva della procedura di installazione.

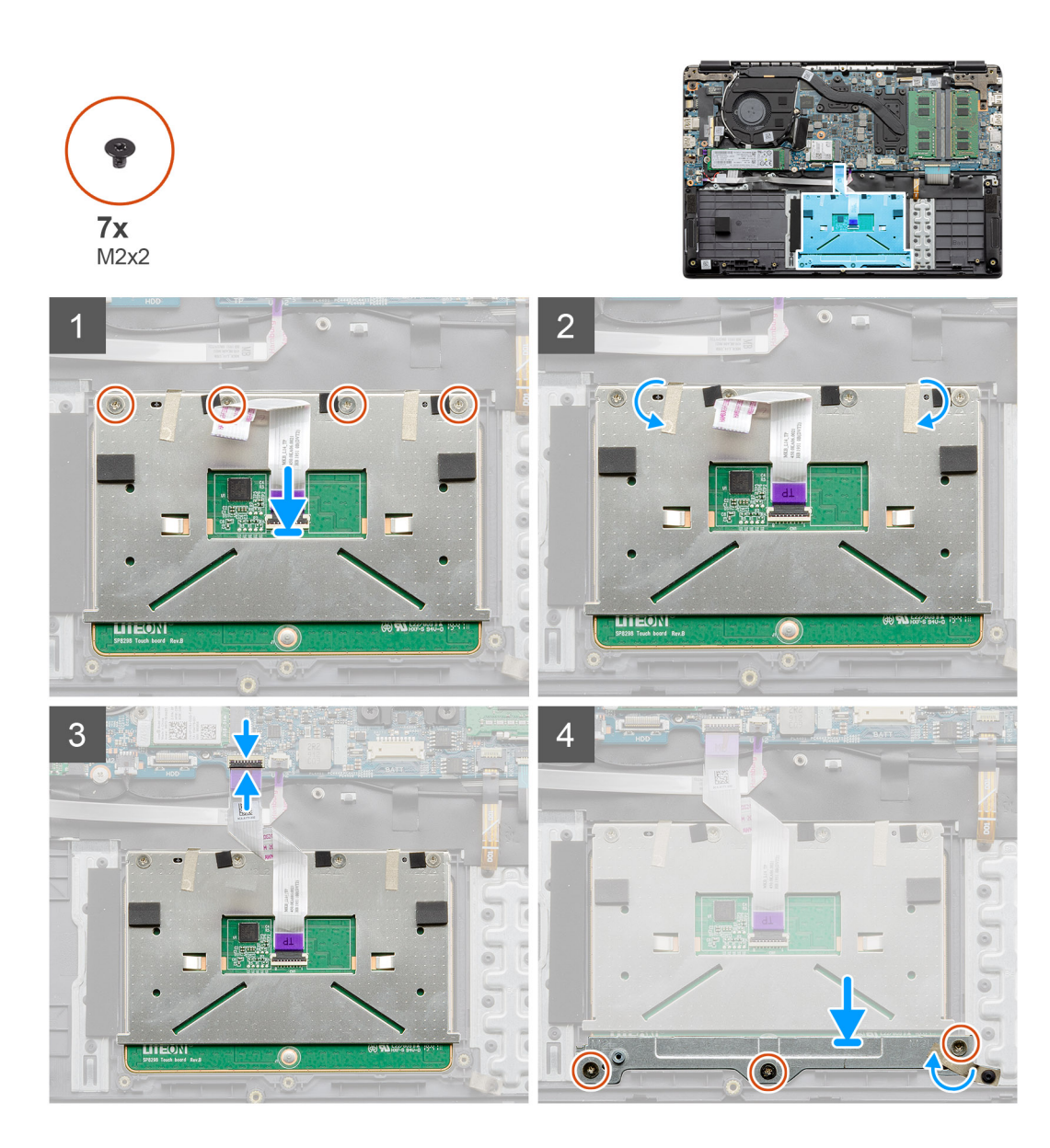

- 1. Posizionare il touchpad sul poggiapolsi, accertarsi che i supporti delle viti siano allineati con quelli sul poggiapolsi. Installare le quattro viti (M2x2) sulla parte superiore del touchpad.
- 2. Ripiegare i due nastri adesivi sul touchpad.
- 3. Collegare il cavo ribbon dal touchpad alla scheda di sistema.
- 4. Installare le tre viti (M2x2) nei supporti delle viti nella parte inferiore del poggiapolsi

#### **Fasi successive**

- 1. Installare la [batteria](#page-22-0).
- 2. Installare il [coperchio della base](#page-19-0).
- 3. Installare la [scheda SD](#page-17-0).
- 4. Seguire le procedure descritte in [Dopo aver effettuato gli interventi sui componenti interni del computer.](#page-7-0)

# <span id="page-40-0"></span>**Altoparlanti**

### **Rimozione degli altoparlanti**

#### **Prerequisiti**

- 1. Seguire le procedure descritte in [Prima di effettuare interventi sui componenti interni del computer](#page-4-0).
- 2. Rimuovere la [scheda SD](#page-16-0).
- 3. Rimuovere il [coperchio della base](#page-17-0).
- 4. Scollegare la [batteria.](#page-21-0)

#### **Informazioni su questa attività**

La figura indica la posizione degli altoparlanti e fornisce una rappresentazione visiva della procedura di rimozione.

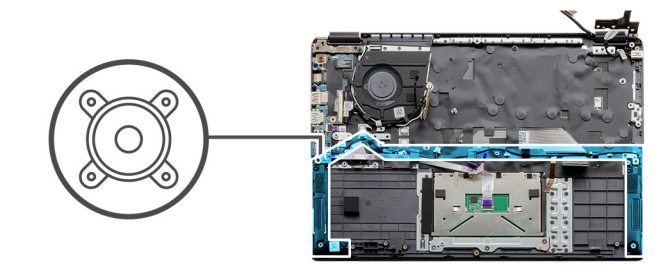

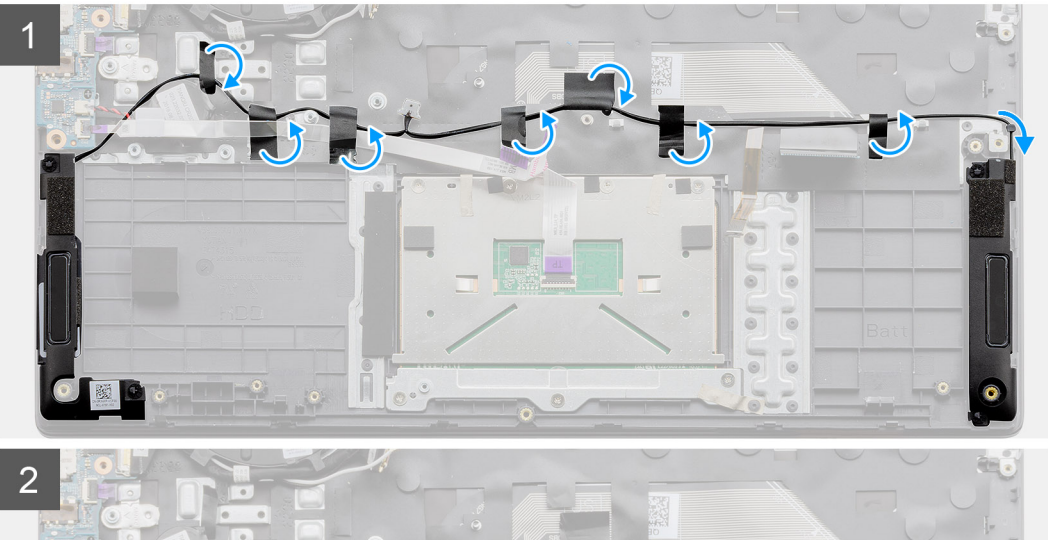

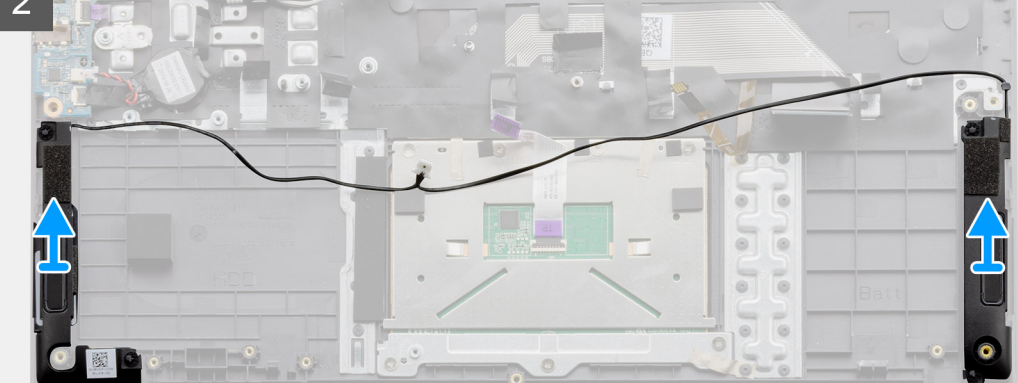

#### **Procedura**

- 1. Scollegare il cavo degli altoparlanti dal connettore sulla scheda di sistema e staccare i nastri adesivi che fissano i cavi collegati in posizione.
- 2. Accertarsi che i cavi siano liberi e sollevare i moduli degli altoparlanti da entrambe le estremità del computer.

## <span id="page-41-0"></span>**Installazione degli altoparlanti**

#### **Prerequisiti**

Se si sta sostituendo un componente, rimuovere il quello esistente prima di eseguire la procedura di installazione.

#### **Informazioni su questa attività**

La figura indica la posizione degli altoparlanti e fornisce una rappresentazione visiva della procedura di installazione.

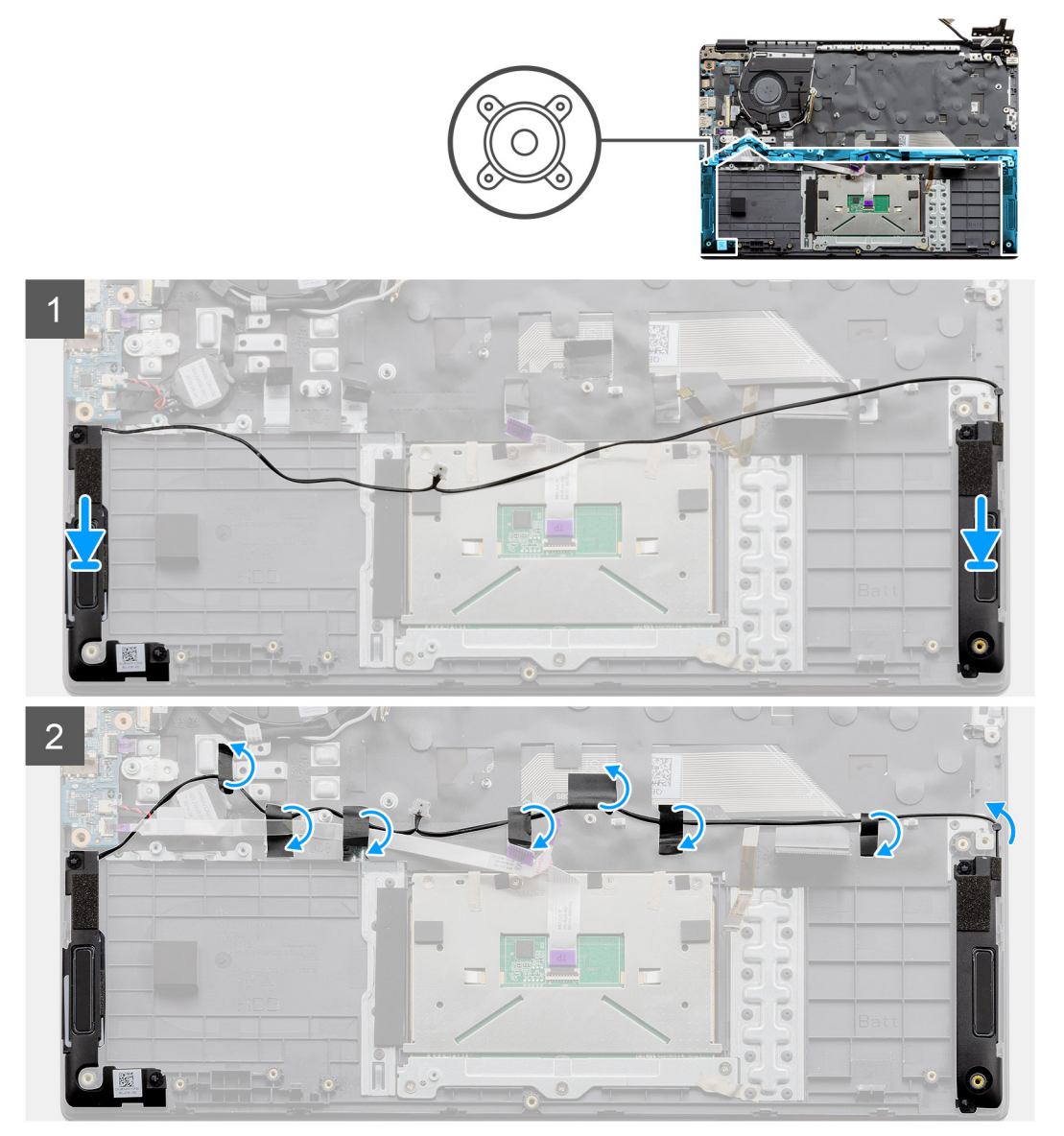

#### **Procedura**

- 1. Collocare il gruppo degli altoparlanti sui punti di montaggio sulla base inferiore del computer.
- 2. Instradare i cavi da entrambi i moduli degli altoparlanti attraverso la sezione centrale della base inferiore, sopra il touchpad, e ripiegare i nastri adesivi per fissare i cavi. Collegare il cavo dell'altoparlante al connettore sulla scheda di sistema una volta fissato il tutto.

#### **Fasi successive**

- 1. Installare la [batteria](#page-22-0).
- 2. Installare il [coperchio della base](#page-19-0).
- 3. Installare la [scheda SD](#page-17-0).
- 4. Seguire le procedure descritte in [Dopo aver effettuato gli interventi sui componenti interni del computer.](#page-7-0)

# <span id="page-42-0"></span>**Gruppo della ventola**

## **Rimozione del gruppo ventola**

#### **Prerequisiti**

- 1. Seguire le procedure descritte in [Prima di effettuare interventi sui componenti interni del computer](#page-4-0).
- 2. Rimuovere la [scheda SD](#page-16-0).
- 3. Rimuovere il [coperchio della base](#page-17-0).
- 4. Scollegare la [batteria.](#page-21-0)

#### **Informazioni su questa attività**

La figura indica la posizione del gruppo della ventola e fornisce una rappresentazione visiva della procedura di rimozione.

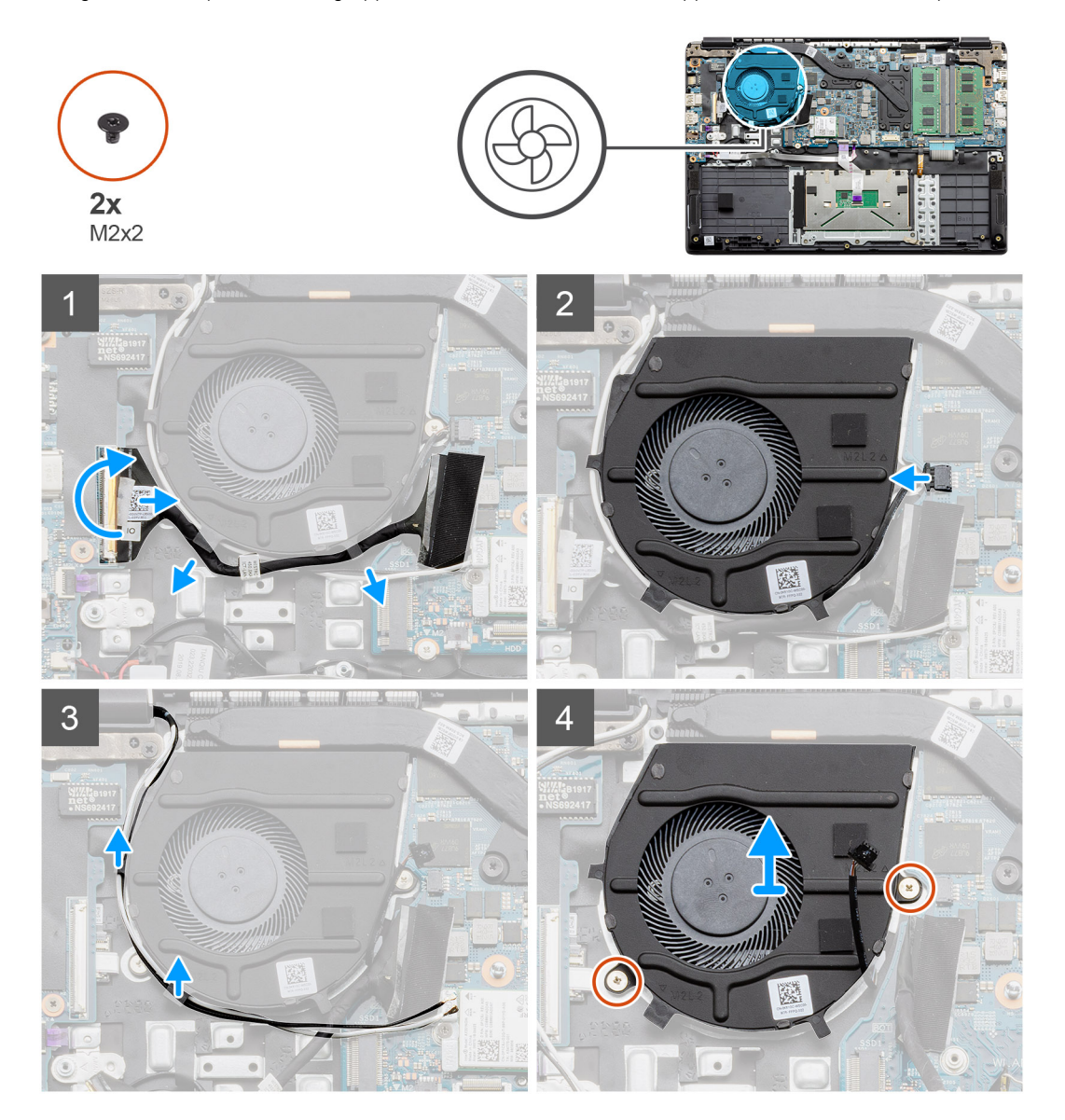

#### **Procedura**

- 1. Scollegare il cavo della scheda di I/O dal connettore sulla scheda di sistema e rimuovere i cavi dai percorsi di gestione dei cavi lungo il lato del gruppo della ventola.
- 2. Scollegare il cavo della ventola dalla scheda di sistema.
- <span id="page-43-0"></span>3. Scollegare i cavi dell'antenna WLAN e rimuovere i cavi dai percorsi di gestione dei cavi lungo il lato del gruppo della ventola.
- 4. Rimuovere le due viti (M2x2) dal gruppo della ventola e sollevare il gruppo dal computer.

### **Installazione del gruppo ventola**

#### **Prerequisiti**

Se si sta sostituendo un componente, rimuovere il quello esistente prima di eseguire la procedura di installazione.

#### **Informazioni su questa attività**

La figura indica la posizione del gruppo del dissipatore di calore e fornisce una rappresentazione visiva della procedura di installazione.

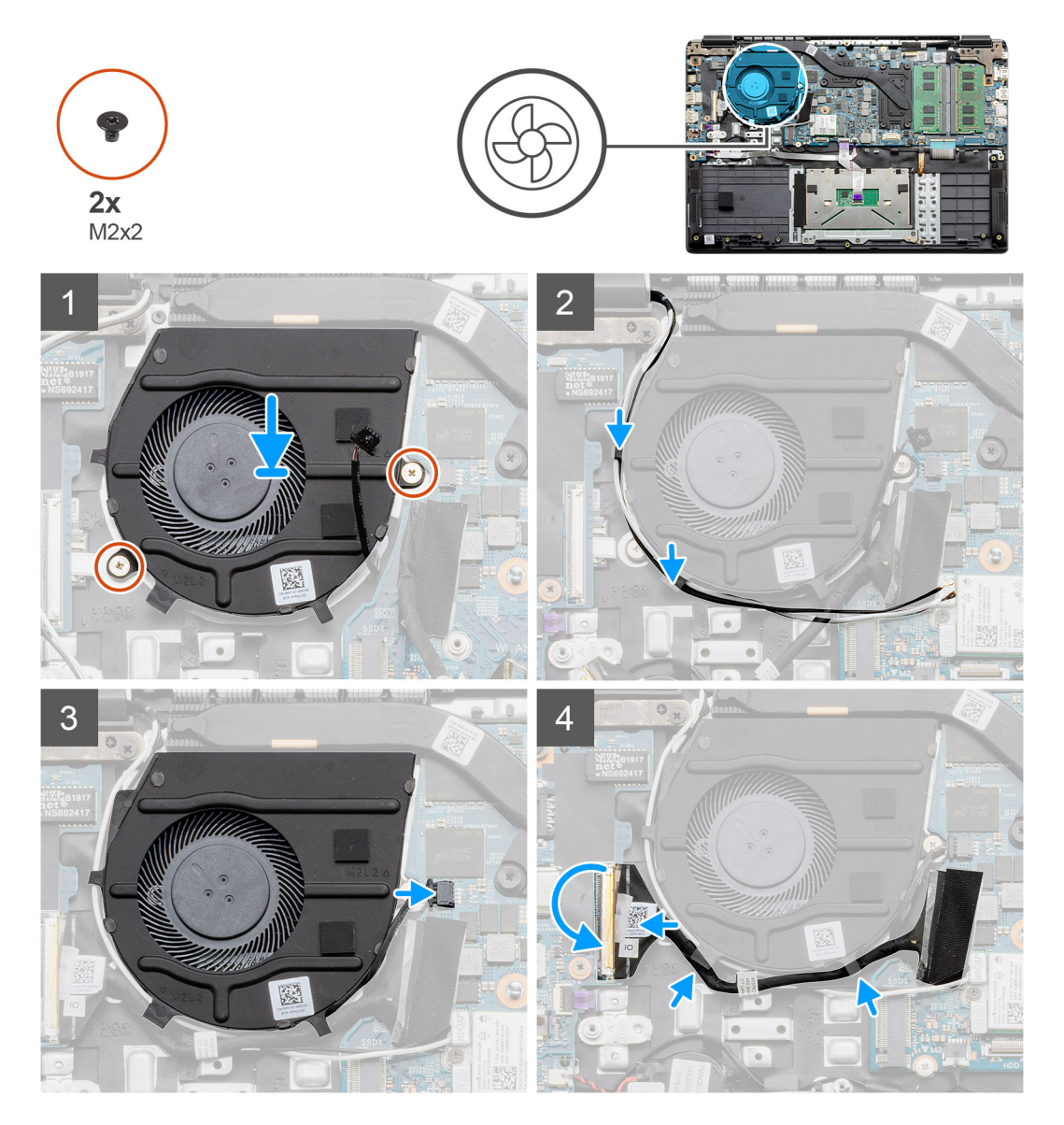

#### **Procedura**

- 1. Collocare il gruppo ventola sui punti di montaggio sul poggiapolsi sul computer e installare le due viti (M2x2).
- 2. Instradare i cavi dell'antenna lungo le vie di gestione dei cavi sul gruppo della ventola e collegare i cavi alla scheda WLAN.
- 3. Installare le due viti (M2x2) sul gruppo della ventola e fissarle in posizione.
- 4. Instradare il cavo della scheda di I/O nel percorso di gestione dei cavi sul gruppo della ventola e collegarlo alla scheda di sistema.

#### <span id="page-44-0"></span>**Fasi successive**

- 1. Installare la [batteria](#page-22-0).
- 2. Installare il [coperchio della base](#page-19-0).
- 3. Installare la [scheda SD](#page-17-0).
- 4. Seguire le procedure descritte in [Dopo aver effettuato gli interventi sui componenti interni del computer.](#page-7-0)

# **Gruppo dissipatore di calore**

### **Rimozione del gruppo dissipatore di calore - UMA**

#### **Prerequisiti**

- 1. Seguire le procedure descritte in [Prima di effettuare interventi sui componenti interni del computer](#page-4-0).
- 2. Rimuovere la [scheda SD](#page-16-0).
- 3. Rimuovere il [coperchio della base](#page-17-0).
- 4. Scollegare la [batteria.](#page-22-0)

#### **Informazioni su questa attività**

Le seguenti immagini indicano la posizione del dissipatore di calore e forniscono una rappresentazione visiva della procedura di rimozione.

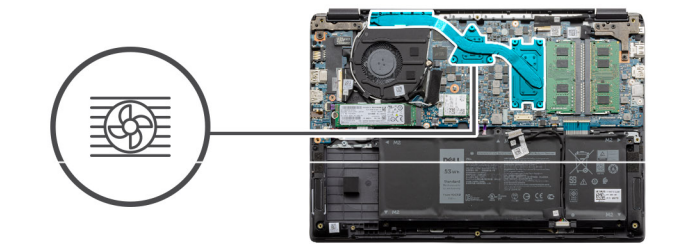

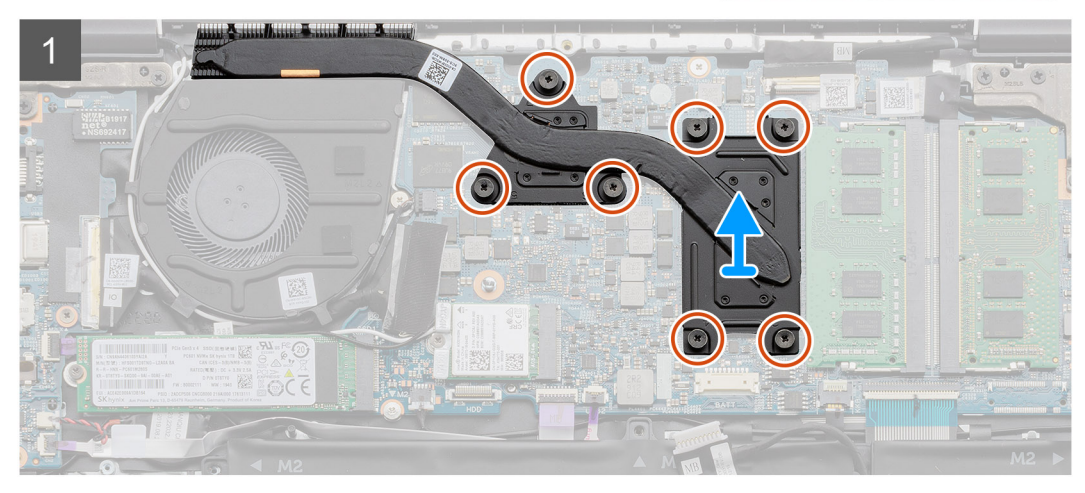

#### **Procedura**

- 1. Allentare le 7 viti che fissano il dissipatore di calore alla scheda di sistema.
- 2. Allontanare il gruppo dissipatore di calore dal computer.

### **Installazione del gruppo dissipatore di calore - Dedicato**

#### **Prerequisiti**

Se si sta sostituendo un componente, rimuovere il quello esistente prima di eseguire la procedura di installazione.

#### <span id="page-45-0"></span>**Informazioni su questa attività**

La figura indica la posizione del dissipatore di calore e fornisce una rappresentazione visiva della procedura di installazione.

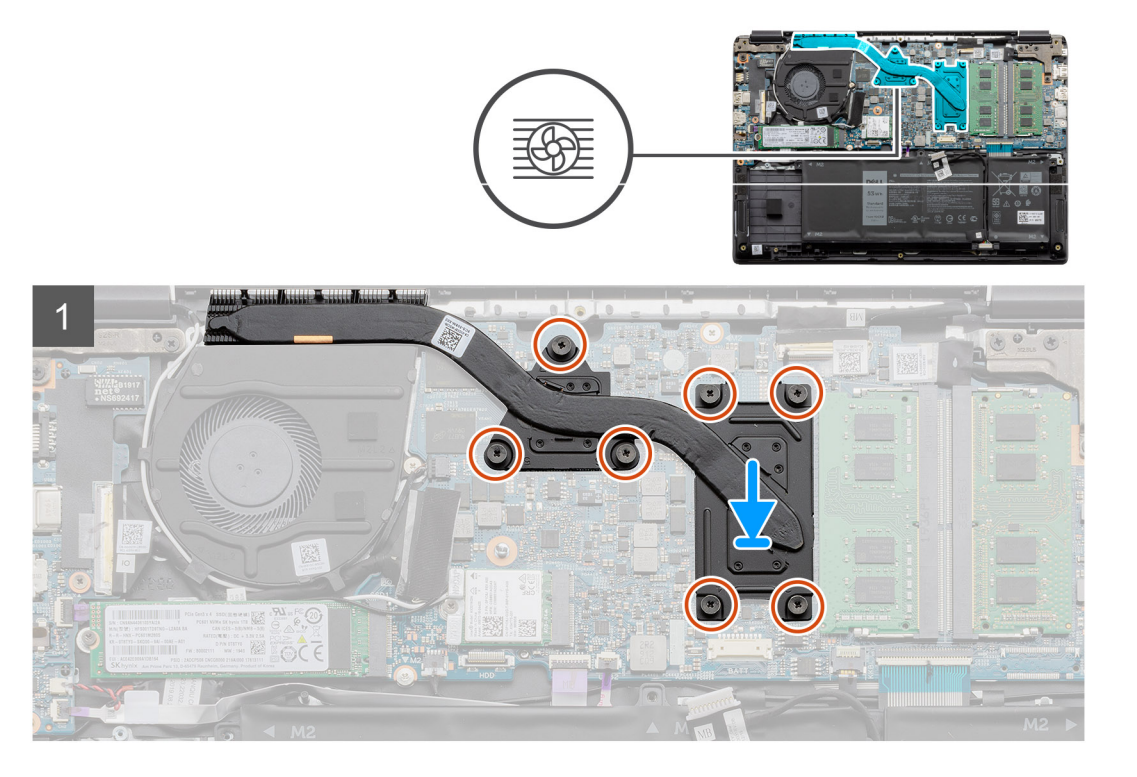

#### **Procedura**

- 1. Collocare il dissipatore di calore sulla scheda di sistema, assicurandosi che i punti di montaggio sul dissipatore e sulla scheda di sistema siano allineati.
- 2. Serrare le 7 viti di fissaggio che fissano il dissipatore di calore alla scheda di sistema.

#### **Fasi successive**

- 1. Installare la [batteria](#page-21-0).
- 2. Installare il [coperchio della base](#page-19-0).
- 3. Installare la [scheda SD](#page-17-0).
- 4. Seguire le procedure descritte in [Dopo aver effettuato gli interventi sui componenti interni del computer.](#page-7-0)

### **Rimozione del gruppo dissipatore di calore - UMA**

#### **Prerequisiti**

- 1. Seguire le procedure descritte in [Prima di effettuare interventi sui componenti interni del computer](#page-4-0).
- 2. Rimuovere la [scheda SD](#page-16-0).
- 3. Rimuovere il [coperchio della base](#page-17-0).
- 4. Scollegare la [batteria.](#page-22-0)

#### **Informazioni su questa attività**

Le seguenti immagini indicano la posizione del dissipatore di calore e forniscono una rappresentazione visiva della procedura di rimozione.

<span id="page-46-0"></span>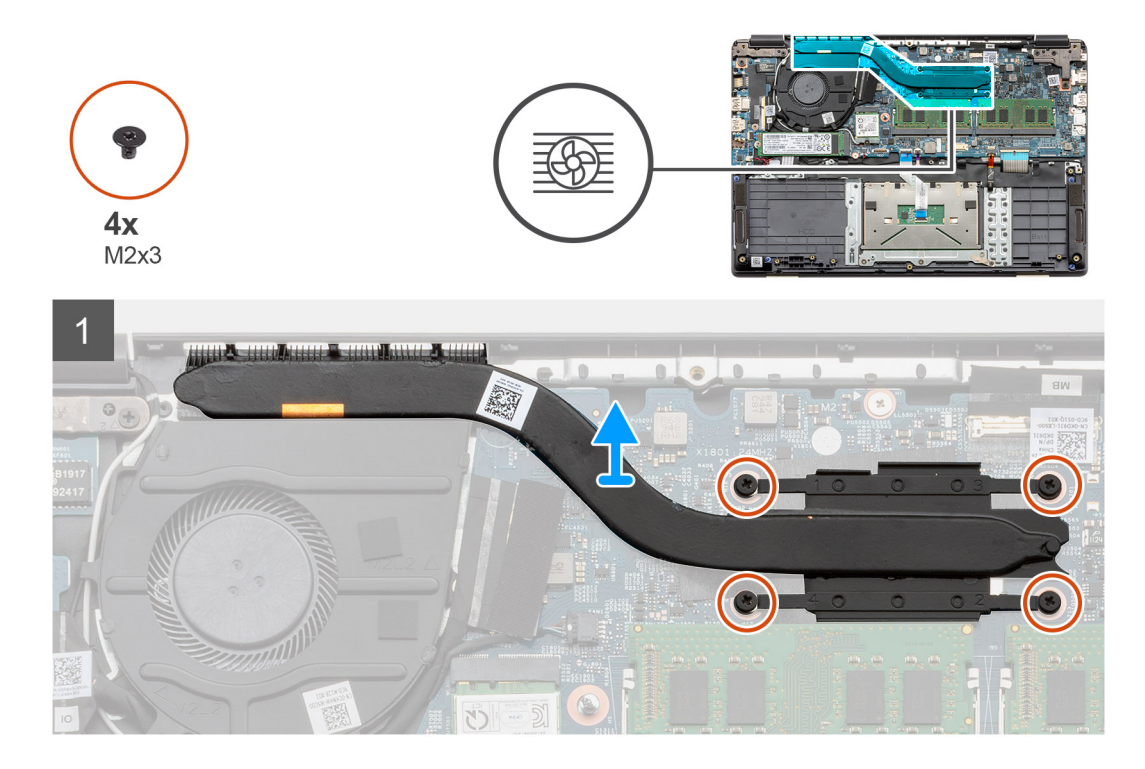

- 1. Allentare le quattro viti che fissano il dissipatore di calore alla scheda di sistema.
- 2. Allontanare il gruppo dissipatore di calore dal computer.

### **Installazione del gruppo dissipatore di calore - UMA**

#### **Prerequisiti**

Se si sta sostituendo un componente, rimuovere il quello esistente prima di eseguire la procedura di installazione.

#### **Informazioni su questa attività**

La figura indica la posizione del dissipatore di calore e fornisce una rappresentazione visiva della procedura di installazione.

<span id="page-47-0"></span>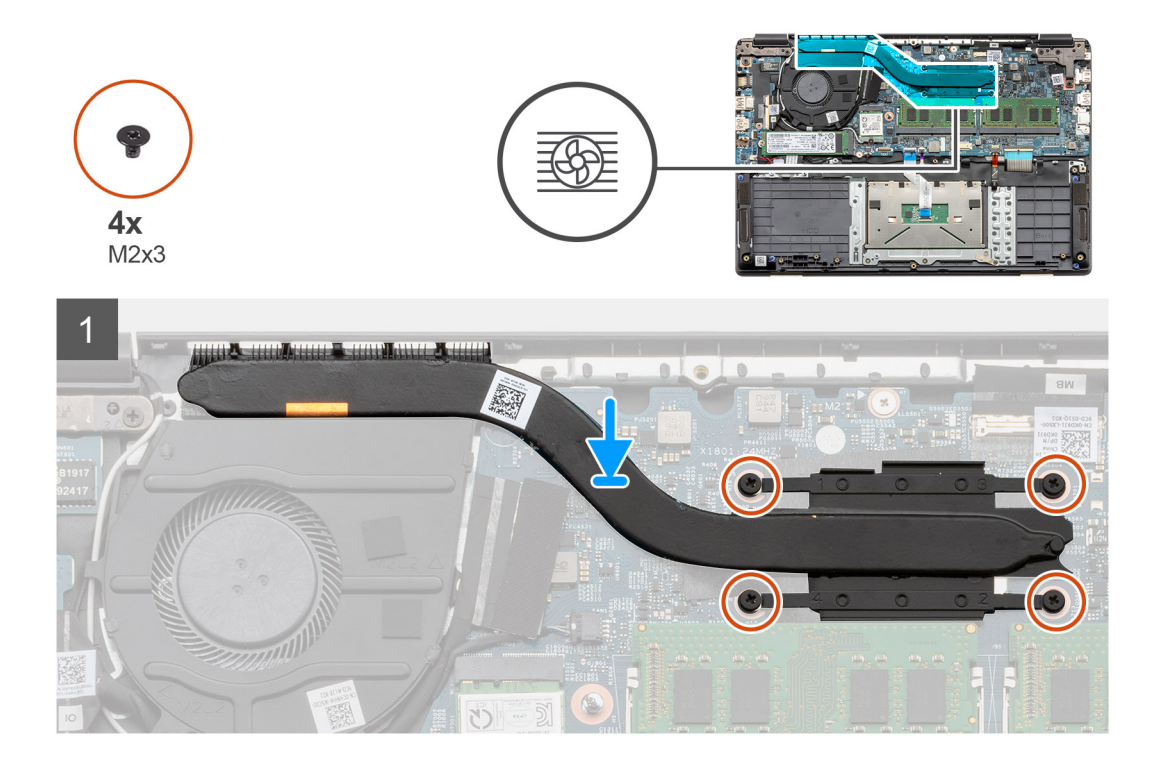

- 1. Collocare il dissipatore di calore sulla scheda di sistema, assicurandosi che i punti di montaggio sul dissipatore e sulla scheda di sistema siano allineati.
- 2. Serrare le 4 viti di fissaggio che fissano il dissipatore di calore alla scheda di sistema.

#### **Fasi successive**

- 1. Installare la [batteria](#page-21-0).
- 2. Installare il [coperchio della base](#page-19-0).
- 3. Installare la [scheda SD](#page-17-0).
- 4. Seguire le procedure descritte in [Dopo aver effettuato gli interventi sui componenti interni del computer.](#page-7-0)

# **Scheda di sistema**

### **Rimozione della scheda di sistema - dedicata**

#### **Prerequisiti**

- 1. Seguire le procedure descritte in [Prima di effettuare interventi sui componenti interni del computer](#page-4-0).
- 2. Rimuovere la [scheda SD](#page-16-0).
- 3. Rimuovere il [coperchio della base](#page-17-0).
- 4. Scollegare la [batteria.](#page-22-0)
- 5. Rimuovere i [moduli di memoria.](#page-23-0)
- 6. Rimuovere la [scheda WLAN.](#page-25-0)
- 7. Rimuovere l'[unità a stato solido.](#page-31-0)
- 8. Rimuovere il [dissipatore di calore.](#page-44-0)

#### **Informazioni su questa attività**

La figura indica la posizione della scheda di sistema e fornisce una rappresentazione visiva della procedura di rimozione.

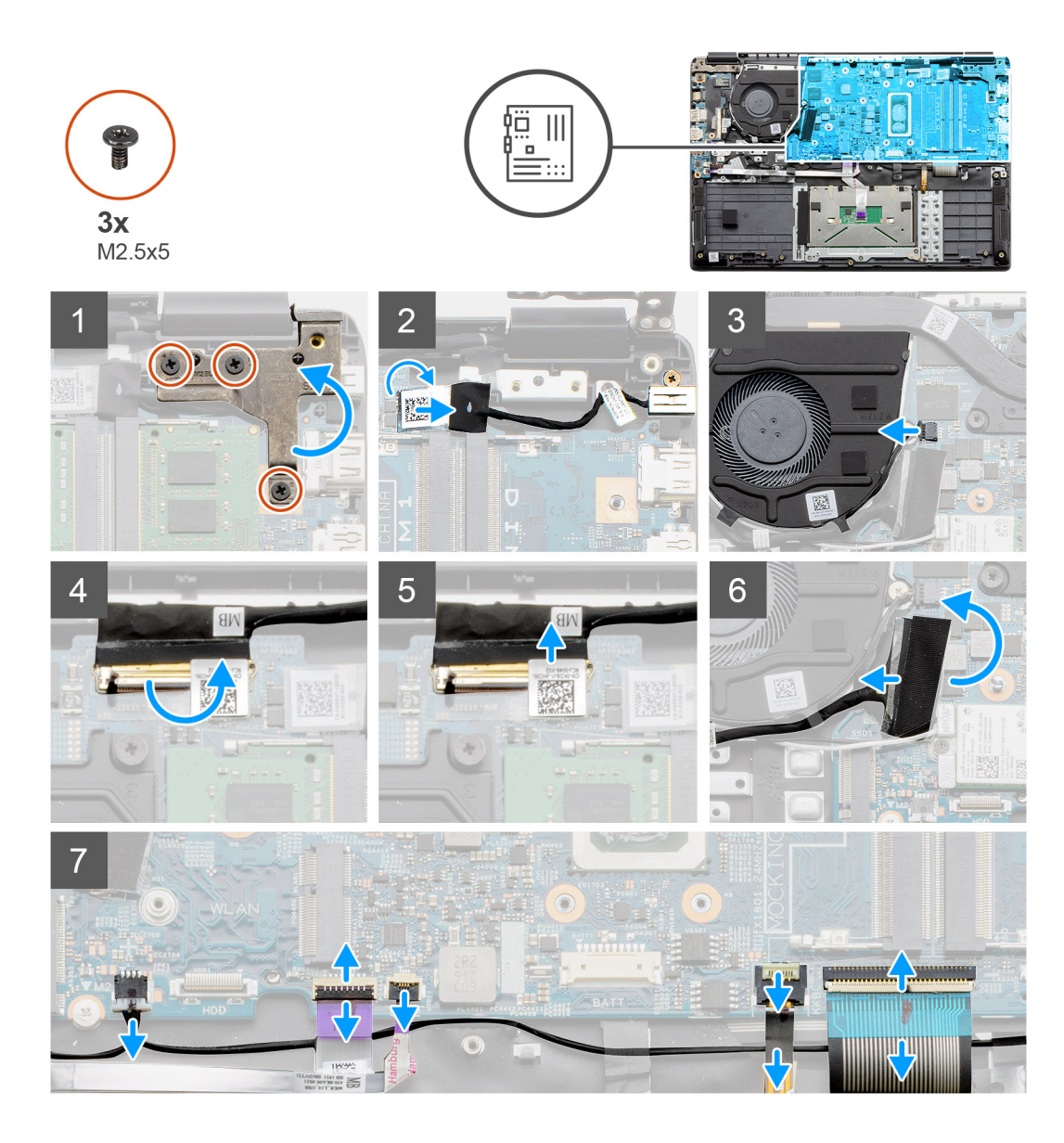

<span id="page-49-0"></span>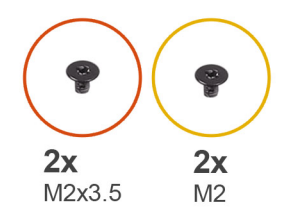

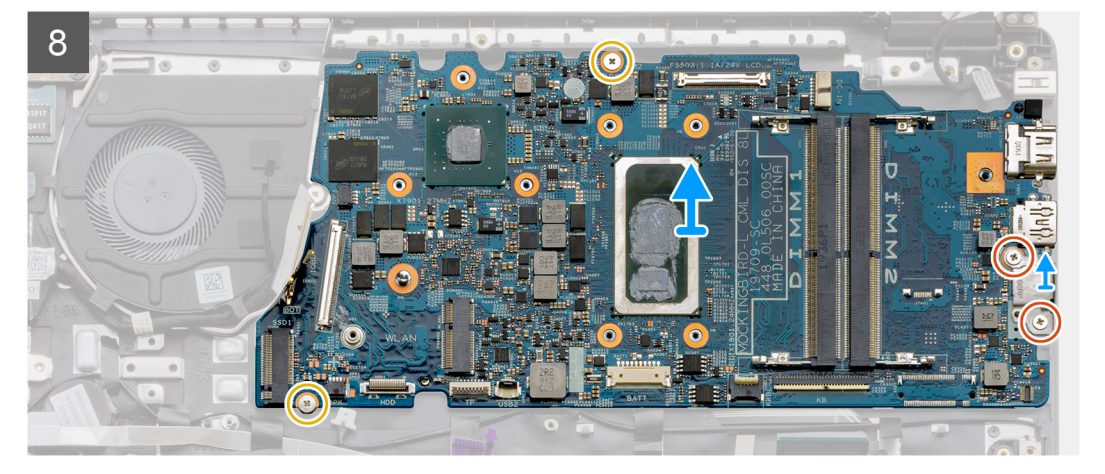

- 1. Rimuovere le tre viti (M2.5x5) dal cardine destro.
- 2. Scollegare il cavo del connettore CC di ingresso dalla scheda di sistema.
- 3. Scollegare il cavo del gruppo della ventola dalla scheda di sistema.
- 4. Sollevare il dispositivo di chiusura che blocca il cavo LCD sulla scheda di sistema.
- 5. Scollegare il cavo LCD dalla scheda di sistema.
- 6. Staccare il nastro adesivo dal cavo del connettore della scheda di I/O e scollegare il cavo del connettore delle schede di I/O.
- 7. Scollegare i cavi del connettore dalla scheda di sistema nell'ordine seguente (sinistro-destro): altoparlante, touchpad, USB, batteria, tastiera.
- 8. Rimuovere le due viti (M 2.3x5) dalla scheda di sistema e le due viti (M2) che fissano la protezione metallica. Sollevare la scheda di sistema dallo chassis.

### **Installazione della scheda di sistema - Dedicata**

#### **Prerequisiti**

Se si sta sostituendo un componente, rimuovere il quello esistente prima di eseguire la procedura di installazione.

#### **Informazioni su questa attività**

La figura indica la posizione della scheda di sistema e fornisce una rappresentazione visiva della procedura di installazione.

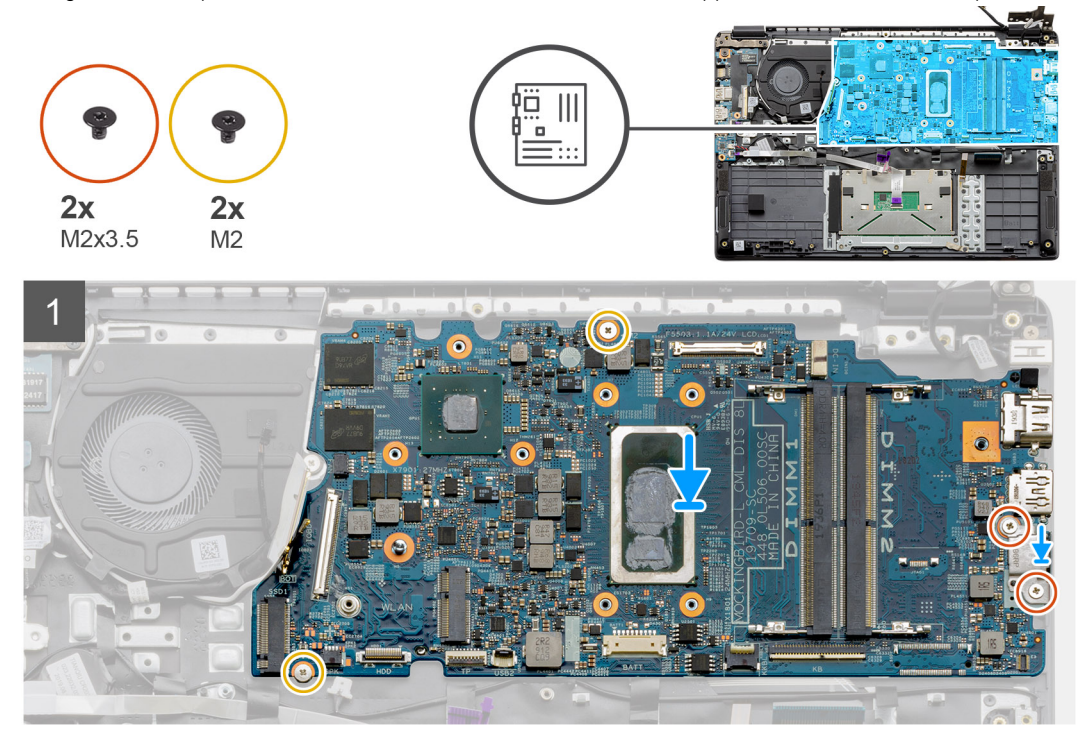

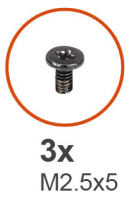

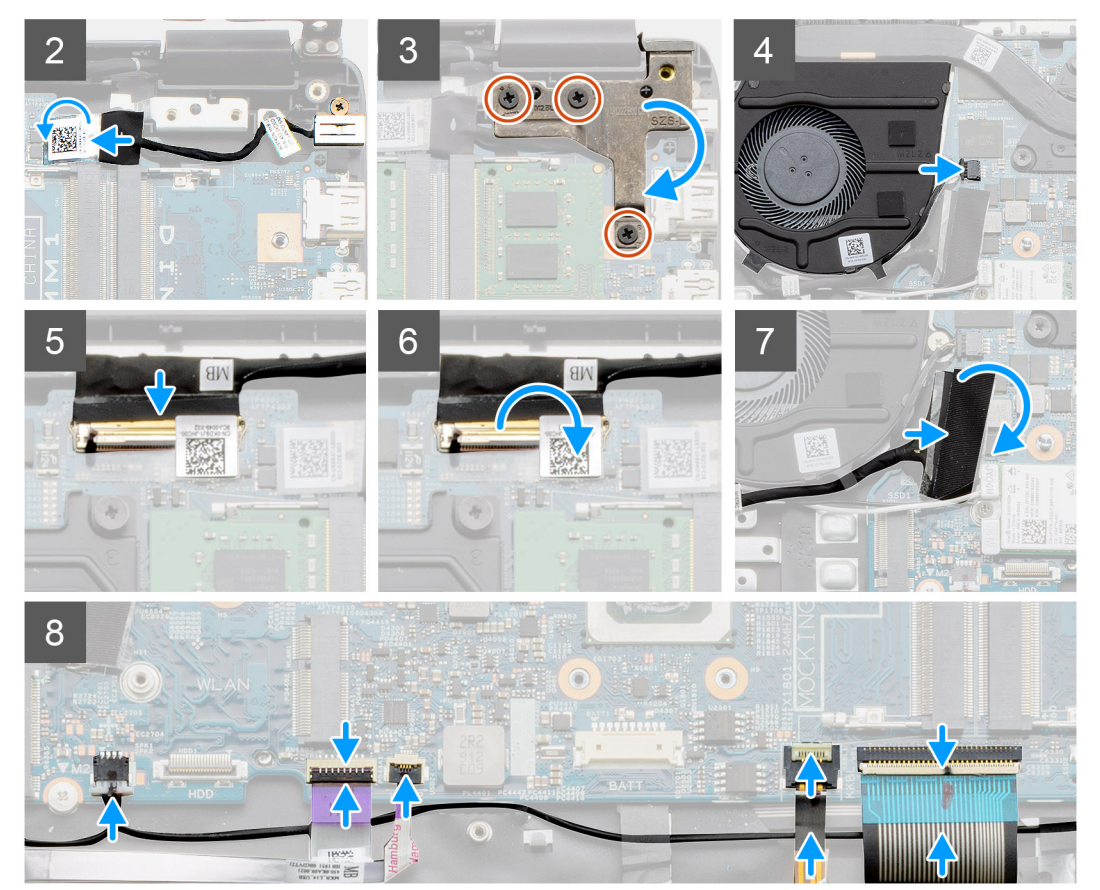

- <span id="page-51-0"></span>1. Collocare la scheda di sistema sul poggiapolsi, allineando i supporti delle viti dal poggiapolsi. Collocare la protezione metallica sul modulo della porta USB e installare le due viti (M2). Installare le 2 viti (M2.3x5) per fissare la scheda di sistema al poggiapolsi.
- 2. Collegare il connettore della porta CC-in nuovamente alla scheda di sistema.
- 3. Ripiegare il cardine destro, installare le tre viti (M2.5x5) per fissare il cardine in posizione.
- 4. Collegare il cavo della ventola alla scheda di sistema.
- 5. Collegare il cavo LCD alla scheda di sistema.
- 6. Piegare il dispositivo di chiusura dei connettor LCD per fissarlo in posizione.
- 7. Collegare il cavo della scheda IO alla scheda di sistema.
- 8. Collegare i seguenti cavi nell'ordine seguente (sinistro-destro): altoparlante, touchpad, USB, batteria, tastiera.

#### **Fasi successive**

- 1. Installare il [dissipatore di calore](#page-44-0)
- 2. Installare la [scheda WLAN.](#page-26-0)
- 3. Installare l'[unità SSD.](#page-31-0)
- 4. Installare il [modulo di memoria](#page-24-0).
- 5. Installare la [batteria](#page-21-0).
- 6. Installare il [coperchio della base](#page-19-0).
- 7. Installare la [scheda SD](#page-17-0).
- 8. Seguire le procedure descritte in [Dopo aver effettuato gli interventi sui componenti interni del computer.](#page-7-0)

### **Rimozione della scheda di sistema - UMA**

#### **Prerequisiti**

- 1. Seguire le procedure descritte in [Prima di effettuare interventi sui componenti interni del computer](#page-4-0).
- 2. Rimuovere la [scheda SD](#page-16-0).
- 3. Rimuovere il [coperchio della base](#page-17-0).
- 4. Scollegare la [batteria.](#page-22-0)
- 5. Rimuovere i [moduli di memoria.](#page-23-0)
- 6. Rimuovere la [scheda WLAN.](#page-25-0)
- 7. Rimuovere l'[unità a stato solido.](#page-31-0)
- 8. Rimuovere il [dissipatore di calore.](#page-44-0)

#### **Informazioni su questa attività**

La figura indica la posizione della scheda di sistema e fornisce una rappresentazione visiva della procedura di rimozione.

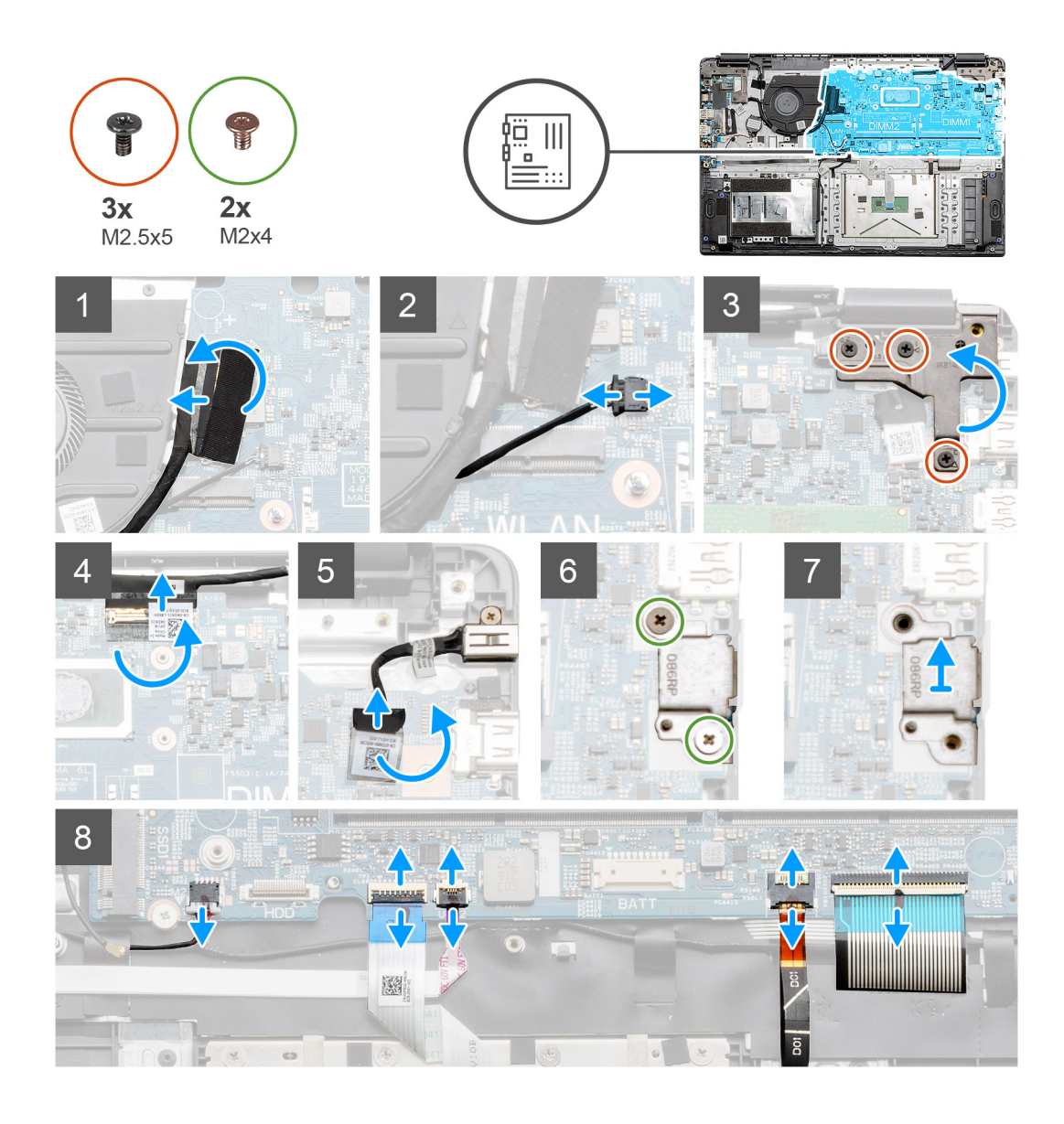

<span id="page-53-0"></span>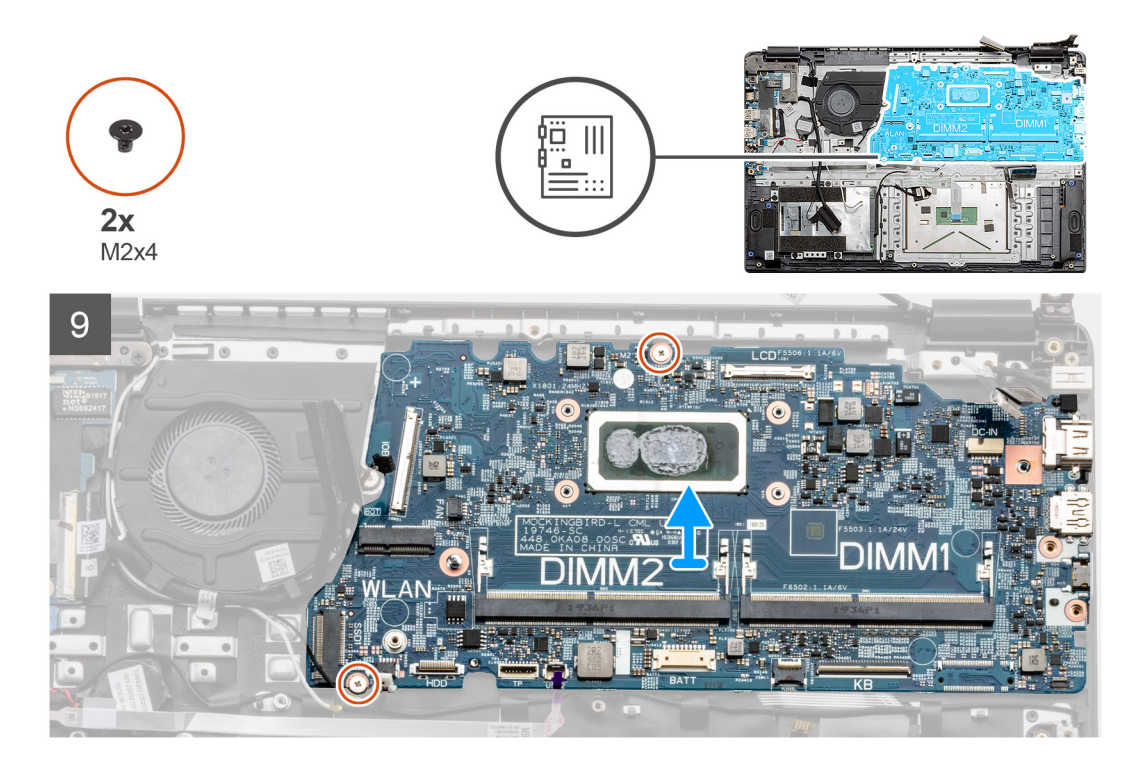

- 1. Scollegare il cavo del connettore della scheda I/O dalla scheda di sistema.
- 2. Scollegare il cavo del connettore della ventola dalla scheda di sistema.
- 3. Rimuovere le tre viti (M2.5x5) dal cardine destro e ripiegarle.
- 4. Tirare indietro il nastro adesivo dal cavo LCD e scollegare il cavo dalla scheda di sistema.
- 5. Staccare il nastro adesivo dal connettore del cavo CC-in e scollegare il cavo dalla scheda di sistema.
- 6. Rimuovere le due viti (M2x4) dalla protezione metallica che copre il modulo USB.
- 7. Sollevare e rimuovere la protezione metallica dal sistema.
- 8. Scollegare i cavi del connettore dalla scheda di sistema nell'ordine seguente (sinistro-destro): altoparlante, touchpad, USB, batteria, tastiera.
- 9. Rimuovere le due viti (M2x4) dalla scheda di sistema e sollevare la scheda dal computer.

### **Installazione della scheda di sistema - UMA**

#### **Prerequisiti**

Se si sta sostituendo un componente, rimuovere il quello esistente prima di eseguire la procedura di installazione.

#### **Informazioni su questa attività**

La figura indica la posizione della scheda di sistema e fornisce una rappresentazione visiva della procedura di installazione.

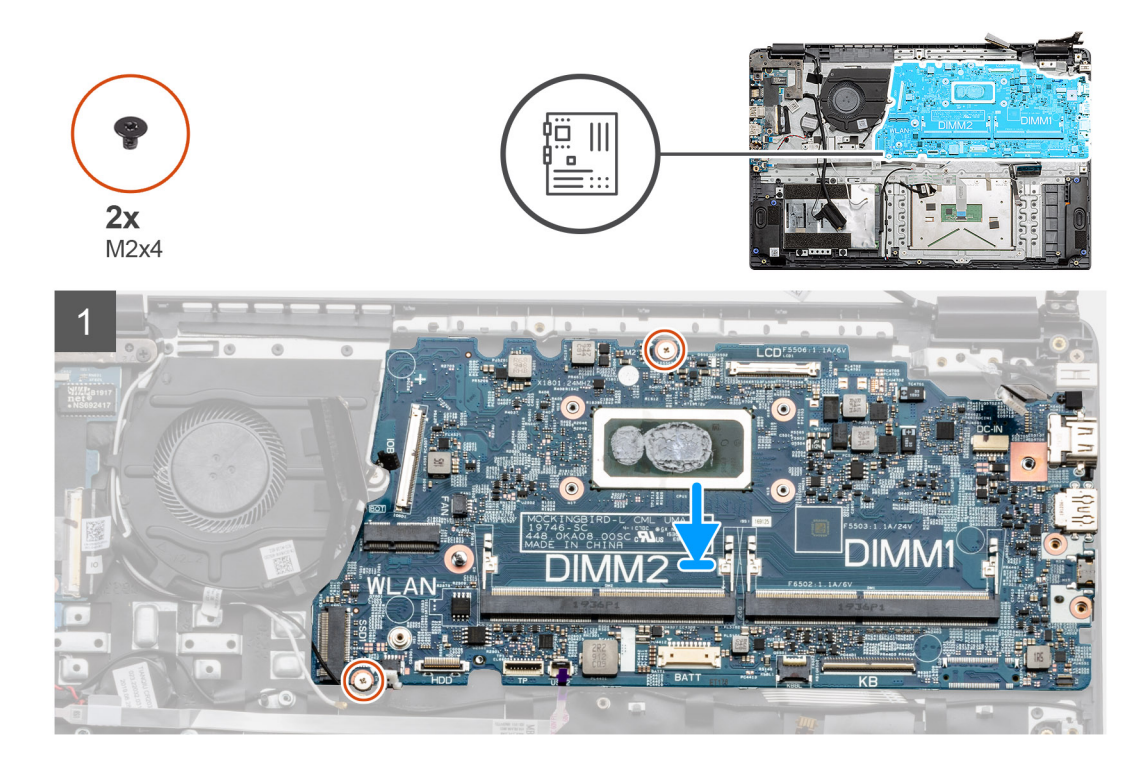

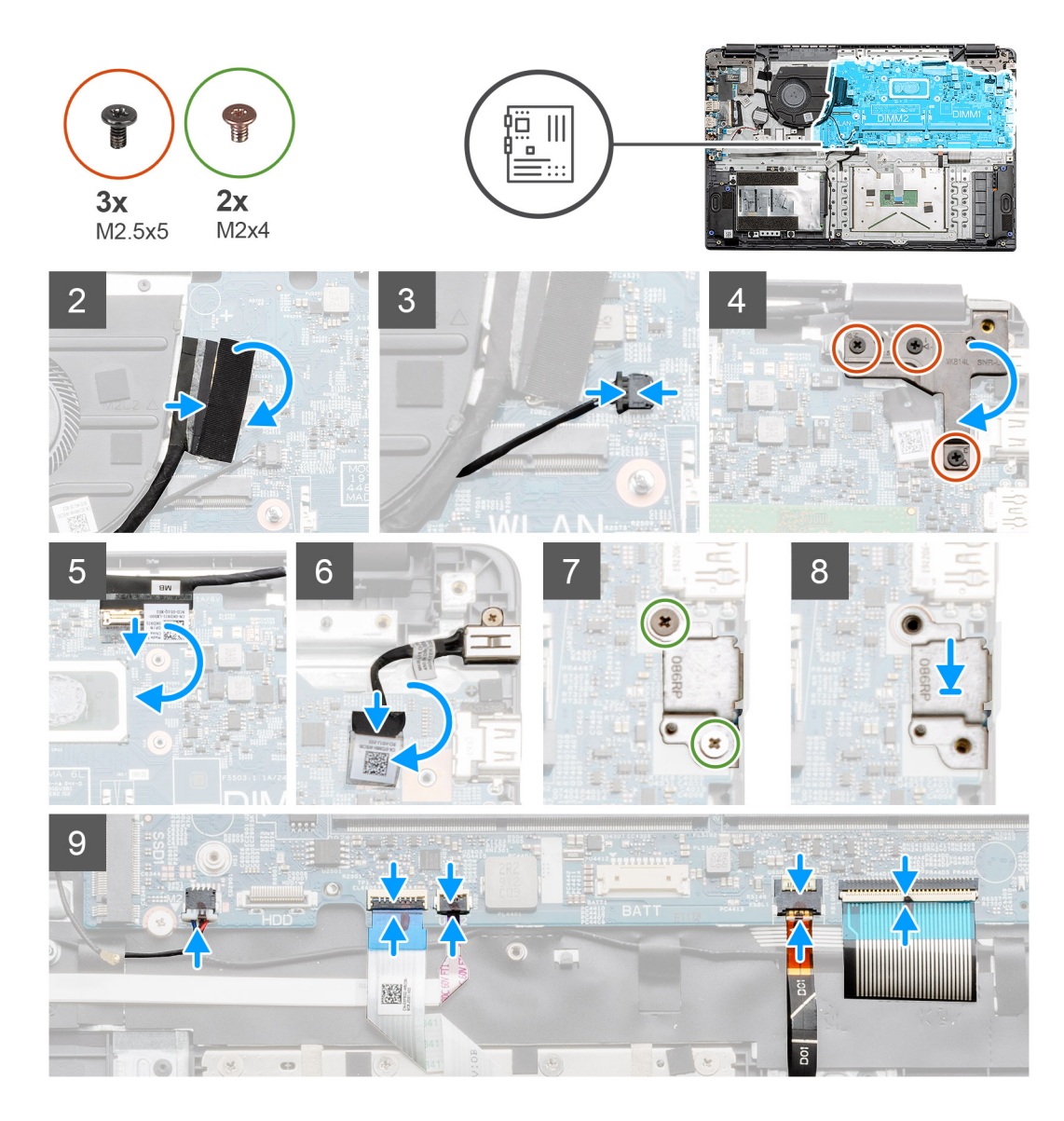

- 1. Collocare la scheda di sistema sul poggiapolsi, allineando i supporti delle viti ai punti di montaggio sul poggiapolsi. Installare le 2 viti (M2x4) per fissare la scheda di sistema al poggiapolsi.
- 2. Collegare il cavo della scheda IO alla scheda di sistema.
- 3. Collegare il cavo della ventola alla scheda di sistema.
- 4. Ripiegare il cardine destro, installare le tre viti (M2.5x5) per fissare il cardine in posizione.
- 5. Collegare nuovamente il cavo LCD alla scheda di sistema e ripiegare il nastro adesivo sul connettore LCD.
- 6. Collegare il connettore della porta CC-in alla scheda di sistema e piegare il nastro adesivo sul connettore CC-in.
- 7. Collocare la protezione metallica sul modulo della porta USB..
- 8. Installare le due viti (M2x4) per fissare la protezione metallica.
- 9. Collegare i seguenti cavi nell'ordine seguente (sinistro-destro): altoparlante, touchpad, USB, batteria, tastiera.

#### **Fasi successive**

- 1. Installare il [dissipatore di calore](#page-44-0)
- 2. Installare la [scheda WLAN.](#page-26-0)
- 3. Installare l'[unità SSD.](#page-31-0)
- 4. Installare il [modulo di memoria](#page-24-0).
- 5. Installare la [batteria](#page-21-0).
- 6. Installare il [coperchio della base](#page-19-0).
- 7. Installare la [scheda SD](#page-17-0).

<span id="page-56-0"></span>8. Seguire le procedure descritte in [Dopo aver effettuato gli interventi sui componenti interni del computer.](#page-7-0)

# **Scheda di I/O**

## **Removing the IO Board**

#### **Prerequisites**

- 1. Follow the procedure in [before working inside your computer.](#page-4-0)
- 2. Remove the [SD Card](#page-16-0).
- **3.** Remove the [base cover.](#page-17-0)
- 4. Disconnect the [battery.](#page-22-0)
- 5. Remove the [WLAN card](#page-25-0).
- **6.** Remove the [solid state drive](#page-31-0).

**NOTE: Hall Sensor is a part of the IO board and the entire IO board needs to be replaced if the Hall Sensor is faulty.**

#### **About this task**

The following images indicate the location of the memory module and provide a visual representation of the removal procedure.

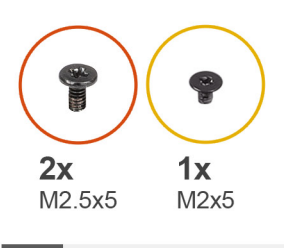

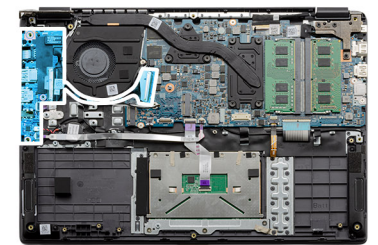

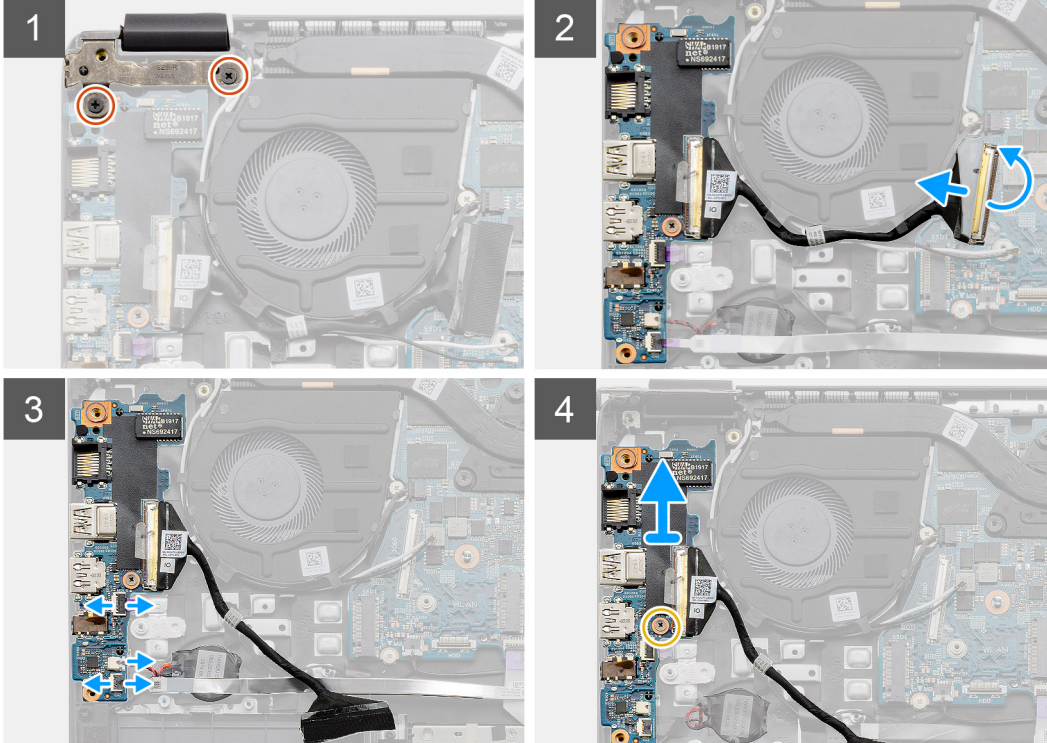

#### **Steps**

1. Remove the two (M2.5x5) screws from the left hinge and lift the hinge up.

- <span id="page-57-0"></span>2. Peel back the adhesive tape covering the IO board connector cable and disconnect it from the system board.
- 3. Disconnect the cable connectors from the IO board in the following order (left right): USB cable, Coin-cell battery cable, third connector.
- 4. Remove the single (M2x5) screw that is holding the IO board in place and lift the module away from the computer.

### **Installazione della scheda IO**

#### **Prerequisiti**

Se si sta sostituendo un componente, rimuovere il quello esistente prima di eseguire la procedura di installazione.

#### **Informazioni su questa attività**

La figura indica la posizione della scheda IO e fornisce una rappresentazione visiva della procedura di installazione.

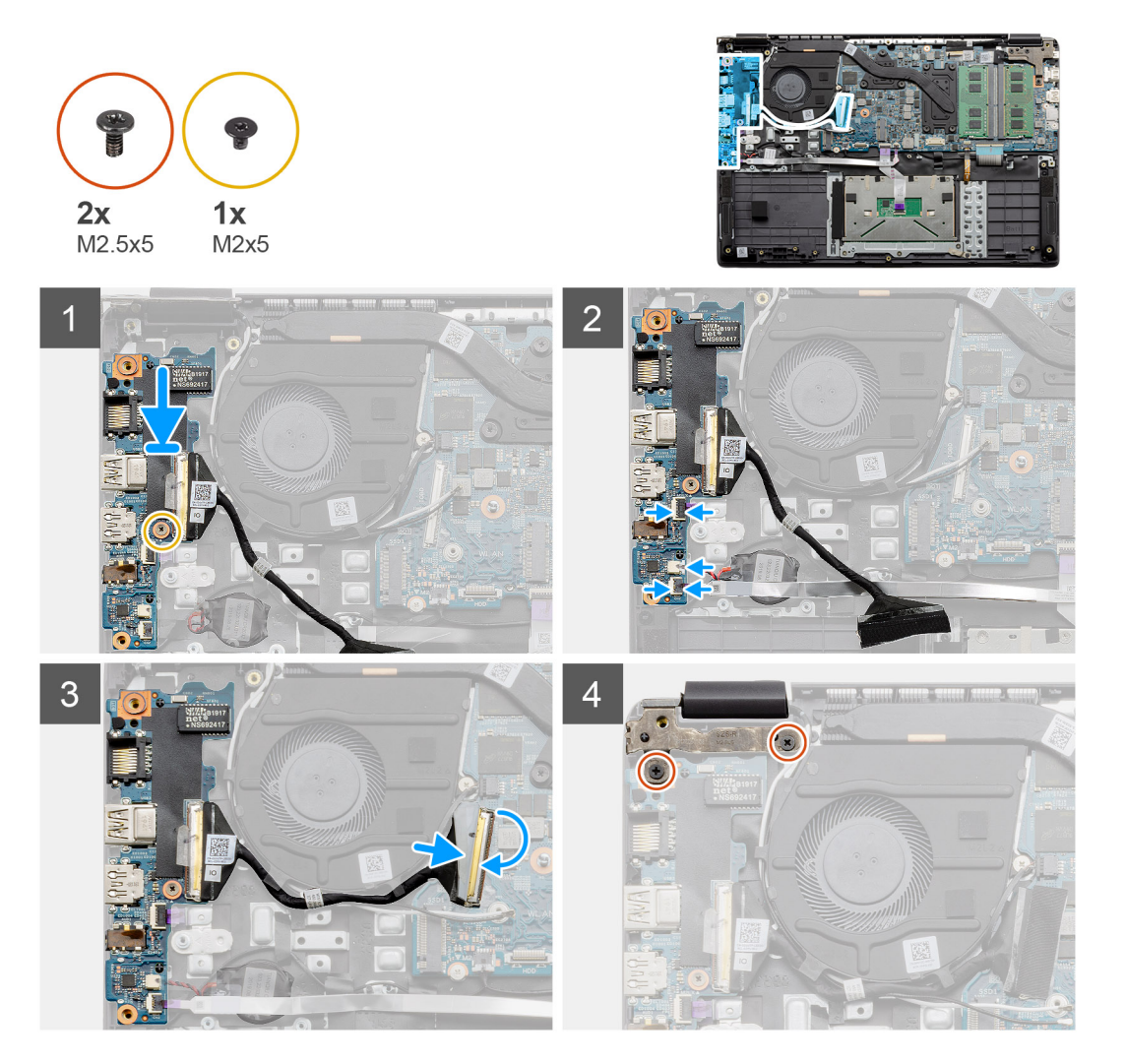

#### **Procedura**

- 1. Collocare la scheda di I/O sui punti di montaggio sul poggiapolsi e fissarla con la vite (M2x5).
- 2. Collegare i tre connettori del cavo ai connettori sul lato inferiore destro della scheda di I/O.
- 3. Instradare il cavo del connettore della scheda I/O nei punti di instradamento sotto al gruppo della ventola, quindi collegare il cavo al connettore sulla scheda di sistema. Ripiegare il nastro adesivo sul connettore della scheda di I/O sulla scheda di sistema.
- 4. Utilizzando le 2 viti (M2x3), chiudere e fissare il cardine sinistro al poggiapolsi.

#### **Fasi successive**

1. Installare la [scheda WLAN.](#page-26-0)

- <span id="page-58-0"></span>2. Installare l'[unità SSD.](#page-31-0)
- 3. Installare la [batteria](#page-21-0).
- 4. Installare il [coperchio della base](#page-19-0).
- 5. Installare la [scheda SD](#page-17-0).
- 6. Seguire le procedure descritte in [Dopo aver effettuato gli interventi sui componenti interni del computer.](#page-7-0)

# **Pulsante di alimentazione**

### **Rimozione del pulsante di alimentazione**

#### **Prerequisiti**

- 1. Seguire le procedure descritte in [Prima di effettuare interventi sui componenti interni del computer](#page-4-0).
- 2. Rimuovere la [scheda SD](#page-16-0).
- 3. Rimuovere il [coperchio della base](#page-17-0).
- 4. Scollegare la [batteria.](#page-22-0)
- 5. Rimuovere la [scheda WLAN.](#page-25-0)
- 6. Rimuovere la [scheda IO.](#page-56-0)
- 7. Rimuovere l'[unità a stato solido.](#page-31-0)

#### **Informazioni su questa attività**

La figura indica la posizione del pulsante di alimentazione e fornisce una rappresentazione visiva della procedura di rimozione.

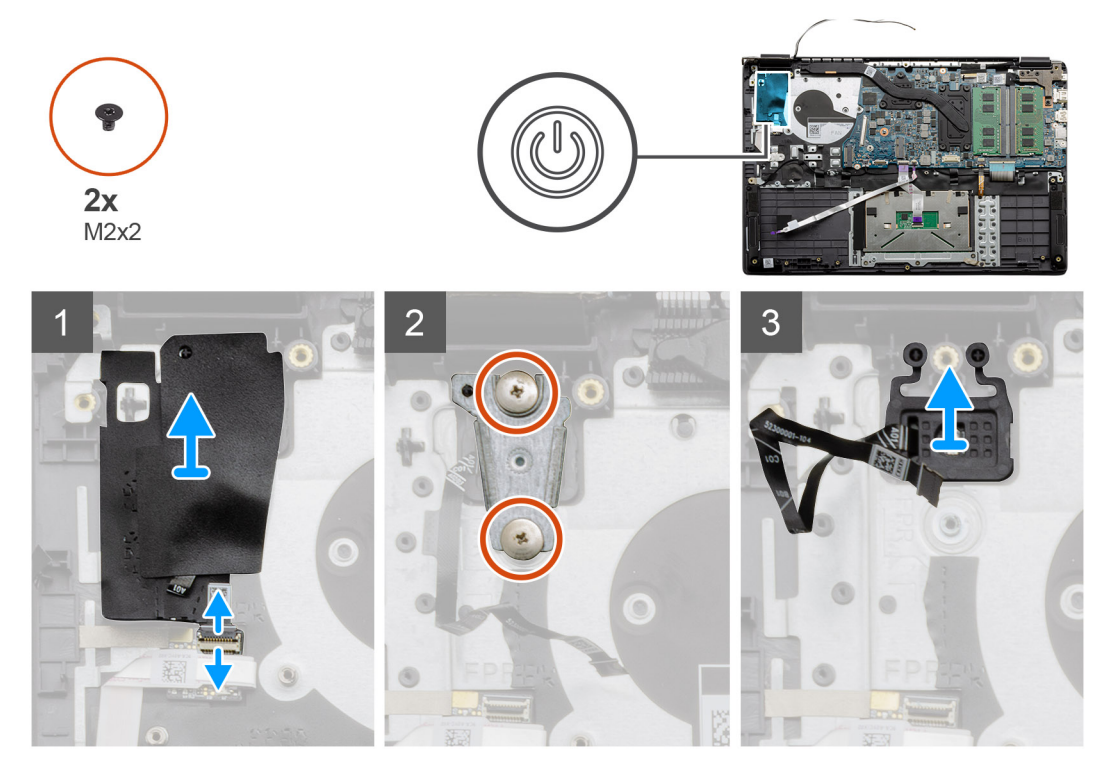

#### **Procedura**

- 1. Scollegare il cavo del connettore pulsante di accensione dal modulo figlio. Staccare il coperchio adesivo dal gruppo del pulsante di alimentazione.
- 2. Rimuovere le due viti (M2x2) che fissano la protezione sul modulo del pulsante di alimentazione.
- 3. Sollevare il modulo del pulsante di alimentazione dal computer.

### <span id="page-59-0"></span>**Installazione del pulsante di alimentazione**

#### **Prerequisiti**

Se si sta sostituendo un componente, rimuovere il quello esistente prima di eseguire la procedura di installazione.

#### **Informazioni su questa attività**

La figura indica la posizione del pulsante di alimentazione e fornisce una rappresentazione visiva della procedura di installazione.

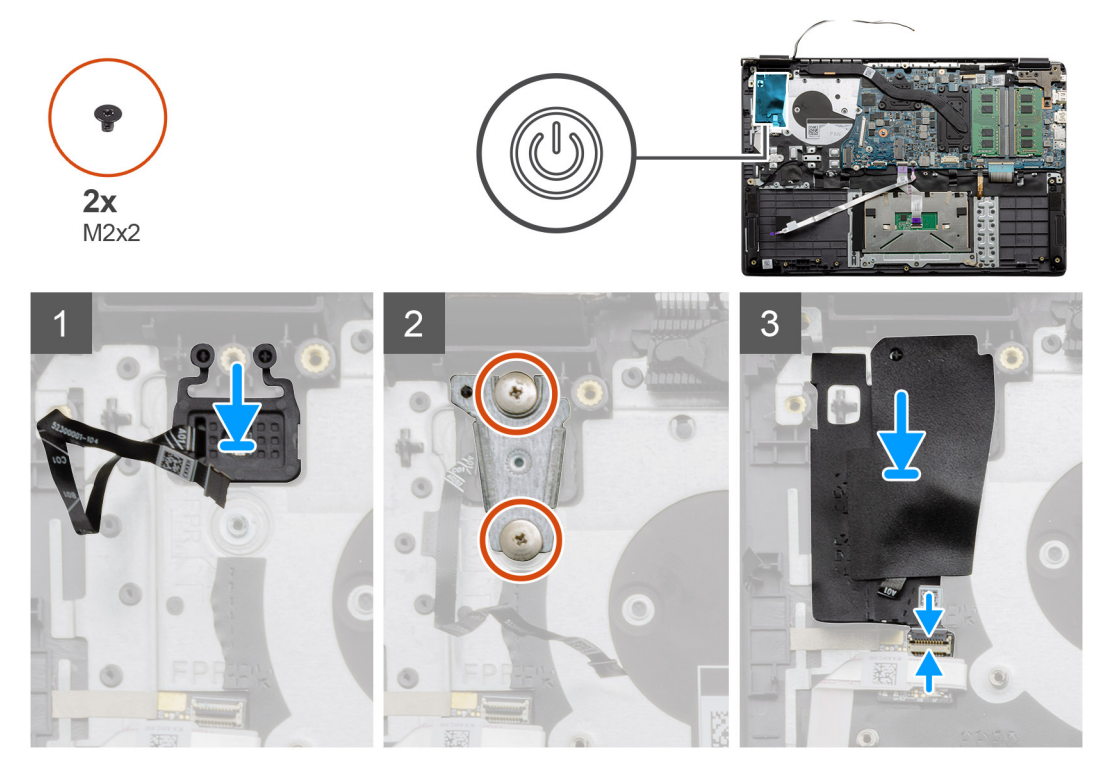

#### **Procedura**

- 1. Posizionare il modulo del pulsante di alimentazione sui punti di montaggio sul poggiapolsi e collegare il cavo al connettore sulla scheda di sistema.
- 2. Collocare la protezione sulla parte superiore del modulo del pulsante di alimentazione e installare le due viti (M2x2) per fissare la protezione sul pulsante di alimentazione.
- 3. Collegare il connettore del cavo al modulo della scheda figlia.

#### **Fasi successive**

- 1. Installare la [scheda WLAN.](#page-26-0)
- 2. Installare l'[unità SSD.](#page-31-0)
- 3. Installare la [batteria](#page-21-0).
- 4. Installare il [coperchio della base](#page-19-0).
- 5. Installare la [scheda SD](#page-17-0).
- 6. Seguire le procedure descritte in [Dopo aver effettuato gli interventi sui componenti interni del computer.](#page-7-0)

# **Gruppo dello schermo**

### **Rimozione del gruppo LCD**

#### **Prerequisiti**

1. Seguire le procedure descritte in [Prima di effettuare interventi sui componenti interni del computer](#page-4-0).

- 2. Rimuovere la [scheda SD](#page-16-0).
- 3. Rimuovere il [coperchio della base](#page-17-0).
- 4. Scollegare la [batteria.](#page-21-0)

#### **Informazioni su questa attività**

La figura indica la posizione del pannello LCD e fornisce una rappresentazione visiva della procedura di rimozione.

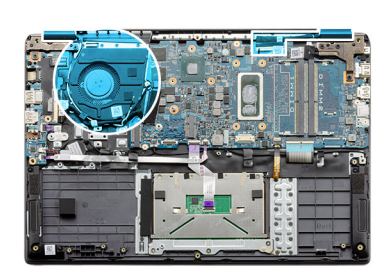

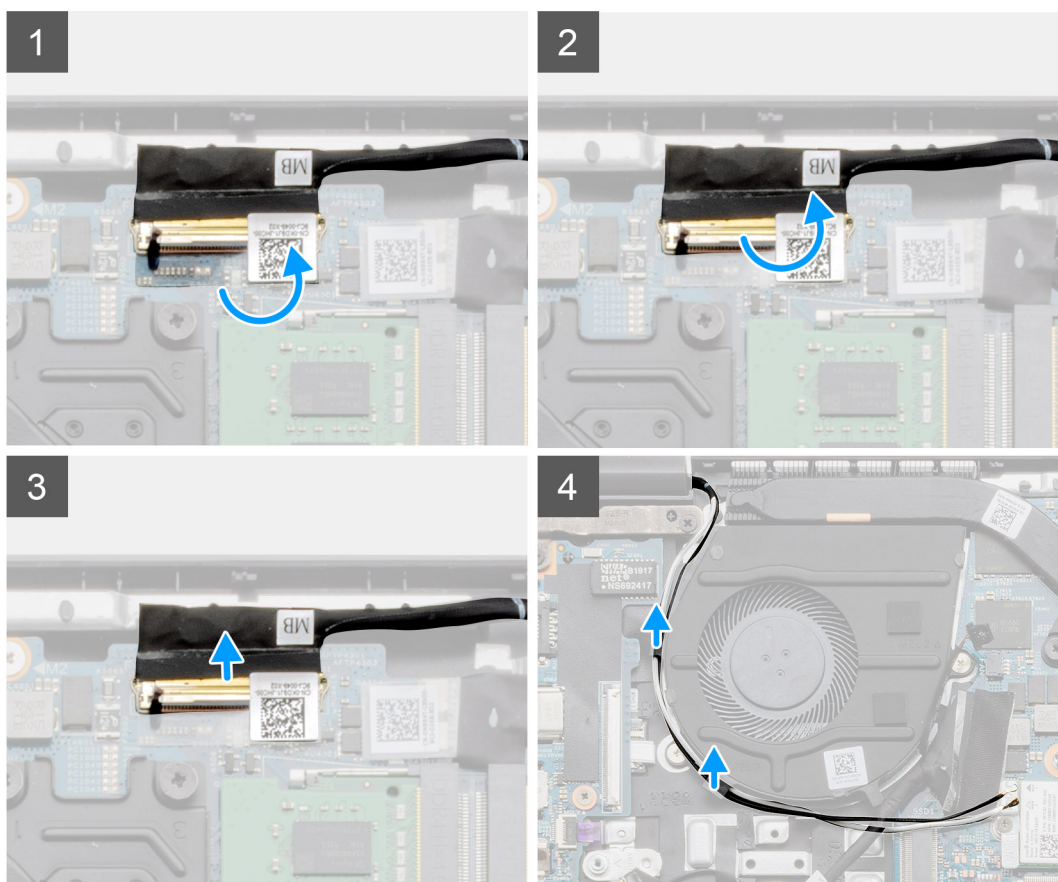

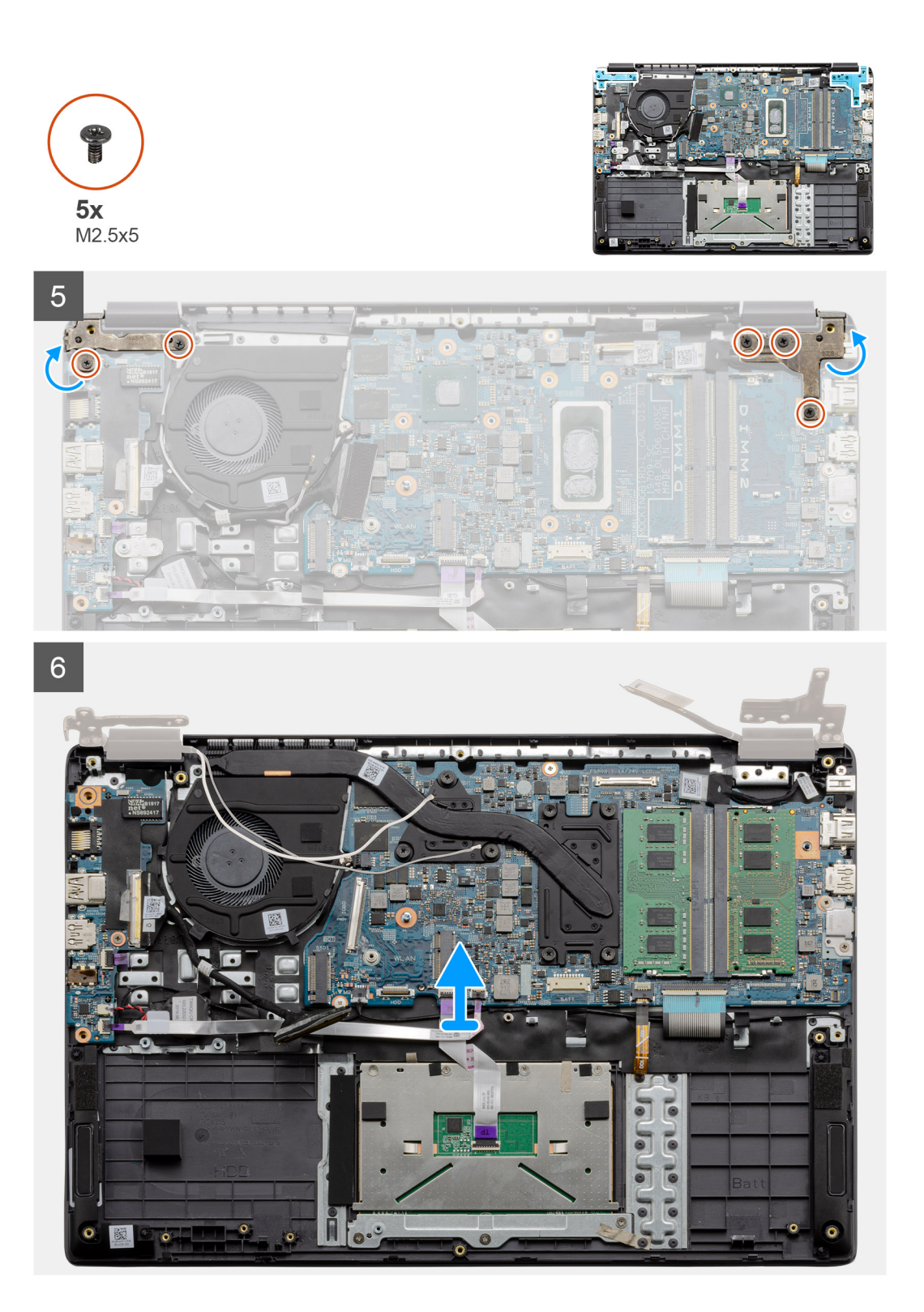

- 1. Rimuovere le 5 viti (M2.5x5) da entrambi i cardini. Sollevare e piegare i cardini al contrario.
- 2. Rimuovere il nastro adesivo dal cavo LCD.
- 3. Piegare il nastro adesivo via dal cavo LCD.
- 4. Far scorrere il cavo LCD e sollevarlo dal computer.
- 5. Allontanare il sistema dal gruppo LCD.

# <span id="page-62-0"></span>**Installazione del gruppo LCD**

#### **Prerequisiti**

Se si sta sostituendo un componente, rimuovere il quello esistente prima di eseguire la procedura di installazione.

#### **Informazioni su questa attività**

La figura indica la posizione del gruppo LCD e fornisce una rappresentazione visiva della procedura di rimozione.

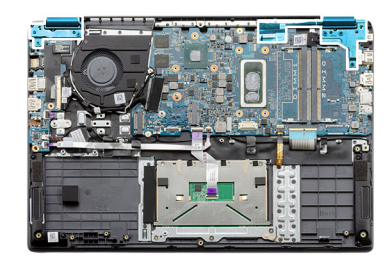

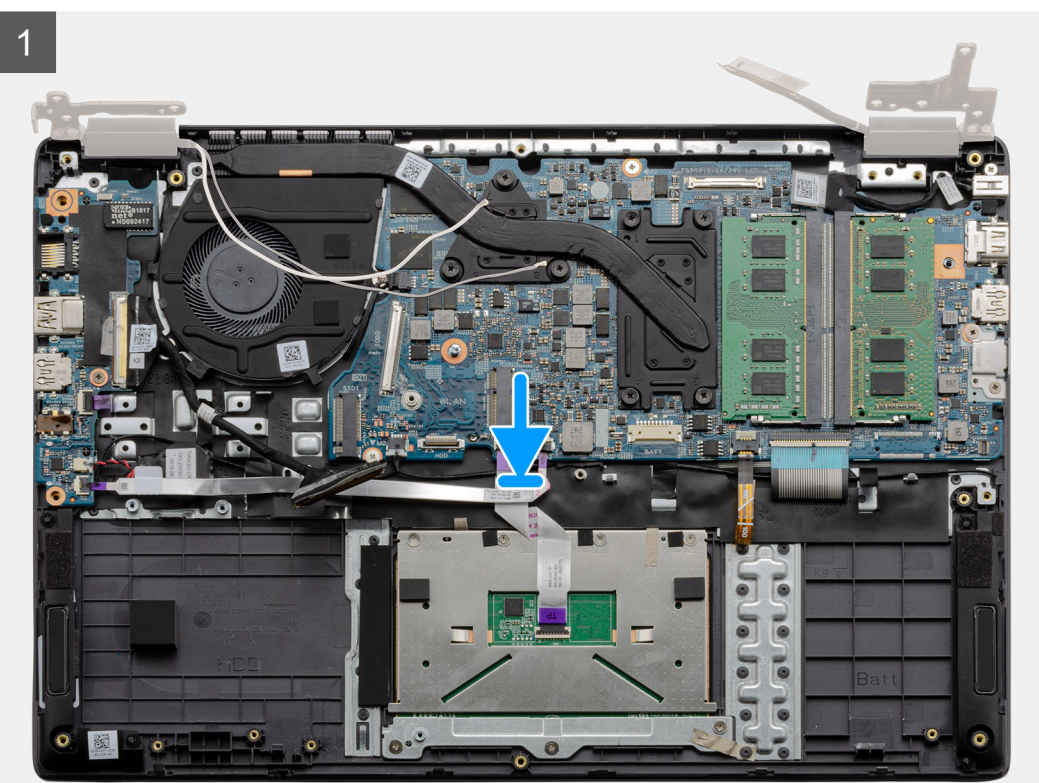

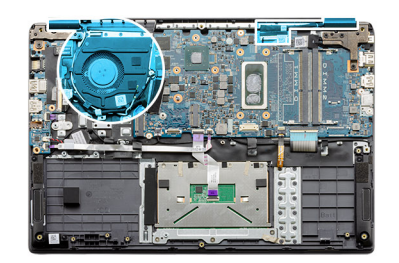

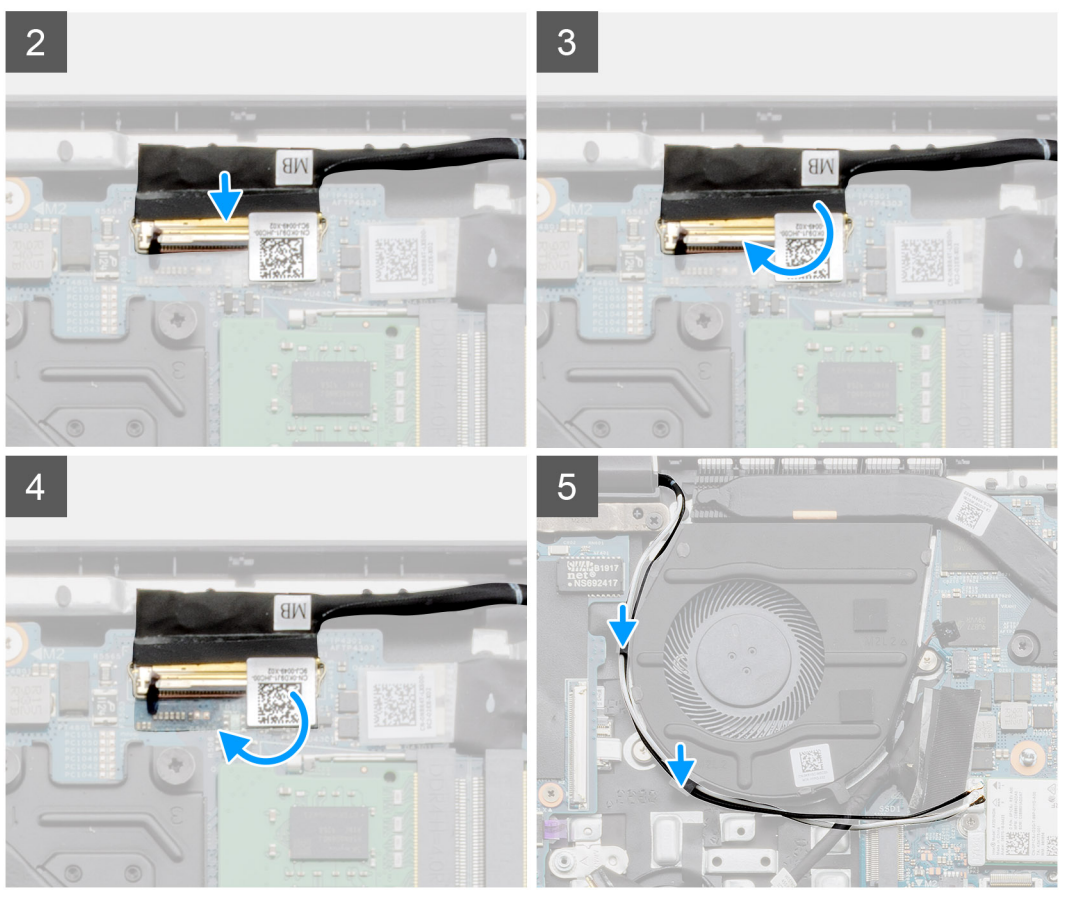

- 1. Collocare il gruppo del display su una superficie piana e pulita.
- 2. Far scorrere e posizionare il gruppo del poggiapolsi e tastiera sul gruppo display.
- 3. Utilizzando i supporti di allineamento, chiudere i cardini del display.
- 4. Collegare il cavo del display alla scheda di sistema e far aderire il nastro per fissare il cavo del display.
- 5. Posizionare la staffa metallica EDP sul connettore del cavo del display.
- 6. Rimuovere le 6 viti M2.5x5 che fissano i cardini del display allo chassis del computer.

#### **Fasi successive**

- 1. Installare la [batteria](#page-22-0).
- 2. Installare il [coperchio della base](#page-19-0).
- 3. Installare la [scheda SD](#page-17-0).
- 4. Seguire le procedure descritte in [Dopo aver effettuato gli interventi sui componenti interni del computer.](#page-7-0)

# <span id="page-64-0"></span>**Gruppo del poggiapolsi**

### **Removing the Palmrest Assembly**

#### **Prerequisites**

- 1. Follow the procedure in [before working inside your computer.](#page-4-0)
- 2. Remove the [SD card.](#page-16-0)
- **3.** Remove the [base cover.](#page-17-0)
- 4. Remove the [battery.](#page-21-0)
- 5. Remove the [WLAN card](#page-25-0).
- 6. Remove the [coin-cell battery](#page-27-0).
- 7. Remove the [memory modules.](#page-23-0)
- 8. Remove the [DC-in](#page-29-0).
- **9.** Remove the [solid state drive](#page-31-0).
- 10. Remove the [hard drive](#page-36-0).
- 11. Remove the [touchpad.](#page-37-0)
- 12. Remove the [speakers.](#page-40-0)
- 13. Remove the [heatsink.](#page-44-0)
- 14. Remove the [system board](#page-47-0).

#### **NOTE: The system board can be removed along with the heat sink.**

#### **About this task**

The figure indicates the location of the Palmrest Assembly and provides a visual representation of the removal procedure.

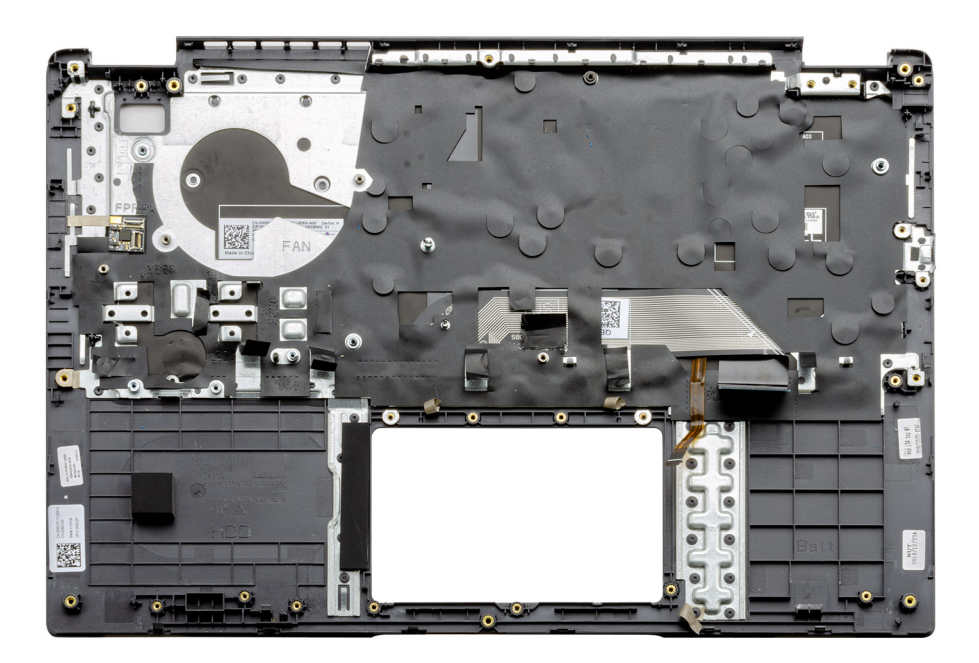

#### **Steps**

Once the required parts are removed, the bare palmrest assembly can be accessed and removed.

#### **Next steps**

- 1. Install the [system board](#page-49-0)
- 2. Install the [heatsink.](#page-44-0)
- 3. Install the [speakers.](#page-41-0)
- 4. Install the [touchpad](#page-38-0).
- 5. Install the [hard drive](#page-36-0).
- 6. Install the [solid state drive.](#page-31-0)
- 7. Install the [DC-in](#page-30-0).
- 8. Install the [memory modules.](#page-24-0)
- 9. Install the [coin-cell battery.](#page-28-0)
- 10. Install the [WLAN card](#page-26-0).
- 11. Install the [battery.](#page-22-0)
- 12. Install the [base cover.](#page-19-0)
- 13. Install the [SD card](#page-17-0) SD card.
- 1. Follow the procedure in [after working inside your computer.](#page-7-0)

# **Risoluzione dei problemi**

# <span id="page-66-0"></span>**Diagnostica avanzata della valutazione del sistema di pre-avvio (ePSA)**

#### **Informazioni su questa attività**

La diagnostica SupportAssist (o diagnostica di sistema) esegue un controllo completo dell'hardware. Integrata nel BIOS, viene avviata dal BIOS internamente. La diagnostica di sistema integrata offre una serie di opzioni per determinati dispositivi o gruppi di dispositivi che consentono di:

- Eseguire i test automaticamente oppure in modalità interattiva.
- Ripetere i test.
- Mostrare o salvare i risultati dei test.
- Scorrere i test in modo da familiarizzare con opzioni di test aggiuntive per fornire ulteriori informazioni sui dispositivi.
- Visualizzare i messaggi di stato che informano se i test sono stati completati con successo.
- Visualizzare i messaggi di errore che informano dei problemi incontrati durante l'esecuzione del test.

⋒ **N.B.: Viene visualizzata la finestra SupportAssist , che elenca tutti i dispositivi rilevati nel computer. La diagnostica inizia ad avviare i test su tutti i dispositivi rilevati.**

### **Esecuzione della diagnostica SupportAssist**

#### **Procedura**

- 1. Accendere il computer.
- 2. Per quando riguarda l'avvio del computer, premere il tasto F12 quando viene visualizzato il logo Dell.
- 3. Sullo schermo del menu di avvio, selezionare l'opzione **Diagnostica (Diagnostica)**.
- 4. Fare clic sulla freccia nell'angolo in basso a sinistra. Viene visualizzata la pagina iniziale della diagnostica.
- 5. Fare clic sulla freccia nell'angolo in basso a destra per passare all'elenco delle pagine. Vengono elencati gli elementi rilevati.
- 6. Se si desidera eseguire un test di diagnostica su un dispositivo specifico, premere Esc e fare clic su **Yes (Sì)** per fermare il test di diagnostica.
- 7. Selezionare il dispositivo dal pannello sinistro e fare clic su **Run Tests (Esegui i test)**.
- 8. In caso di problemi, viene visualizzato un messaggio di errore. Annotare il codice di errore e il numero di convalida, quindi contattare Dell.

### **Interfaccia utente di diagnostica SupportAssist**

#### **Interfaccia utente di diagnostica SupportAssist**

#### **Informazioni su questa attività**

Questa sezione contiene informazioni sulla schermata Impostazioni di base e Impostazioni avanzate di SupportAssist.

All'avvio di SupportAssist viene visualizzata la schermata Impostazioni di base. È possibile passare alla schermata Impostazioni avanzate utilizzando l'icona nella parte inferiore sinistra della schermata. La schermata Impostazioni avanzate mostra i dispositivi rilevati a colonne. Un test specifico può essere incluso o escluso solo in modalità avanzata. La schermata Impostazioni di base include controlli minimi che consentono all'utente di spostarsi con facilità per avviare o interrompere la diagnostica.

# <span id="page-67-0"></span>**Indicatori di diagnostica di sistema**

#### **Indicatore di stato della batteria**

Indica lo stato dell'alimentazione e della carica della batteria.

**Bianco fisso**: l'adattatore di alimentazione è collegato e la batteria ha più del 5% di carica.

**Giallo**: il computer è alimentato a batteria, la cui carica è inferiore al 5%.

#### **Disattivata**

- L'adattatore di alimentazione è collegato e la batteria è completamente carica.
- Il computer è alimentato a batteria la cui carica è superiore al 5 %.
- Il computer è in stato di sospensione, ibernazione o spento.

L'indicatore di stato dell'alimentazione o della batteria lampeggia in giallo e vengono emessi dei codici sonori che segnalano la presenza di eventuali errori.

Ad esempio, l'indicatore di alimentazione e di stato della batteria lampeggia in giallo due volte prima di una pausa, quindi lampeggia tre volte in bianco seguito da una pausa. Questa sequenza 2,3 continua fino allo spegnimento del computer, indicando che nessuna memoria o RAM è stata rilevata.

La seguente tabella visualizza le diverse combinazioni di indicatori di stato dell'alimentazione e della batteria e gli eventuali problemi correlati.

#### **Tabella 3. Codici LED**

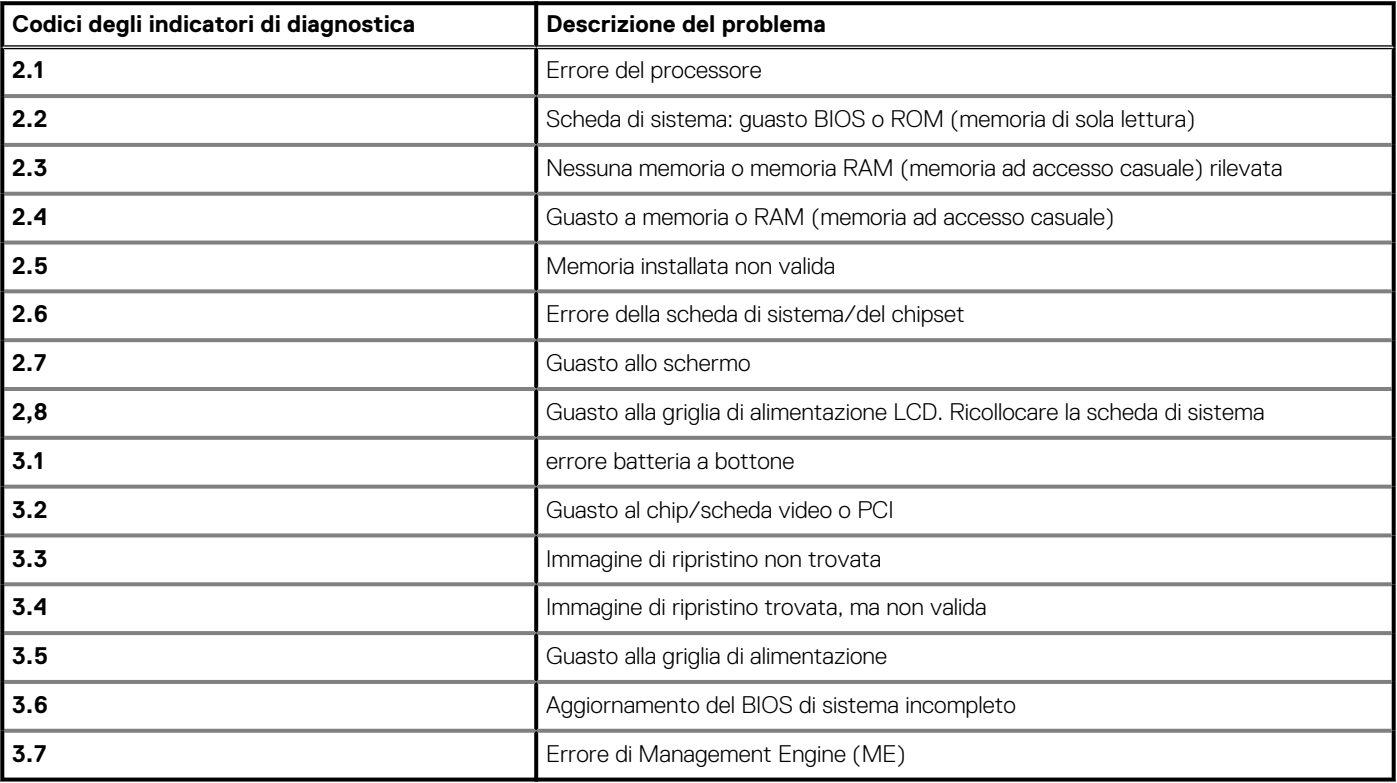

**Indicatore di stato della fotocamera:** indica se la fotocamera è in uso.

- Bianco fisso: la fotocamera è in uso.
- Spento: la fotocamera non è in uso.

**Indicatore di stato BLOC MAIUSC:** indica se BLOC MAIUSC è attivato o disattivato.

- Bianco fisso: BLOC MAIUSC attivato.
- Spento: BLOC MAIUSC disattivato.

# <span id="page-68-0"></span>**Ciclo di alimentazione WiFi**

#### **Informazioni su questa attività**

Se il computer non è in grado di accedere a Internet a causa di problemi alla connettività WiFi, è possibile eseguire una procedura di ciclo di alimentazione WiFi. La procedura seguente fornisce le istruzioni su come eseguire un ciclo di alimentazione WiFi.

**N.B.: Alcuni ISP (Internet Service Provider) offrono un dispositivo combo modem/router.**

#### **Procedura**

- 1. Spegnere il computer.
- 2. Spegnere il modem.
- 3. Spegnere il router senza fili.
- 4. Attendere circa 30 secondi.
- 5. Accendere il router senza fili.
- 6. Accendere il modem.
- 7. Accendere il computer.

# **Come ottenere assistenza**

#### <span id="page-69-0"></span>**Argomenti:**

• Come contattare Dell

## **Come contattare Dell**

#### **Prerequisiti**

**(**i) **N.B.: Se non si dispone di una connessione** Internet attiva, è possibile trovare i recapiti sulla fattura di acquisto, sulla **distinta di imballaggio, sulla fattura o sul catalogo dei prodotti Dell.**

#### **Informazioni su questa attività**

Dell offre diverse opzioni di servizio e assistenza telefonica e online. La disponibilità varia per paese e prodotto, e alcuni servizi potrebbero non essere disponibili nella vostra zona. Per contattare Dell per problemi relativi alla vendita, all'assistenza tecnica o all'assistenza clienti:

#### **Procedura**

- 1. Accedere all'indirizzo Web **Dell.com/support**.
- 2. Selezionare la categoria di assistenza.
- 3. Verificare il proprio Paese nel menu a discesa **Scegli un Paese** nella parte inferiore della pagina.
- 4. Selezionare l'appropriato collegamento al servizio o all'assistenza in funzione delle specifiche esigenze.